# МИНИСТЕРСТВО ОБРАЗОВАНИЯ И НАУКИ РОССИЙСКОЙ ФЕДЕРАЦИИ Федеральное государственное автономное образовательное учреждение высшего образования «Южно-Уральский государственный университет (национальный исследовательский университет)» Высшая школа электроники и компьютерных наук Кафедра «Инфокоммуникационные технологии»

РАБОТА ПРОВЕРЕНА ДОПУСТИТЬ К ЗАЩИТЕ

Рецензент Заведующий кафедрой

« 20 » декабря 2018 г. « 14 » января 2019 г.

\_\_\_\_\_\_\_\_\_\_\_\_\_\_\_/В.М.Ибатуллин/ \_\_\_\_\_\_\_\_\_\_\_\_\_\_\_/Даровских С.Н./

Генератор управляющих воздействий для стенда вибрационных испытаний

\_\_\_\_\_\_\_\_\_\_\_\_\_\_\_\_\_\_\_\_\_\_\_\_\_\_\_\_\_ \_\_\_\_\_\_\_\_\_\_\_\_\_\_\_\_\_\_\_\_\_\_\_\_\_\_\_\_\_

ПОЯСНИТЕЛЬНАЯ ЗАПИСКА К ВЫПУСКНОЙ КВАЛИФИКАЦИОННОЙ РАБОТЕ ЮУрГУ-Д.11.05.01.2019.295. 00 ПЗ ВКР

Консультанты Руководитель работы Безопасность жизнедеятельности инженер отдела №47 \_\_\_\_\_\_\_\_\_\_\_\_\_\_\_\_/И.С. Окраинская/ АО «ГРЦ Макеева»

Организационно- экономический Автор работы

«\_21\_\_»\_\_\_ноября\_\_\_2018 г. \_\_\_\_\_\_\_\_\_\_\_\_\_\_/Шилохвостова Н.К./

«\_20\_\_»\_\_декабря\_\_\_\_\_2018 г.

раздел студент группы КЭ-637

\_\_\_\_\_\_\_\_\_\_\_\_\_\_\_\_\_\_/Р.Ш. Закиров / \_\_\_\_\_\_\_\_\_\_\_\_\_\_\_\_\_/С.А. Горячкин/

« $28 \times 1096$ ря $2018$  г.  $421 \times 1096$ ря $2018$  г.

 Нормоконтролер \_\_\_\_\_\_\_\_\_\_\_\_\_\_\_/\_Спицына В.Д./ « $14 \rightarrow$ января\_2019 г.

# РЕФЕРАТ

Горячкин С.А. Генератор управляющих воздействий для стенда вибрационных испытаний - Челябинск: ЮУрГУ, ВШЭКН, 2019, 110 с., 14 табл., 40 ил., библиографический список - 23 наим., 4 плаката ф. А1.

Находящийся в отделе № 47 на предприятии АО «ГРЦ Макеева» генератор с открытой архитектурой фирмы L-САRD и его программное обеспечение устарели, чтобы решить данную проблему было закуплено оборудование фирмы National Instruments, а также среда программирования LabVIEW. В связи с этим появилась необходимость в создании виртуальных приборов для проведения вибрационных испытаний. Один из таких приборов является темой выпускной квалификационной работы.

Был создан следующий виртуальный прибор: «Генератор управляющих воздействий для стенда вибрационных испытаний», который обладает базовым свойствами подобных промышленных генераторов.

При проектировании учтены требования безопасности согласно нормам соответствующих ГОСТ и СанПиН, проведен анализ достоинств интерфейса пользователя. Также представлен сетевой граф работ, осуществлен расчет затрат как для каждого этапа работы, так и общая стоимость с учетом других статей расходов.

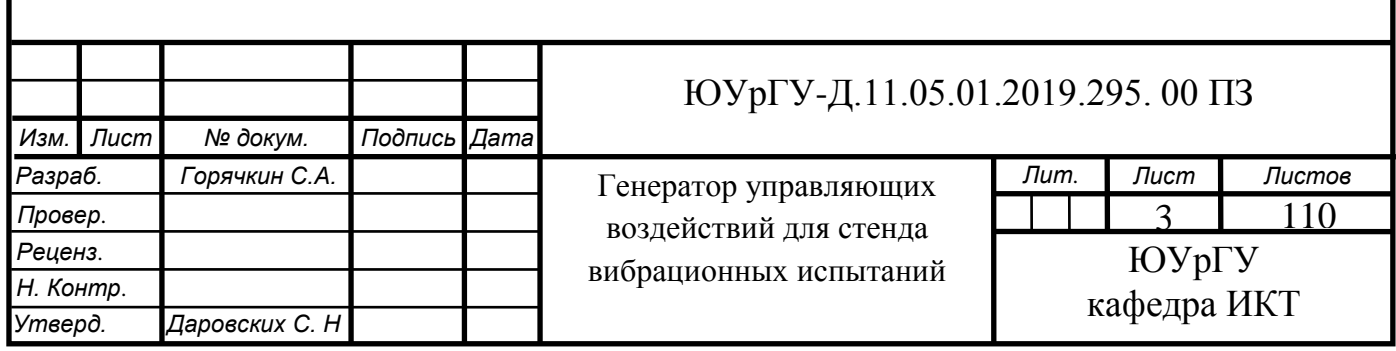

# ОБОЗНАЧЕНИЯ И СОКРАЩЕНИЯ

- NI National Instruments;
- АЦП аналого-цифровой преобразователь;
- БИХ бесконечная импульсная характеристика;
- ВЧ высокие частоты;
- ВКР выпускная квалификационная работа;
- ВП виртуальный прибор;
- ИТ Информтест;
- ИХ импульсная характеристика;
- КИХ конечная импульсная характеристика;
- НТР научно-техническая разработка;
- НЧ низкие частоты;
- НТД нормативно-технические документы;
- ОС Обратная связь;
- ПО программное обеспечение;
- ПЭВМ персональная электронно-вычислительная машина;
- СГ сетевой график;
- ЭМП электромагнитные поля;
- ЦАП цифро-аналоговый преобразователь.

# ОГЛАВЛЕНИЕ

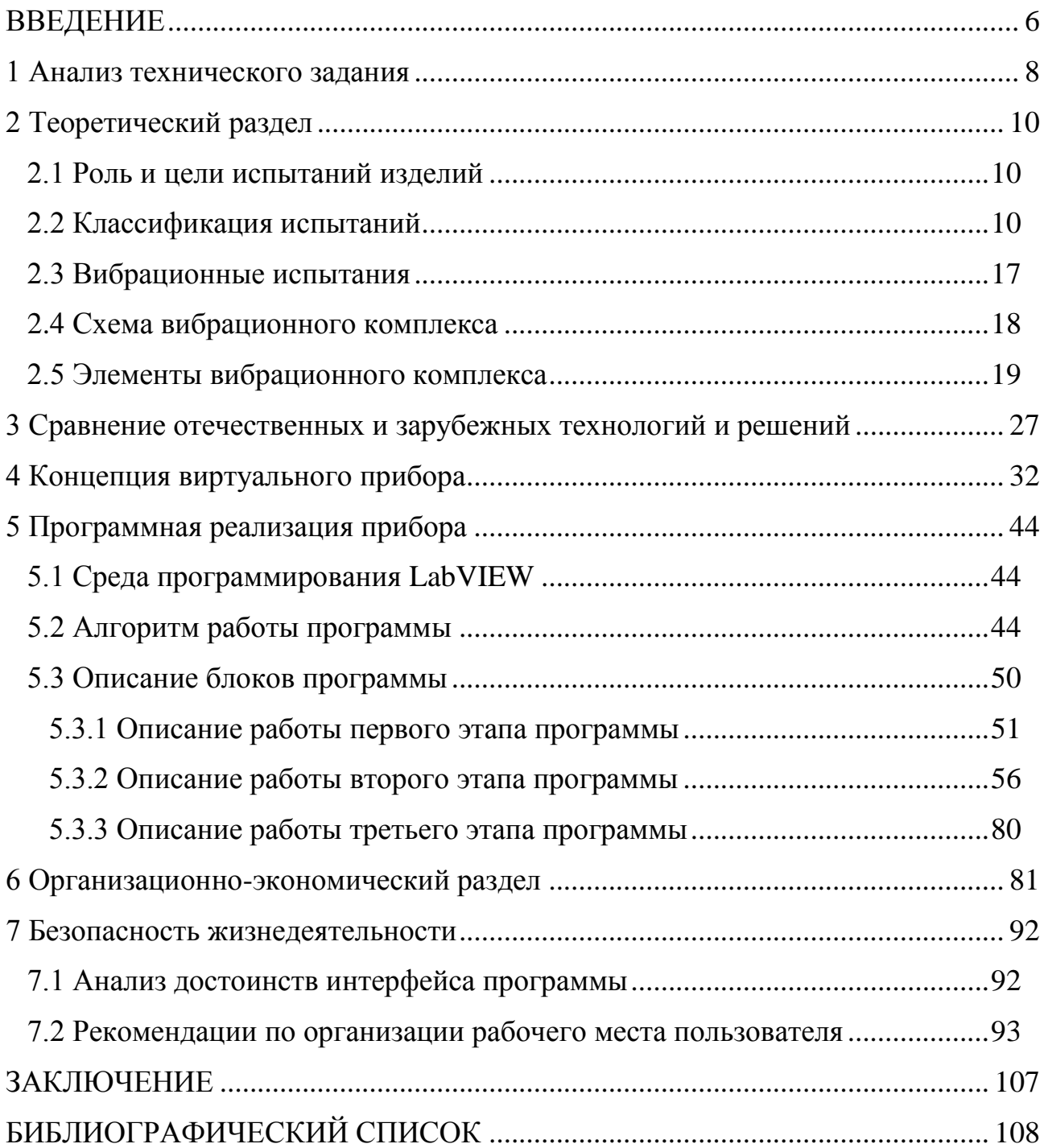

#### ВВЕДЕНИЕ

<span id="page-4-0"></span> При разработке промышленных изделий для оценки их механических свойств, способности противостоять нагрузкам, необходимо проводить испытания. Они позволяют обеспечить стабильное функционирование изделий, а также существенно продлить их срок службы. Существуют три группы задач, которые решаются проведением испытаний – получение эмпирических данных, необходимых для проектирования аппаратуры, установление соответствия изделия проектным требованиям, определение износа изделия. Чтобы решить данные задачи на предприятиях действуют специальные подразделения, которые проводят различные виды и типы испытаний.

 Существует особая группа стендовых испытаний – виброиспытания. Как правило, они проводятся при помощи специализированных комплексов, состоящих из управляющего генератора, усилителя мощности, вибродинамического стенда, датчиков различных типов. Наиболее важным элементом комплекса является генератор, так как он объединяет всю систему стендового оборудования. Существуют генераторы с открытой и закрытой архитектурой. Закрытая архитектура подразумевает невозможность пользователя вмешиваться в работу генератора путем изменения его программного обеспечения (ПО), тогда как открытая, напротив, позволяет разрабатывать собственное ПО. В состав многих виброиспытательных комплексов входят стандартные системы управления с закрытой архитектурой, позволяющие испытывать изделия в различных режимах. В определенных ситуациях возможностей таких систем недостаточно, поэтому при решении некоторых частных задач, необходимо применять системы управления с открытой архитектурой. Это позволяет не ограничивать систему жесткими рамками, а учитывать особенности задачи и разрабатывать специальное ПО.

 В отделе № 47 на предприятии АО «ГРЦ Макеева» существовала проблема: физический износ управляющего генератора c открытой архитектурой фирмы L-CАRD для стенда виброиспытаний, и устаревшее программное обеспечение (ПО), которое не поддерживалось современными операционными системами. Данная проблемы была решена путем закупки оборудования и соответствующего ПО фирмы National Instruments (NI). Вследствие чего появилась необходимость в создании собственных виртуальных приборов на базе оборудования NI.

Цель данной выпускной квалификационной работы (ВКР) – создание виртуального прибора: генератора управляющих воздействий для стенда вибрационных испытаний.

В ходе работы необходимо выполнить следующие задачи:

– Проанализировать ТЗ, оборудование для виброиспытаний; разработать концепцию устройства; выбрать методы обработки данных.

– Разработать виртуальный прибор в программной среде LabVIEW.

– Провести экономическое обоснование работы, построить сетевой график, а также изучить нормативные документы и правила безопасности, учесть их при проектировании устройства, проанализировать достоинства виртуального прибора, а затем отразить результаты в разделе «Безопасность жизнедеятельности».

<span id="page-6-0"></span>1 Анализ технического задания

Основной задачей данной работы является создание виртуального прибора: генератора сканирующего гармонического воздействия для проведения вибродинамических испытаний методом сканирующей гармоники при помощи данного прибора. Виртуальный прибор должен состоять из кода, написанного на языке программирования «G», а также визуального представления прибора, содержащего в себе поля ввода данных, регуляторы: кнопки, переключатели, кроме того, графики и индикаторы. Код находится на блок-диаграмме среды программирования LabVIEW, а виртуальное представление располагается на лицевой панели.

Генератор должен содержать следующие блоки:

блок генерации синусоидального сигнала;

 выходные каналы: основной (для формирования управляющего сигнала синусоидальной формы, амплитуда и частота которого изменяются) и дополнительный Constant Output Level Amplitude (COLA) (для гармоники с частотой равной частоте управляющего сигнала и постоянной амплитудой, необходим для регистрирующего оборудования);

входные каналы приема данных с датчиков;

полосовой фильтр;

 блок ночинга (ограничитель уровня амплитуды на определенных частотах).

ПИД-регулятор.

Частотный диапазон сканирования от 1 Гц до 2000 Гц. Формирование обратной связи должно осуществляться по средневзвешенному или по максимальному значению амплитуды. Границы диапазона значений напряжений для входных и выходных сигналов составляют  $\pm 10$  B. Сканирование по частоте должно начинаться автоматически по достижении определенного уровня сигнала и заканчиваться по истечении времени

испытания. Для безопасной работы системы необходим плавный выход на требуемый уровень амплитуды и плавное снятие сигнала. Сканирование по частоте должно быть плавным, выполняется по линейному или логарифмическому закону. Необходимо разработать алгоритм системы аварийной остановки, который будет обеспечивать экстренную остановку и плавное снятие сигнала в любое время, при любом режиме работы генератора.

<span id="page-8-0"></span>2 Теоретический раздел

#### <span id="page-8-1"></span>2.1 Роль и цели испытаний изделий

Под испытаниями понимают экспериментальное определение количественных и (или) качественных характеристик свойств объекта: как результата воздействий на него, при его функционировании, при моделировании объекта и (или) воздействий. [1, стр. 9].

Испытания играют большую роль в проведении контроля качества изделия. Они представляют собой сложные и дорогостоящие процедуры, невозможные без специального оборудования, сооружений, нормативной документации, подготовленного персонала, расходования ресурсов. На основании испытаний определяют соответствие изделий существующим государственным стандартам и требованиям заказчиков.

Основные цели испытаний:

– экспериментальное подтверждение теоретических расчетов, принятых допущений и гипотез, заданных показателей качества разработанной аппаратуры, работающей в условиях, близких к эксплуатационным, а также получения оценок резервов повышения показателей качества конструктивнотехнологического варианта изделия и запасов качества (надежности) разработанного варианта изделия;

– контроль условий производства, соблюдение исполнителями требований технической документации;

– устранение дефектов взаимодействия различных изделий в составе системы.

<span id="page-8-2"></span>2.2 Классификация испытаний

Испытания классифицируют по следующим принципам: назначению, уровню проведения, этапу разработки, испытаниям готовой продукции, условиям и месту проведения, продолжительности, результату воздействия,

определяемым характеристикам объекта (см. рисунок 1) [1, стр.93]. Далее рассмотрены элементы данной классификации.

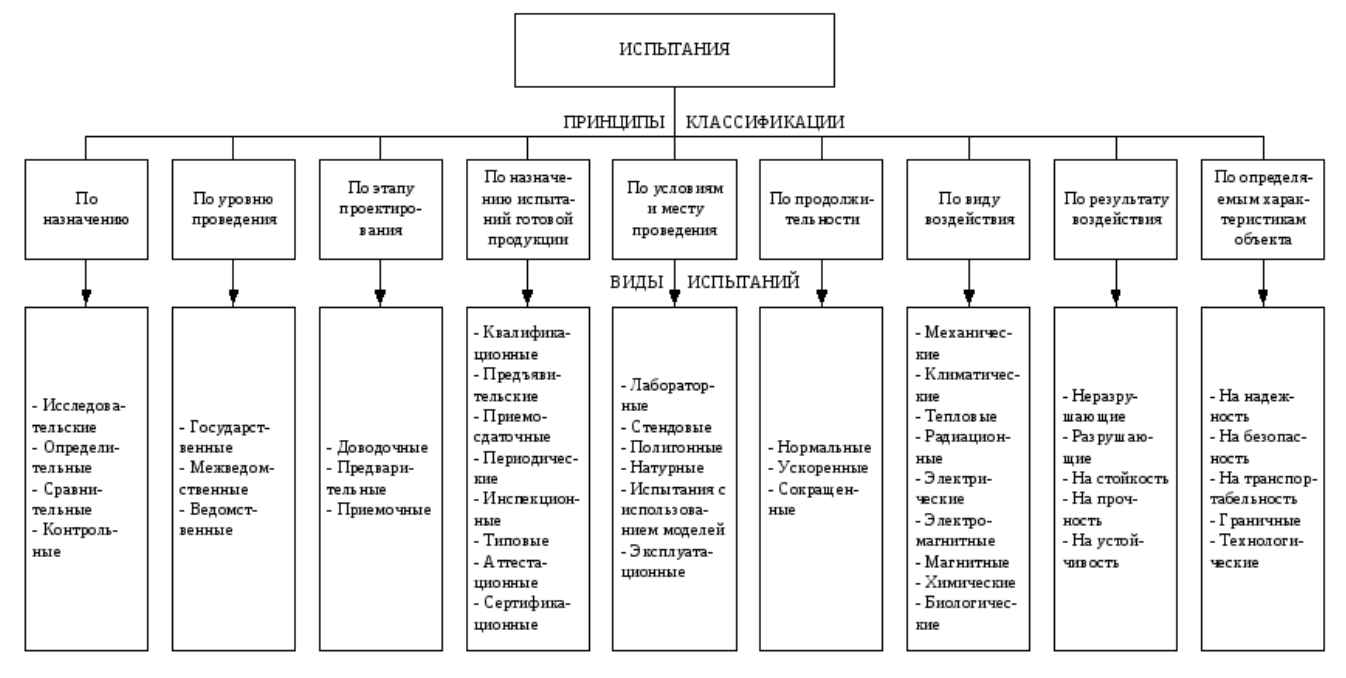

Рисунок 1 – Классификация испытаний

По условиям и месту проведения:

– лабораторные и стендовые – воздействие одной или нескольких нагрузок, но не всех возможных внешних воздействий, как при реальной эксплуатации изделия. Стендовые испытания проводятся на специальных комплексах (стендах), а лабораторные, как правило, на самостоятельно созданных испытательных установках;

– полигонные – проводят на специально оборудованном полигоне, условия которого соответствует местам эксплуатации и хранения изделия;

– натурные – испытания проводятся в условиях и при воздействиях, соответствующих реальным условиям и воздействиям при использовании изделия по целевому назначению. Испытанию подвергается непосредственно изделие, а не его макет или модель. Экспериментальные данные обрабатываются при помощи математического аппарата без использования аналитических зависимостей;

- полунатурные - это ограниченные натурные эксперименты с условиями, приближенными к реальным. Такой метод позволяет добиться обеспечивает получение требуемой точности оценок характеристик, экспериментальных данных в предельных условиях и в конфликтных ситуациях, создание которых в натурных экспериментах невозможно по причинам: безопасности и дороговизны;

- испытания с использованием моделей - используются физические и математические модели, без использования ряда сложных физических испытаний реального изделия или его макета;

- эксплуатационные - испытания, проводимые при эксплуатации. Существует три типа данного испытания:

1. опытная эксплуатация. Проводится специально подготовленным персоналом. При ней осуществляется регулярный контроль и учёт наработки в различных условиях, регистрация и анализ отказов, неисправностей и перечисление мероприятий по их устранению;

2. подконтрольная эксплуатация. При ней учитываются общие условия функционирования, и контролируется состояние объекта с документальным оформлением необходимых текущих параметров и отклонений в них с привлечением специалистов-испытателей с целью повышения достоверности информации;

3. рядовая эксплуатация у потребителя. При ней возможны отклонения от правил использования и обслуживания, а специалисты-испытатели для повседневного наблюдения не привлекаются, и информация о результатах эксплуатации ограничивается сообщениями данных от потребителей.

По назначению:

– исследовательские – проводятся для установления характеристик свойств объекта. Задачи данных испытаний: выбор наилучшего режима работы изделия, определение качественных показателей функционирования испытуемого объекта, сравнение множества возможных вариантов реализации для изделия при его проектировании и аттестации, создание математического алгоритма функционирования объекта (оценка параметров математической модели), выбор важных факторов, которые существенно влияют на показатели качества функционирования объектов;

– определительные – испытания проводятся для вычисления значений характеристик объекта с заданными значениями точности и достоверности.

– сравнительные – проводятся для сравнения характеристик свойств одинаковых объектов;

– контрольные – испытания проводятся для контроля качества изделия;

По этапу проектирования и изготовлению готовой продукции:

– доводочные – это исследовательские испытания, которые проводятся при проектировании изделий для оценки влияния, вносимых в нее изменении для достижения заданных показателей качества;

– предварительные – контрольные испытания опытных образцов продукции или опытной партии продукции для определения возможности их отправки на приемочные испытания;

– приемочные – контрольные испытания опытных образцов, опытных партий продукции или изделий единичного производства для установления целесообразности поставки продукции на производство и ее дальнейшего использования по назначению.

По назначению испытаний готовой продукции:

– квалификационные – проводят на уже установочной серии или первой промышленной партии, т.е. на начальной стадии производства. Цель таких испытаний – оценка готовности продукции к выпуску в заданном объеме;

– предъявительские – проводятся службой технического контроля на предприятии перед предъявлением продукции для приемки заказчику или другим органам приемки;

– приемосдаточные – приводятся в освоенном производстве. Это контрольные испытания изготовленной продукции при приемном контроле;

– инспекционные – проводятся уполномоченными организациями с целью контроля стабильности качества в выборочном порядке;

– периодические – испытания продукции в установленном объеме и в определенный срок, которые регламентируются нормативно-техническими документами (НТД);

– типовые – это контрольные испытания, которые проводятся для оценки эффективности и целесообразности привносимых изменений в конструкцию или технологический процесс;

– аттестационные – контрольные испытания, проводимые для оценки степени качества продукции при ее аттестации по категориям;

– сертификационные – контрольные испытания, проводимые для установления соответствия характеристик свойств продукции государственным или международным НТД.

По продолжительности:

– нормальные – испытания методы и условия проведения, которых обеспечивают получение необходимого объема информации о характеристиках свойств объекта в интервал времени равный установленному времени эксплуатации;

– ускоренные – испытания методы и условия проведения, которых обеспечивают получение требуемой информации о качестве в более короткий срок, чем при нормальных испытаниях;

– сокращенные – испытания проводятся по сокращенной программе в зависимости от значимости испытаний.

По уровню проведения:

– государственные – испытание важнейших изделий, они проводятся главной организацией по государственным испытаниям или приемочные испытания, проводимые государственной комиссией;

– межведомственные – испытание проводятся комиссией, состоящей из нескольких заинтересованных ведомств или министерств или приемочные испытания установленных видов изделий, которые разрабатываются совместно несколькими министерствами;

– ведомственные – испытания проводятся комиссией определенного министерства или ведомства.

По виду воздействия:

– механические – испытания на воздействие механических факторов;

– климатические – испытания на воздействие климатических факторов;

– тепловые – испытания на воздействие термических факторов;

– радиационные – испытания на воздействие радиационных факторов;

– электрические – испытания на воздействие электрического напряжения, тока или поля;

– электромагнитные – испытания на воздействие электромагнитных полей;

– магнитные – испытания на воздействие магнитного поля;

– химические – испытания на воздействие специальных сред;

– биологические – испытания на воздействие биологических факторов.

По результатам воздействия:

– разрушающие – в этих испытания применяются разрушающие методы контроля или внешние воздействия на объект, которые приводят к непригодности объекта испытаний для дальнейшего применения;

– неразрушающие – испытания с применением неразрушающих методов контроля;

– на прочность – испытания, проводимые для определения значений воздействующих факторов, вызывающих выход значений характеристик свойств объекта за установленные пределы или его разрушение;

– на устойчивость – испытания, проводимые для контроля способности изделия выполнять свои функции и сохранять значения параметров в пределах установленных норм во время действия на него определенных факторов;

– на стойкость – испытания заключается в продолжительности и в том, что при испытаниях на стойкость испытываемые образцы, как правило, находятся в нерабочем состоянии. Величина нагрузок при испытаниях на стойкость обычно больше, чем при испытаниях на устойчивость.

По определяемым характеристикам объекта:

– на надежность – испытания, проводимые для определения показателей надежности в заданных условиях. Они делятся на три группы:

*1. на безотказность –* проверка способности сохранения работоспособности в течение заданного времени, определенных условиях и режимах эксплуатации;

*2. на сохраняемость –*проверка способности изделия сохранять исправное, работоспособное состояние в течение всего срока хранения, при заданных условиях, и после него;

*3. на ремонтопригодность –* проверка возможности восстановления исправности и поддержание заданного ресурса изделия путем предупреждения, обнаружения, устранения неисправностей и отказов.

– на транспортабельность – проверка на приспособленности к перевозке различными видами транспорта, а также надежности работоспособности устройства в рабочем режиме после транспортировки;

– граничные – испытания, проводимые для определения зависимостей между предельно допустимыми значениями параметров объекта и режимом эксплуатации;

– технологические – испытания, проводимые при изготовлении продукции с целью оценки ее технологичности.

<span id="page-15-0"></span>2.3 Вибрационные испытания

Вибрационные испытания позволяют выявить наличие механических дефектов, определить динамические характеристики испытываемых изделий, произвести оценку конструктивных факторов, проверить стабильность заданных параметров изделий при воздействии вибрации [2, стр. 13].

Для обеспечения надежности работы изделий, условия эксплуатации должны быть имитированы при стендовых или лабораторных испытаниях. Все технические условия на проведение вибрационных испытаний, основываются на воспроизведении только максимальных нагрузок, возникающих в условиях эксплуатации. Результаты таких испытаний, как правило, не соответствуют реальным условиям эксплуатации в силу того, что при стендовых вибрационных испытаниях на изделие воздействует частота, которая может быть постоянной и соответствовать определенной резонансной частоте или же быть переменной, и изменяясь в определенном диапазоне, поочередно возбуждать все резонансные частоты изделия. В условиях эксплуатации присутствует не одна частота, а спектр резонансных частот и все имеющиеся резонансы возбуждаются сразу, но уровень отдельных гармонических составляющих действующего спектра частот меняется по случайному закону. Тем не менее практика показывает, что при такой постановке испытаний изделий удается гарантировать надежность изделия в условиях эксплуатации.

#### *Виды вибрационных испытаний*

1) Испытания фиксированной гармоникой – испытания проводят на фиксированных частотах рабочего диапазона как при разомкнутой системе управления, так и при замкнутой (с обратной связью).

2) Испытание гармонической вибрацией методом качающейся частоты – плавное непрерывное изменение частоты вибрации.

3) Испытание случайной широкополосной вибрацией – одновременное возбуждение всех резонансных частот изделия. Максимальное приближение к реальным условиям. Применение этого метода испытаний позволяет существенно сократить время по сравнению с методом качающейся частоты.

4) Метод узкополосной случайной вибрации – метод испытаний основан на принципе замены широкополосного случайного возбуждения с низким уровнем спектральной плотности ускорений более интенсивным узкополосным возбуждением с медленной перестройкой одного полосового фильтра по частоте.

<span id="page-16-0"></span>2.4 Схема вибрационного комплекса

Структурно вибрационный комплекс состоит из следующих элементов (см. рисунок 2):

– управляющее устройство, которое генерирует управляющий сигнал и регистрирует сигналы с датчиков (Модульная платформа National Instruments);

– усилитель мощности;

– вибрационный стенд;

– датчики;

– соединительные кабели;

– предусилитель.

Управляющее устройство формирует сигнал, исходя из специфики режима испытания [3], передает его посредством кабелей на усилитель, откуда сигнал поступает на вибрационный стенд.

Объект испытания не всегда может быть закреплен на столе вибратора, в таких случаях требуется специальное устройство – оснастка.

Вибрацию, передаваемую испытываемому образцу, нужно задавать и измерять. Измерения проводятся обычно с помощью одного или более акселерометров.

Акселерометры вырабатывают малый ток и передают его на управляющее устройство с помощью соединительных кабелей и предусилителя. По изменению сигнала с акселерометров можно судить о изменении состояния объекта испытания [4].

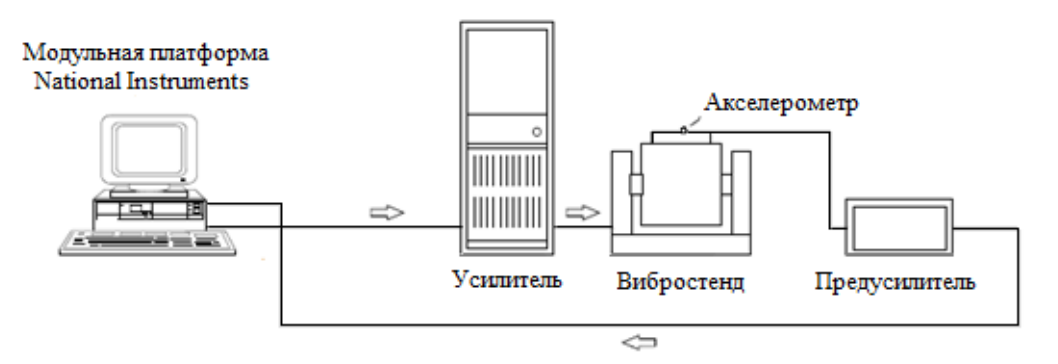

Рисунок 2 – Схема вибрационного комплекса

## <span id="page-17-0"></span>2.5 Элементы вибрационного комплекса

## *Модульная платформа National Instruments*

Модульная платформа предназначена для создания многофункциональных и высокопроизводительных автоматизированных измерительных систем. В основе PXI-платформы лежат стандартные компьютерные технологии: шина PCI/PCI Express, процессор, периферийные устройства, система синхронизации компонентов. Архитектура PXI включает в себя шасси, в которое устанавливаются модульные приборы – контроллеры или интерфейсы для удаленного управления платформой.

Платформа является связующим звеном всей системы. Она выступает в роли генератора управляющего сигнала. Служит преобразователем цифровых управляющих сигналов в аналоговые, а также аналоговых сигналов (получаемых с датчиков) в цифровые. Характеристики представлены в разделе 3.

#### *Усилитель мощности*

Назначение усилителя – подать требуемую мощность к подвижной катушке вибратора в виде напряжения и тока. Чем больше требуемая скорость движения вибростенда, тем большее напряжение необходимо подвести. Чем больше требуемая сила или ускорение, тем больший ток необходимо задать. Для работы электродинамического стенда нужны достаточно большие токи и напряжения, порядка несколько сотен ампер и вольт, которые не могут быть сгенерированы управляющим модулем. Необходимые мощности создаются в усилителе, который должен обеспечивать преобразование управляющего напряжения в широком диапазоне частот. Кроме того, усилитель должен быть линейным по амплитуде для того, чтобы не искажать форму управляющего сигнала и обладать минимальными собственными шумами. Обычно, усилители соединяются с вибростендом коротким кабелем большого сечения, для снижения потерь, из-за чего располагаются около вибростенда.

Характеристики используемого линейного усилителя мощности 2050Е09-FS:

– выходное напряжение в частотном диапазоне от 10 до 20000 Гц: разомкнута цепь (пост.), пик – 87,5 В; нагрузка 1 Ом – 11 В; 2 Ом – 22 В; 4 Ом  $-44 B$ ;

– выходной ток (СКЗ) – 20 А;

– частотная характеристика (по пост току,) – в диапазоне от 0 до 10000 Гц (минус 0,6); от 0 до 20000 Гц (минус 2,5 дБ); от 0 до 30000 Гц (минус  $4,5 \text{ }\mathrm{AB}$ );

– усиление в режиме напряжения (макс.) – 96 (40 дБ);

– усиление в режиме тока, (макс.) – 22 А/В.

#### *Вибростенды*

*Электродинамические вибростенды* работают по принципу взаимодействия электромагнитных проводников. Стенд создает динамическую вынуждающую силу за счет взаимодействия переменного тока в подвижной катушке, которая служит исполнительным устройством вибростенда, и постоянного магнитного поля. Принцип схож с работой динамика.

Типовой электродинамический вибрационный стенд состоит из электромагнита, в который помещается бескаркасная катушка подмагничивания, а также подвижной системы – шток, стол, мембраны, которые центрируют подвижную катушку и всю систему в воздушном зазоре магнитопровода.

Электромагнит представляет собой магнитопровод с катушкой подмагничивания, по которой пропускается постоянный ток, создающий постоянное магнитное поле. При пропускании через катушку переменного тока от задающего генератора образуется переменное магнитное поле. В результате взаимодействия постоянного и переменного магнитных полей возникает переменная сила, заставляющая всю подвижную систему совершать колебания в соответствии с направлением этой силы.

Если по обмотке подвижной катушки пропускать синусоидальный ток, то колебания стола вибратора будут иметь синусоидальную форму; частота колебаний стола определяется частотой тока в подвижной катушке. Амплитуда виброускорений, которые создаются вибратором, зависит от тока неподвижной катушки и массы испытываемого изделия. Усиление составляет порядка 200-1000 Н.

Электродинамические вибростенды применяются в тех случаях, когда при вибрационных испытаниях необходимо обеспечить следующие условия:

— широкий частотный диапазон;

— воспроизведение вибрации различного типа (гармонической, случайной);

— малый коэффициент нелинейных искажений;

— строгую направленность создаваемой вибрации;

— возможность изменения направления вибрации.

А также существуют *гидравлические* и *механические вибростенды*. *Гидравлические стенды* создает динамическую вынуждающую силу в результате изменения давления жидкости по заданному закону. Такие стенды состоят из цилиндра с поршнем, который перемещается вследствие давления масла. Давление вырабатывается маслонасосной станцией и подается в гидроцилиндры, управляемые пускоотсечным клапаном, режим работы клапана устанавливается управляющим генератором. Гидравлические вибростенды характеризуются высокой мощностью, большими перемещениями стола, но имеют ограниченную скорость перемещения и узкий частотный диапазон. Верхний предел воспроизводимых частот качественного стенда 300 Гц.

*Механические вибростенды* создают динамическую вынуждающую силу в результате преобразования механической энергии вращательного движения. Существует два вида механических вибростендов: кинематические и инерционные.

Кинематические вибростенды воздействуют на испытываемый объект непосредственно движением управляющего механизма. Данные стенды делятся по типу механизма вибровозбуждения на стенды: с кривошипношатунным, кулисным, кулачковым, эксцентриковыми.

Инерционные вибростенды воздействуют на испытываемый объект под действием результирующей центробежной силы, создаваемой двумя инерционными массами. Вибрация образуется благодаря вращательному или возвратно-поступательному движению неуравновешенных масс.

Основное преимущество механических вибростендов заключается в том, что они обеспечивают с определенной точностью постоянство амплитуды вибрации при частотах до 400 Гц. Грузоподъемность промышленных стендов может достигать значений до 1000 кг.

Все механические стенды — низкочастотные, частота ограничена прочностью звеньев передаточного механизма. Многозвенный механизм таких стендов имеет большое количество резонансных частот, оказывающих влияние на режим испытания объектов.

Параметры используемого вибровозбудителя 2110Е:

– номинальное выходное синусоидальное усилие – 489 Н, пик;

– перемещение (макс) – 25 мм, пик-пик, непрерывно;

– скорость (макс.) – 3 м/с, пик;

– ускорение (макс.) – 110 g, пик (без нагрузки), 150 g, пик(резонанс), 200 g, пик (ударный импульс);

– диапазон частот – от 0 до 6,5 кГц, пустой стол;

– собственный резонанс – более 4000 Гц.

#### *Предусилитель*

Предусилители преобразуют слабый по уровню напряжения электрический сигнал в более мощный, чтобы данный сигнал был приемлемым для измерительной аппаратуры, а также для ослабления влияния помех. Подключение нагрузки (даже с относительно большим сопротивлением) к выходу пьезоэлектрического акселерометра может значительно уменьшить его чувствительность, сузить рабочий частотный диапазон. Чтобы уменьшить до минимума это нежелательное влияние нагрузки, вместе с акселерометром используется соответствующий предусилитель. Основной задачей предусилителя является преобразование высокого выходного сопротивления акселерометра в более низкое, оптимальное с точки зрения относительно низкого входного сопротивления измерительной и анализирующей аппаратуры.

Характеристики используемого предусилителя:

- максимальное пиковое значение входного сигнала 10 нКл;
- коэффициент усиления от 0,1 до 10000 мВ/пКл;
- диапазон частот от 0,1 до 100000 Гц;
- коэффициент усиления от минус 20 до плюс 60 дБ.

#### *Пьезоэлектрический акселерометр*

Пьезоэлектрический акселерометр является универсальным вибродатчиком, в настоящее время применяемым практически во всех областях измерения и анализа механических колебаний. Эксплуатационная характеристика пьезоэлектрических акселерометров в общем лучше характеристики любого другого вибродатчика. Пьезоэлектрические акселерометры отличаются широкими рабочими частотным и динамическим диапазонами, линейными характеристиками, прочной конструкцией, надежностью и долговременной стабильностью параметров.

Так как пьезоэлектрические акселерометры являются активными датчиками, генерирующими пропорциональный механическим колебаниям электрический сигнал, при их эксплуатации не нужен источник питания. Отсутствие движущихся элементов конструкции исключает возможность износа и гарантирует исключительную долговечность пьезоэлектрических акселерометров. Отметим, что отдаваемый акселерометром сигнал, пропорциональный ускорению, можно интегрировать с целью измерения и анализа скорости и смещения механических колебаний.

Основным элементом пьезоэлектрического акселерометра является диск из пьезоэлектрического материала, в качестве которого нормально используется искусственно поляризованная ферроэлектрическая керамика. Подвергаемый действию силы (сжатии или сдвиге) пьезоэлектрический материал генерирует на своих поверхностях, к которым прикреплены

электроды, электрический заряд, пропорциональный воздействующей силе. Варианты конструкций представлены на рисунке 3.

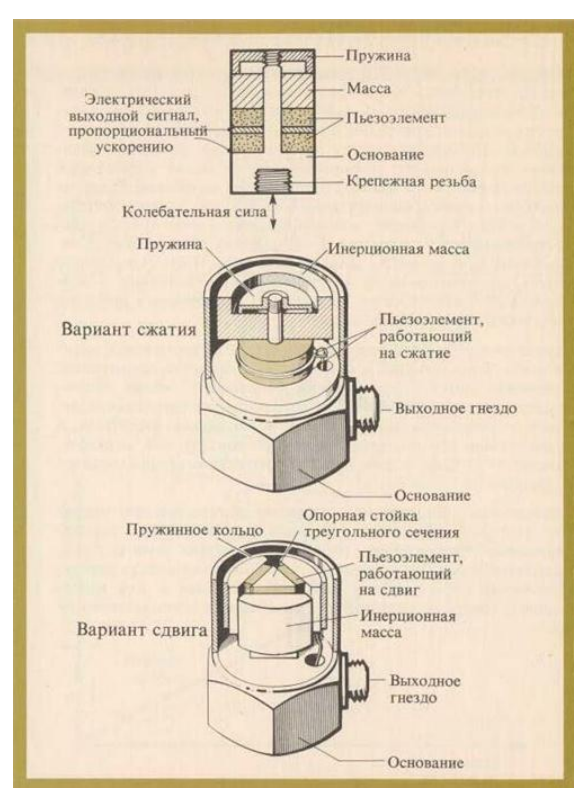

Рисунок 3 – Строение акселерометров подвергаемых действию сжатия и сдвига

Важными параметрами у акселерометра являются: динамический диапазон, чувствительность, масса. В процессе измерения механических колебаний малых или больших амплитуд, требуется принять во внимание рабочую величину динамического диапазона. Диапазон начинается с 0.01 м/с<sup>2</sup> и заканчивается значением, исходя из конструкции конкретного акселерометра (50000...100000 м/с<sup>2</sup>).

Чувствительность акселерометра выражается отношением генерируемого и отдаваемого на выходное гнездо электрического сигнала к ускорению воздействующих на него механических колебаний. Диапазон чувствительности у миниатюрных акселерометров от 0,05 до 0,3 пКл/мс<sup>-2</sup>, у акселерометров общего назначения от 1 до 10 пКл/мс<sup>-2</sup>.

Теоретически акселерометр должен отдавать сигнал с максимально возможным уровнем амплитуды, но на практике приходится идти на уступки из-за того, что от значения чувствительности зависит масса акселерометра. Масса акселерометра значимый параметр, если проводятся измерения колебаний объектов с малой массой. Масса акселерометра должна быть не более, чем 1/10 динамической массы объекта испытания.

Параметры используемых акселерометров АР-40: динамический диапазон от 0,01 м/с<sup>2</sup> до 50000 м/с<sup>2</sup>, чувствительность – 2,4 пКл/мс<sup>-2</sup>, масса каждого – 10 г, частотный диапазон от 0,5 до 12 000 Гц, электрическая емкость – 733 пФ, Сопротивление изоляции более 1000 МОм.

Существует и другие виды акселерометров, например:

 *емкостный акселерометр* фиксирует изменения в электрической емкости относительно ускорения. Акселерометр ощущает изменение емкости между статическим и динамическим состояниями;

 *пьезорезистивный акселерометр* (тензометрический акселерометр) замеряет электрическое сопротивление материала при приложенном механическом давлении;

 *акселерометр с эффектом Холла* измеряет изменение напряжения, происходящее от изменений в магнитном поле вокруг акселерометра;

 *магниторезистивный акселерометр* работает, фиксируя изменения сопротивления в магнитном поле. Структура и функция подобна акселерометру с эффектом Холла за исключением того, что вместо измерения напряжения, магниторезистивный акселерометризмеряет сопротивление;

 *акселерометр теплопередачи* измеряет внутренние изменения в теплопередаче, зависящие от ускорения. Терморезисторы расположены на одинаковом расстоянии относительно подвешенного источника тепла по всем четырем сторонам. При отсутствии ускорения градиент тепла будет симметричным. Ускорение в любом направлении заставляет градиент тепла стать несимметричным благодаря тепловой передаче.

<span id="page-25-0"></span>3 Сравнение отечественных и зарубежных технологий и решений

Виртуальный прибор разрабатывается на базе оборудования и ПО фирмы National Instruments. Состав установки: Шасси PXIe-1071, Контроллер PXIe-8135, Звуковой и вибрационный модуль PXI-4461.

Сравним импортные крейтовые (модульные на базе шасси) приборы от американской компании National Instruments (NI) с приборами от российского холдинга Информтест (ИТ) по параметрам и цене. При этом будем сравнивать приборы от NI в стандарте PXI с приборами от Информтест в стандарте VXI.

Сравним два встроенных компьютера NI PXIe-8135 и ИТ VXPC-L5, технические характеристики для сравнения представлены в таблице 3.1. Таблица 3.1 – Технические характеристики приборов

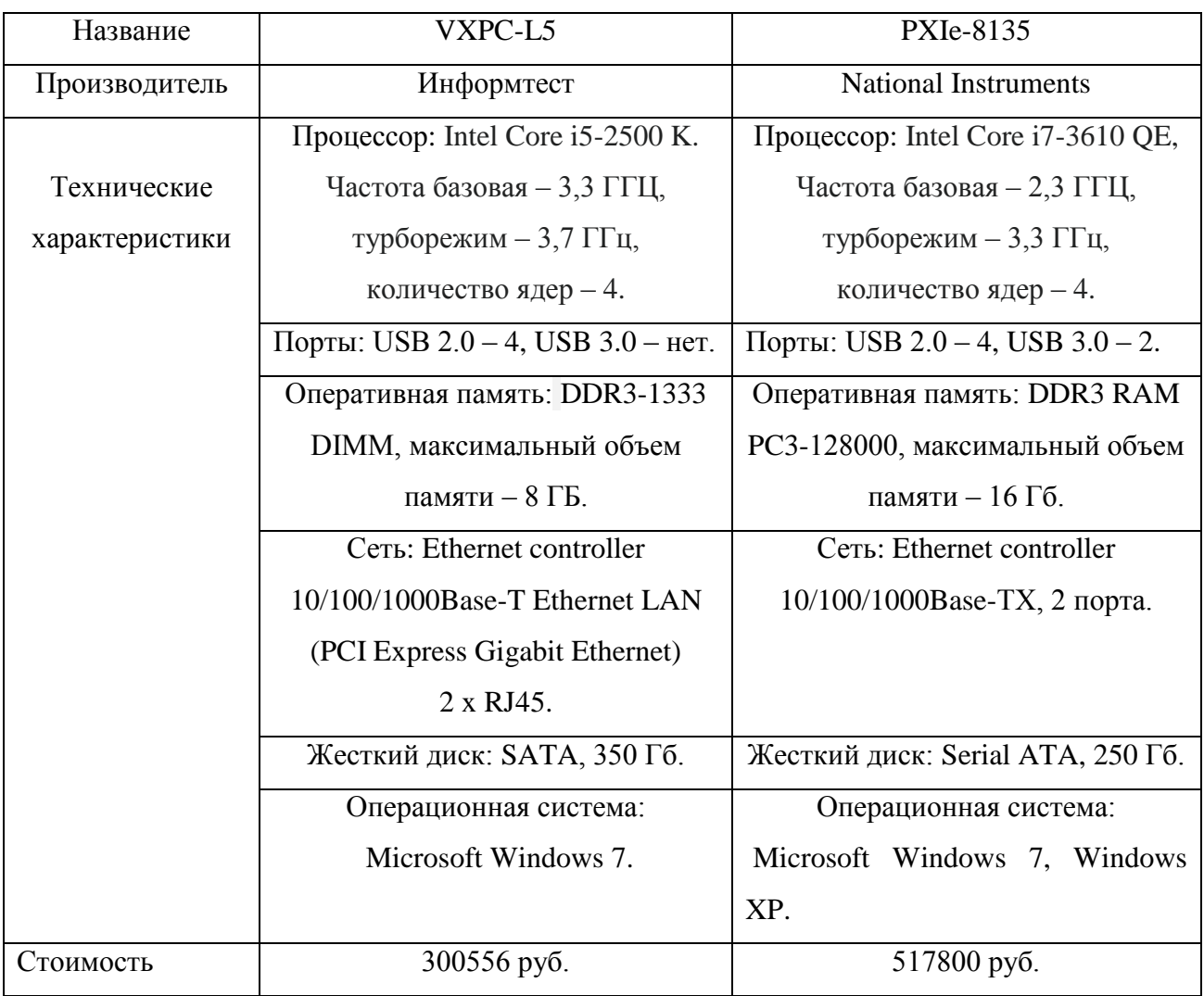

Устройства являются двумя высокопроизводительными системными контроллерами, совмещающими возможности ввода/вывода благодаря самым современным технологиям. Существенное различие, как указывалось ранее, промышленных модульного состоит  $\overline{B}$ стандартах измерительного оборудования, следовательно, различаются компьютерные шины и разъемы, на которых основаны эти стандарты. Для стандарта РХІ - шина РСІ, а для VXI - VMEbus. Данные шины имеют одинаковый конструктив печатной платы «Евромеханика», или «Европейская плата». Из сравнения параметров видно, что приборы примерно одинаковые. Существенно различаются лишь базовые частоты процессоров - у российского устройства частота выше на 1 ГГц, также различается объем оперативной памяти - у американского устройства больше на 4 Гб, и памяти жесткого диска – у российского прибора больше на 100 Гб. Еще одним весомым отличием является стоимости приборов: российский аналог дешевле, чем импортный. Можно сделать вывод о том, что российский прибор не уступает по техническим характеристикам, а в экономическом плане является более предпочтительным.

шасси VXI  $PXIe-107$ . Сравним  $\mathbf{c}$ шасси ИХ характеристики представлены в таблице 3.2.

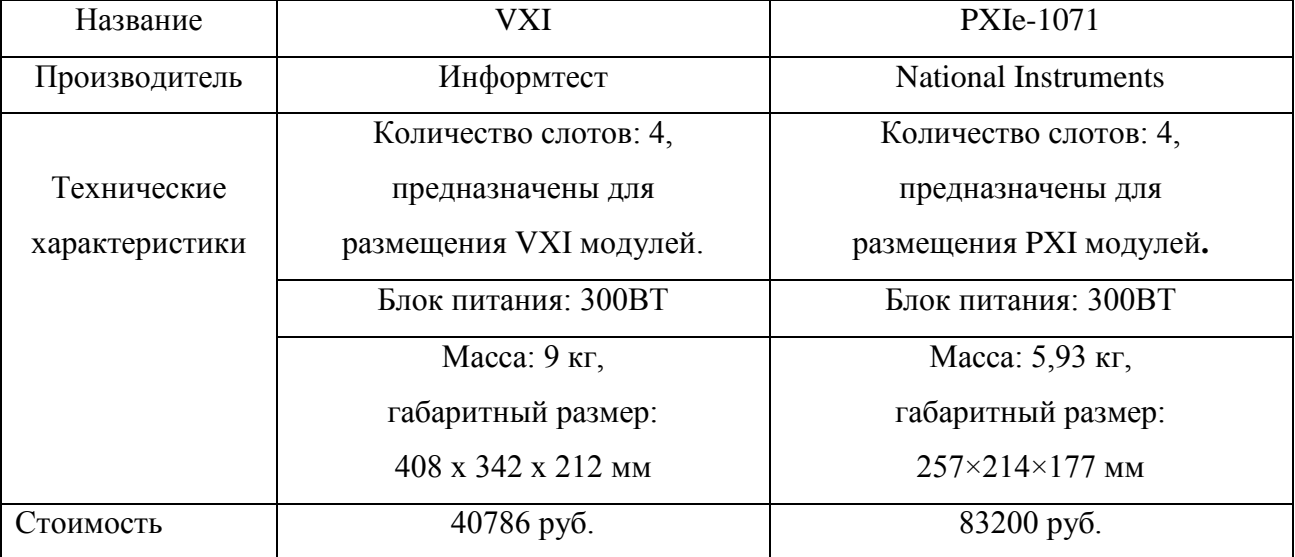

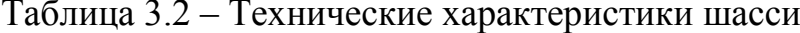

Из сравнения можно сделать вывод, что устройства похожи. Крейт VXI предназначен для размещения системного модуля и инструментальных модулей VXI, выполняет функцию обеспечения их электрического питания, а также обеспечения информационной взаимосвязи по магистрали VXIbus модулей между собой и с управляющей ЭВМ. Крейт PXIe-1071 позволяет устанавливать модули PXI Express или стандартные модули PXI, совместимые с гибридными слотами, в любой периферийный слот, имеет объединительную плату с большой пропускной способностью.

Оба шасси являются легкими и компактными, что позволяет уменьшить занимаемое оборудованием место, и использовать их в портативных и настольных системах. Однако по массогабаритным параметрам отечественный образец немного уступает зарубежному аналогу. Цены устройств различаются почти в два раза, в этом российское изделие превосходит западный аналог и является более предпочтительным.

Сравним анализаторы сигналов: звуковой и вибрационный модуль PXI-4461 c модулем анализа динамических сигналов МДН8И, результаты сравнения представлены в таблице 3.3.

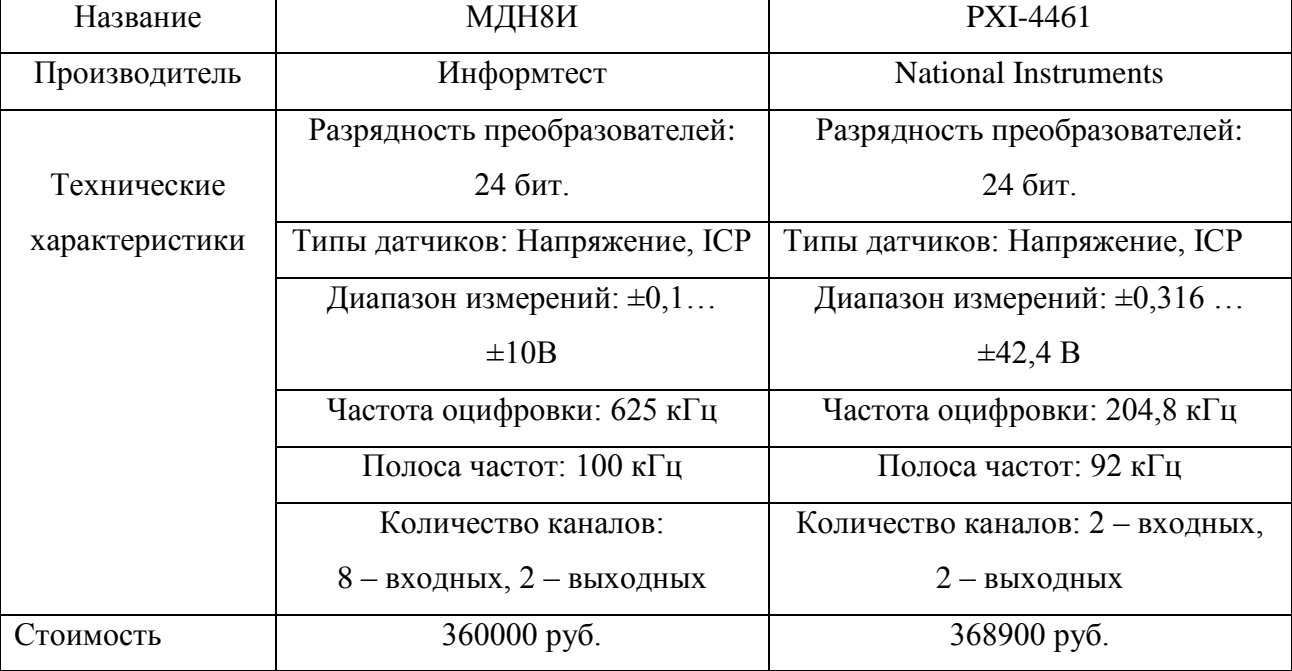

Таблица 3.3 – Технические характеристики

Эти системы служат для многочисленных стендовых испытаний различных машин и агрегатов. РХІ-4461 модуль предназначен для работы с виброакустическими сигналами, включает в себя аппаратные средства и программное обеспечение, необходимые для точных измерений при помощи микрофонов, акселерометров и других измерительных преобразователей с большим динамическим диапазоном. МДН8И модуль предназначенный для высокоточных измерений в системах анализа динамических сигналов, а также для совместной работы с ICP датчиками и вибропреобразователями с зарядовым выходом (датчики силы, динамического давления, акустической эмиссии, виброперемещенией и др.). Можно сделать вывод о том, что модуль МДН8И более многозадачен, чем РХІ-4461. Его диапазон измерений ниже, но частота оцифровки выше на 420 кГц, полоса пропускания выше на 8 Гц, стоимость сопоставима, количество входных каналов - больше на 4 шт. Результат сравнения – модульный прибор российского производства МДН8И является более конкурентоспособным по сравнению с зарубежным аналогом -PXI-4461.

Важно отметить, что ПО и драйверы для приборов фирмы Информтест предоставляются бесплатно, но нет своей среды программирования, используются среды других разработчиков для программирования на языке  $\Pi$ O,  $C++$ . Драйверы, среду программирования LabVIEW, которые разработаны фирмой National Instruments, нужно приобретать.

Наличие собственной среды программирования и собственного языка программирования «G» является преимуществом компании NI, так как среда предлагает графический подход программированию,  $\bf K$ помогает визуализировать задачи, включая конфигурирование оборудования, данные Эта измерений  $\overline{M}$ отладку. визуализация упрощает интеграцию оборудования, изображение сложных измерительного алгоритмов на диаграмме, разработку алгоритмов анализа данных и специализированных интерфейсов пользователя.

Еще одна важная особенность – устройства NI выпускаются много лет, а устройства ИТ появились на рынке недавно. В этом можно проследить преимущества устройств фирмы NI: их качество проверено временем, хорошо отлажена техническая поддержка, существуют примеры внедрения и опыт применения на практике в различных областях промышленности.

#### Вывод

Следует отметить, что в области создания модульных систем контроля электронной аппаратуры и анализа сигналов российские модульные приборы выглядят вполне достойно и в целом не уступают аналогам от всемирно известной компании National Instruments. Однако решения от National Instruments в данной области можно смело назвать самыми передовыми и востребованными в мире.

# <span id="page-30-0"></span>4 Концепция виртуального прибора

При разработке виртуальных приборов (ВП) для вибрационного оборудования необходимо обеспечить качество работы системы, для частей ВП учесть методы цифровой обработки сигналов. Современные средства программирования и соответствующее оборудование позволяют это сделать.

# Фильтрация и типы фильтров

Одно из основных назначений фильтрации - это выделять, пропускать требуемый сигнал и подавлять нежелательные. [5, стр. 13]. Фильтр пропускает в определенном интервале частот  $(f_{\text{n1}}, f_{\text{n2}})$ , который содержит требуемую частоту  $f_{\pi}$ , и подавляет все другие частоты. Данный интервал - полоса пропускания фильтра, ее АЧХ имеет значение большее или равное единице. Интервал, на котором АЧХ равна нулю или приблизительно равна нулю  $(f_{31}, f_{32})$  – полоса задерживания фильтра. Между двумя интервалами существует еще один - переходная полоса, в которой происходит ослабление уровня амплитуды побочных сигналов. Выделяют следующие основные типы частотно-избирательных фильтров:

нижних частот - фильтр с полосой пропускания от 0 до определенной частоты  $f_{\text{n}}$  и полосой задержания от частоты  $f_{3}$  до  $\infty$ , при условии  $f_{\text{n}} < f_{\text{3}}$ ;

верхних частот - фильтр полосой пропускания от определенной частоты  $f_{\pi}$  до  $\infty$  и полосой задержания от частоты 0 до  $f_3$ , при условии  $f_3 < f_{\rm n};$ 

полосовой - фильтр с полосой пропускания от частоты  $f_{n1}$  до частоты  $f_{\pi 2}$  и полосой задержания от 0 до  $f_{31}$  и от  $f_{32}$  до  $\infty$ , при условии  $f_{31} < f_{\pi 1} < f_{\pi 2} < f_{32};$ 

заграждающий - фильтр с полосой пропускания от частоты 0 до  $f_{\text{n1}}$  и от  $f_{\text{n2}}$  до  $\infty$  и полосой заграждения от  $f_{31}$  до  $f_{32}$ , при условии  $f_{\text{n1}} < f_{31}$  $f_{32} < f_{\pi2}$ ;

всепропускающий - фильтр с единичной передачей для всех частот (от 0 до  $\infty$ ), он обеспечивает фазовый сдвиг и коррекцию.

 $\Pi$ ри создании виртуального прибора необходимо использовать полосовой фильтр, так как требуется уменьшить воздействие помех на входной сигнал. Следует отметить, что центральная частота у фильтра меняется, т.е. она соответствует текущей частоте. Данных фильтр является следящим по частоте.

#### Виды цифровых фильтров

 $\mathbf{B}$ сферы зависимости **OT** использования цифровые фильтры подразделяются на следующие типы: временные, частотные, специализированные. Во временной области фильтры применяются, если информация заключена в форме сигнала, с целью сглаживания, устранения постоянной составляющей, формирование огибающей. В частотной области фильтры применяются, если информация содержится в одном из трех параметров сигнала: амплитуда, частота, фаза. Цель применения фильтров в данной области разграничение диапазонов частот (частотная селекция). В некоторых ситуациях возникает потребность в использовании цифровых фильтров со специальной по форме импульсной характеристикой; их применяют для коррекции АЧХ и оптимальной фильтрации.

В зависимости от вида импульсной характеристики цифровые фильтры подразделяются на два класса: фильтры с конечной импульсной (КИХ) и с бесконечной импульсной характеристикой (БИХ). В основе цифровой фильтрации лежит операция свертки. Формулы операции свертки для КИХ- и БИХ- фильтров представлены ниже:

$$
y(l) = \sum_{p=0}^{N-1} h(p) \cdot x(l-p); \qquad (1)
$$

$$
y(l) = \sum_{p=0}^{\infty} h(p) \cdot x(l-p); \qquad (2)
$$

где  $p -$ коэффициенты импульсной характеристики ( $p = 0, 1, ...$ ).

 $l$  – входные выборки ( $l = 0, 1...$ ),

N - длина фильтра.

Цифровые фильтры по типу фильтрации делятся на рекурсивные и нерекурсивные, исходя из вида разностного уравнения, которое характеризует работу фильтра. Нерекурсивными (значение выходного отчета свертки для аргумента определяется текущим и прошлыми входными значениями) всегда являются КИХ-фильтры. Рекурсивными (значение выходного отчета свертки для аргумента определяется текущим входным и прошлыми входными и выходными значениями) могут быть как БИХ-фильтры, так и КИХ-фильтры.

# Выбор типа цифрового фильтра

Был выбран нерекурсивный КИХ-фильтр, так как он имеет ряд преимуществ перед БИХ-фильтром [6, стр. 359]:

КИХ-фильтры обладают линейной фазовой характеристикой, поэтому не привносят фазового искажения в сигнал, а БИХ-фильтры, напротив, обладают нелинейной фазовой характеристикой, особенно по краям полос.

нерекурсивные КИХ-фильтры всегда устойчивы, в отличие от БИХ-фильтров.

поскольку при реализации фильтров используется ограниченное число битов, то шум округления и ошибка квантования менее существенны для КИХ-фильтров, чем для БИХ-фильтров.

разработка КИХ-фильтров с математической точки зрения но благодаря применению компьютерных сред разработки труднее, существующие сложности сводятся к минимуму.

Еще одно уравнение, характеризующее КИХ-фильтр - передаточная функция, необходима для анализа фильтра. Она имеет вид:

$$
H(z) = \sum_{l=0}^{N-1} h(l) \cdot z^{-l};
$$
\n(3)

#### где z - комплексная переменная.

Наиболее применяемой на практике структурой КИХ-фильтра является прямая. В программе требует меньших затрат памяти для хранения внутренних состояний. Фильтр, имеющий такую структуру, называется линия задержки с отводами, или трансверсальный (см. рисунок. 4).

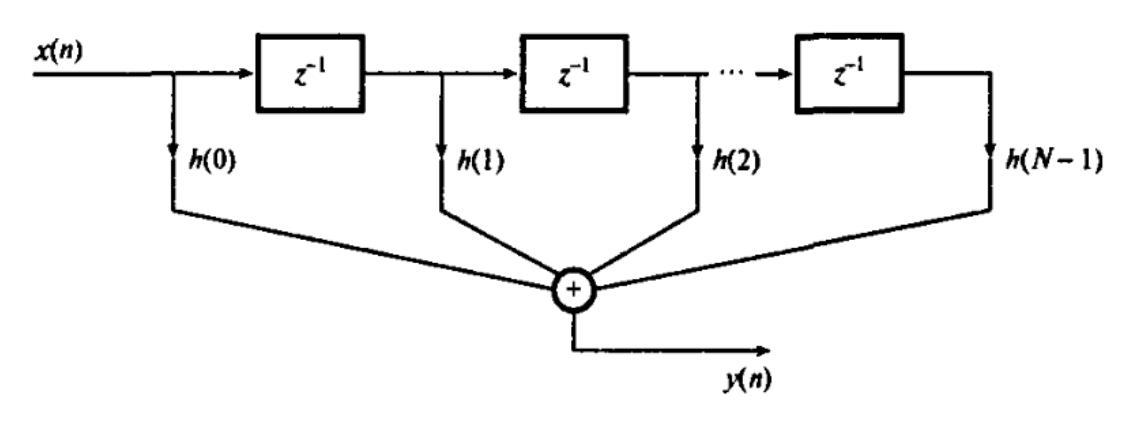

 $z^{-l}$  – блоки задержки отсчетных значений на один интервал,

дискретизации Рисунок 4 – Трансверсальный КИХ-фильтр

Так как при созлании виртуального прибора необходима частотная селекция, стоит выбрать цифровой полосовой фильтр с оконной функцией взвешивания.

Фильтры с использованием окон устойчивы, а также обладают стабильными характеристиками. Кроме того, у метода оконного взвешивания существуют следующие положительные стороны: по сравнению с другими методами, данный достаточно прост, а также он требует минимум вычислений. Существенным недостатком является равная неравномерность в полосе пропускания и полосе задержания, т.е. отсутствие возможности получить фильтр одновременно с минимальной неравномерностью ослабления в полосе пропускания и максимального затухания в полосе заграждения.

# Синтез КИХ-фильтров методом окон

Для нахождения отсчетов импульсной характеристики фильтра необходимо использовать обратное преобразование Фурье, так как частотная характеристика  $H_u(e^{iw})$  – периодическая функция, и ее можно представить в виде ряда Фурье [7, стр.377].

$$
H_{\rm H}\left(e^{j\omega T}\right) = \sum_{l=-\infty}^{\infty} h_{\rm H}(l) \cdot e^{-j\omega T l}.\tag{4}
$$

Коэффициенты данного ряда - отсчеты идеальной импульсной характеристики.

$$
h_{\scriptscriptstyle H}(l) = \frac{T}{2\pi} \int\limits_{-\pi/T}^{\pi/T} H_{\scriptscriptstyle H}(e^{j\scriptscriptstyle W}T) \cdot e^{-j\scriptscriptstyle W}T^{\scriptscriptstyle I}d\scriptscriptstyle W. \tag{5}
$$

Из (4) понятно, что идеальная передаточная функция характеризует БИХ-фильтр, который физически невозможно реализовать, так как реакция не может произойти раньше воздействия. Таким образом, необходимо избавиться от отрицательных членов ряда (4), но импульсная характеристика (ИХ) по-прежнему бесконечна, что не соответствует КИХ-фильтру. ИХ необходимо ограничить до конечной длинны. Данная процедура представляет собой умножение ИХ на определенную последовательность v(l) (весовая функция, или окно), таким образом получается реальная импульсная характеристика КИХ-фильтра:

$$
h(l) = v(l) \cdot h_{\rm H}(l). \tag{6}
$$

Частотная характеристика имеет вид:

$$
H_{\rm H}(e^{j\omega T}) = \sum_{l=0}^{N-1} h(l) \cdot e^{-j\omega T l}.
$$
 (7)

## Явление Гиббса

Ограничение ряда Фурье приводит к значительным искажениям. Они вызваны характером сходимости ряда Фурье в точке разрыва первого рода. Сходимость в точке разрыва не является равномерной - образуются пульсации в области близкой к точке разрыва (в полосе пропускания и в полосе заграждения рядом с переходной полосой). Данный нежелательный факт называется явлением Гиббса. Для ограничения пульсаций необходимо подобрать оптимальную оконную функцию.

# Выбор оконной функции

Весовая функция  $(OKHO),$ используемая при конструировании передаточной функции, ограничена на интервале  $0 \le l \le N-1$  и равная нулю за пределами данного интервала.

$$
v(l) = \begin{cases} v(N-1-l), & 0 \le l \le N-1 \\ 0, & \text{min} \text{ approx} \ l \end{cases}
$$
 (8)

Существует целый ряд оконных функций, но выделяют несколько наиболее популярных. Рассмотрим фильтры с оконными функциями Хэмминга и Блэкмана [8, стр. 181]. Формулы для соответствующих функций весовых окон имеют вид:

$$
w(p) = x_j \cdot \left[ 0.54 - 0.46 \cdot \cos \left( 2 \cdot \pi \cdot \frac{p-1}{l-1} \right) \right];
$$
 (9)

$$
w(p) = x_j \cdot \left[ 0.42 - 0.5 \cdot \cos\left(2 \cdot \pi \cdot \frac{p-1}{l-1}\right) + 0.8 \cdot \cos\left(4 \cdot \pi \cdot \frac{p-1}{l-1}\right) \right]. \tag{10}
$$

В переходной полосе фильтра, с применением оконной функции Хэмминга, АЧХ убывает с большей скоростью (на 20 %), чем у фильтра с функцией Блэкмана. Но у фильтра с функцией Блэкмана в полосе задержания коэффициент передачи – минус 74 дБ, что составляет минус 0.02 %, когда у фильтра с функцией Хэмминга – минус 53 лБ, что составляет минус 0.2 %. В полосе пропускания неравномерность АЧХ данных фильтров соответственно: 0,02 % – Блэкмана, 0,2 % Хэмминга. Спад АЧХ с низкой скоростью не такой
критичный недостаток, как слабое затухание в полосе подавления, поэтому выбор пал на фильтр в оконной функцией Блэкмана. Также дополнительный косинусоидальный компонент у окна Блэкмана обеспечивает более сильное уменьшение пульсаций, которые наблюдаются при явлении Гиббса.

Можно выделить еще несколько оконных фильтров с приблизительно одинаковой скоростью спада АЧХ относительно фильтра с оконной функцией Хэмминга, но коэффициент передачи в полосе задержания у таких фильтров недостаточно высокий. Например, фильтр с треугольной оконной функцией: минус 25 дБ, что составляет 5,6 %; фильтр с оконной функцией Хэннинга: минус 44 дБ, что составляет 0,63 %.

Результат сравнения оконных функций для фильтра нижних частот представлен на рисунке 5, [9, стр. 327]

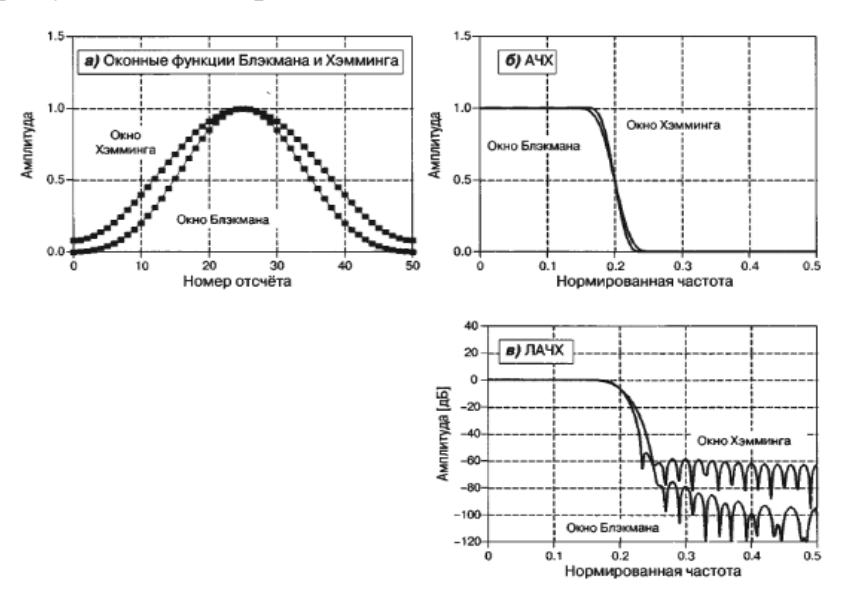

Рисунок 5 – Сравнение оконных функций Хэмминга и Блэкмана

## ПИД-регулятор

Ero. назначение заданное поддерживать значение определенной величины через изменение другой величины. Целью же является получение требуемой точности переходного процесса [10, стр. 266].

Основными причинами применения данного регулятора являются его пригодность для решения большинства практических задач, прозрачность функционирования, относительно низкая стоимость, относительная легкость в промышленном использовании. Регулятор состоит из трех составляющих, они будут рассмотрены далее.

#### Пропорциональная

функцией Простейший усилитель передаточной  $\mathbf{c}$ имеет пропорциональную составляющую.

$$
P(s) = K.\tag{11}
$$

На выходе данного регулятора образуется ошибка регулирования e(t), которая перемножается на коэффициент К. С таким регулятором существует возможность управления устойчивыми объектами, но имеются недостатки продолжительные переходные процессы, статистическая ошибка не равняется нулю.

#### Интегральная

 $\mathcal{C}$ целью предотвращения образования статистической ошибки добавляется интегральная составляющая со своим коэффициентом усиления К, Наличие интегральной составляющей обеспечивает поддержание нулевой статистической ошибки с момента, когда режим установился. Сигнал данной составляющей пропорционален накопленной ошибке, а значит, переходный процесс становится более медленным.

$$
P(s) = K + \frac{K_{\rm I}}{s},\tag{12}
$$

$$
u(t) = K \cdot e(t) + K_l \cdot \int_0^t e(t) dt.
$$
 (13)

## Дифференциальная

Если существует необходимость в ускорении переходного процесса, то добавляют дифференциальную составляющую в виде соответствующего звена.

$$
P(s) = K + \frac{K_{\rm I}}{s} + K_D \cdot s,\tag{14}
$$

$$
u(t) = K \cdot e(t) + K_I \cdot \int_0^t e(t)dt + K_D \cdot \frac{de(t)}{dt}.
$$
\n(15)

Чтобы регулятор стал реализуемым на практике необходимо поменять дифференциальное звено на дифференцирующее. В итоге получено отношение для ПИД-регулятора:

$$
P(s) = K + \frac{K_{\rm I}}{s} + \frac{K_{D} \cdot s}{T_{D} \cdot s + 1'}
$$
\n(16)

где  $T_D$  – постоянная времени. Чем меньше постоянная времени, тем точнее дифференцирование, однако увеличивается частотный диапазон и влияние высокочастотных помех.

Тип регулятора, используемого в программе виртуального прибора, можно изменять путем ввода коэффициентов. Из-за слишком большого составляющей, система значения пропорциональной может потерять устойчивость. Чтобы выйти на заданный уровень амплитуды, одной составляющей недостаточно из-за наличия статистической ошибки. Требуется добавить интегральную составляющую. Увеличение ее коэффициента позволяет более плавно выходить на уровень, однако при слишком сильном изменении возникает отставание от заданного режима. Тоже можно наблюдать, если сделать значение коэффициента небольшим. Также для быстродействия следует добавить дифференциальную ускорения составляющую, но из-за слишком большого значения ее коэффициента, система может потерять устойчивость. Важно учесть, что при сканировании система с одним и тем же коэффициентом дифференцирования на низких частотах может быть устойчива, а на более высоких - нет.

## Линейное усреднение

Входной сигнал после фильтрации - сигнал переменного тока с амплитудой, меняющейся во времени. Для измерения и анализа механических вибраций требуется вычислять определенные параметры, например, такие как

среднеквадратическое значение амплитуд (СКЗ). СКЗ необходимо получить (при разработке подпрограммы «Буфер» разрабатываемого виртуального прибора, описание работы данного блока будет рассмотрено в следующей главе (см. след. раздел)) для того, чтобы знать значения амплитуд со всех каналов. Найти требуемое СКЗ, а затем и значение амплитуды можно, если усреднить квадрат мгновенных значений амплитуды за заданный интервал времени. Данный интервал усреднения должен быть не менее одного периода сигнала. Отклонения от среднего значения снижаются при увеличении времени усреднения, но при этом происходит задержка реакции генератора на изменение амплитуды сигнала. Затем требуется извлечь корень квадратный из найденного усредненного значения. Далее требуется получить значение амплитуды, умножив СКЗ на корень квадратный из двух.

Процесс линейного усреднения должен быть скользящим и состоять в нахождении среднего арифметического мгновенных значений сигнала за заданный промежуток времени. Его суть заключается в прибавлении мгновенного значения к найденному до того времени среднему, а также вычитание устаревшего значения, вышедшего за границы текущего периода усреднения (см. рисунок 6).

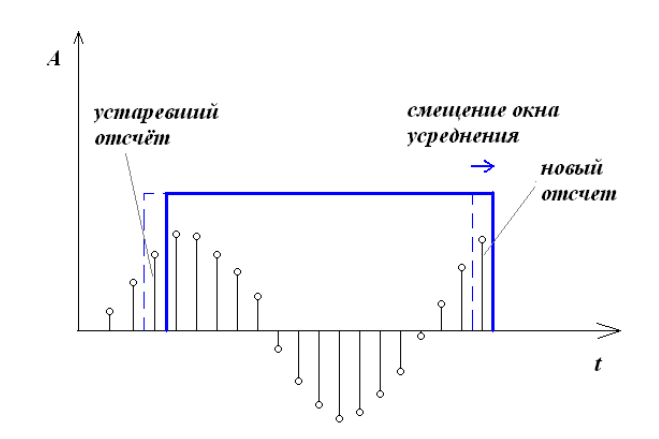

Рисунок 6 - Скользящее линейное усреднение

Поэтому возникает потребность сохранения всего количества значений сигнала в ячейках памяти. Линейное усреднение препятствует отклонению от средних значений (флуктуаций), если усредняемый сигнал - гармоника без примесей и ее период равен интервалу усреднения. Ошибка усреднения зависит от частоты дискретизации, скорости сканирования, нарушение структуры. С учетом наличия гармонического полосового *фильтра* наибольшая зависимость наблюдается из-за дискретизации. Максимум погрешности протяженности окна благодаря округлению на число отсчетов равен половине периода дискретизации. При значениях:

$$
f_d = 20000 \Gamma \mu \left( \frac{T_d}{2} = 25 \text{m} \text{Kc} \right), \text{ f} = 2000 \Gamma \mu \left( \text{T} = 500 \text{ m} \text{Kc} \right)
$$

Значение погрешности составит пять процентов от периода сигнала. Для нахождения скорости сканирования с эквивалентным значением ошибки, должна меняться частота на пять процентов за период. В соответствии со следующими формулами находим закон линейной и логарифмической скорости сканирования:

$$
v_{\text{thm}} = \frac{0.05 \cdot f}{T} = 0.05 \cdot f^2 \text{ (Fu/c)}\tag{17}
$$

где для частоты 1 Гц – 0.05 Гц/сек, 10 Гц – 5 Гц/сек, 100 Гц – 500 Гц/сек.

$$
v_{\text{nor}} = \frac{\log_2 1.05}{T/60} = 4.2 \cdot f \text{ (okT/MHH)} \tag{18}
$$

где для частоты 1 Гц – 0,05 Гц/сек, 10 Гц – 5 Гц/сек, 100 Гц – 500 Гц/сек.

#### Ночинг

Ночинг - специальное ограничение амплитуды на определенной частоте, с целью избавления от резонансных колебаний на этих частотах. Существует возможность, что резонанс может стать причиной разрушения объекта испытаний.

В программе на каждой итерации происходит выбор значения, с помощью которого осуществляется управление. Управление осуществляется по обратной связи до момента, когда текущая частота достигнет значений частоты профиля ночинга. Реализация представляет собой сравнение текущих

значений амплитуды каналов и обратной связи со значениями из профиля, исходя из условия: частота ночинга за пределами профиля равна плюс ∞.

## Вывод:

Исходя из технического задания создана концепция элементов устройства, а также были выбраны методы обработки информации.

5 Программная реализация прибора

### 5.1 Среда программирования LabVIEW

LabVIEW – это среда разработки и платформа для выполнения программ, программирование осуществляется на графическом языке «G» фирмы National Instruments (США) [11].

LabVIEW способствует проведению вычислений и математического моделирования. Использование среды LabVIEW позволяет создавать приборы и системы для измерений физических величин в научных экспериментах, промышленных и лабораторных установках.

Программа в LabVIEW по своей сути – виртуальный прибор, который состоит из двух частей: блок-диаграммы и лицевой панели. Блок диаграмма представляет собой описание логики виртуального прибора, в диаграмме содержится код программы в виде соединения блоков. Лицевая панель – это описание внешнего интерфейса прибора, содержит в себе необходимые средства ввода/вывода: осциллограммы, кнопки, переключатели, поля ввода данных и индикаторы.

Создание программы в LabVIEW происходит посредством соединения различных блоков на рабочем поле. Каждый блок является: арифметической или логической операцией, массивом данных, константой, управляющей структурой аналогичной другим языкам программирования (oператоры «If», циклы «for», «while»). Прикладным использованием программы LabVIEW в комплексе виброиспытаний является формирование управляющего сигнала для стенда и регистрация показаний с датчиков.

## 5.2 Алгоритм работы программы

Программа выполняется за три этапа, которые выполняются в строгой очередности. Блок схема работы программы изображена на рисунке 7.

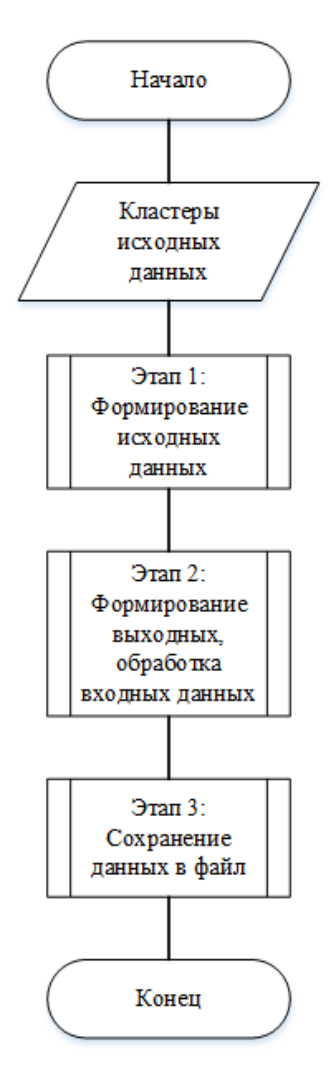

Рисунок 7 – Принцип работы программы

На первом этапе работы программы осуществляется загрузка из файла ранее сохраненных или ввод исходных данных (см. рисунок 8). Выполнение загрузки происходит при нажатии кнопки «Загрузка из файла». До момента остановки работы цикла пользователь может изменять данные.

На втором этапе программы (см. рисунки 9, 10) осуществляются подпрограммы, которые выделяют и группируют исходные данные для цикла, получают первоначальные данные для дальнейшего формирования главного графика, формируют первичный выходной сигнал, указывают адреса входных и выходных физических каналов. Далее выполняется работа блок-диаграмм и подпрограмм внутри цикла «While loop». Логика, по которой функционирует программа, подразделяется на четыре стадии.

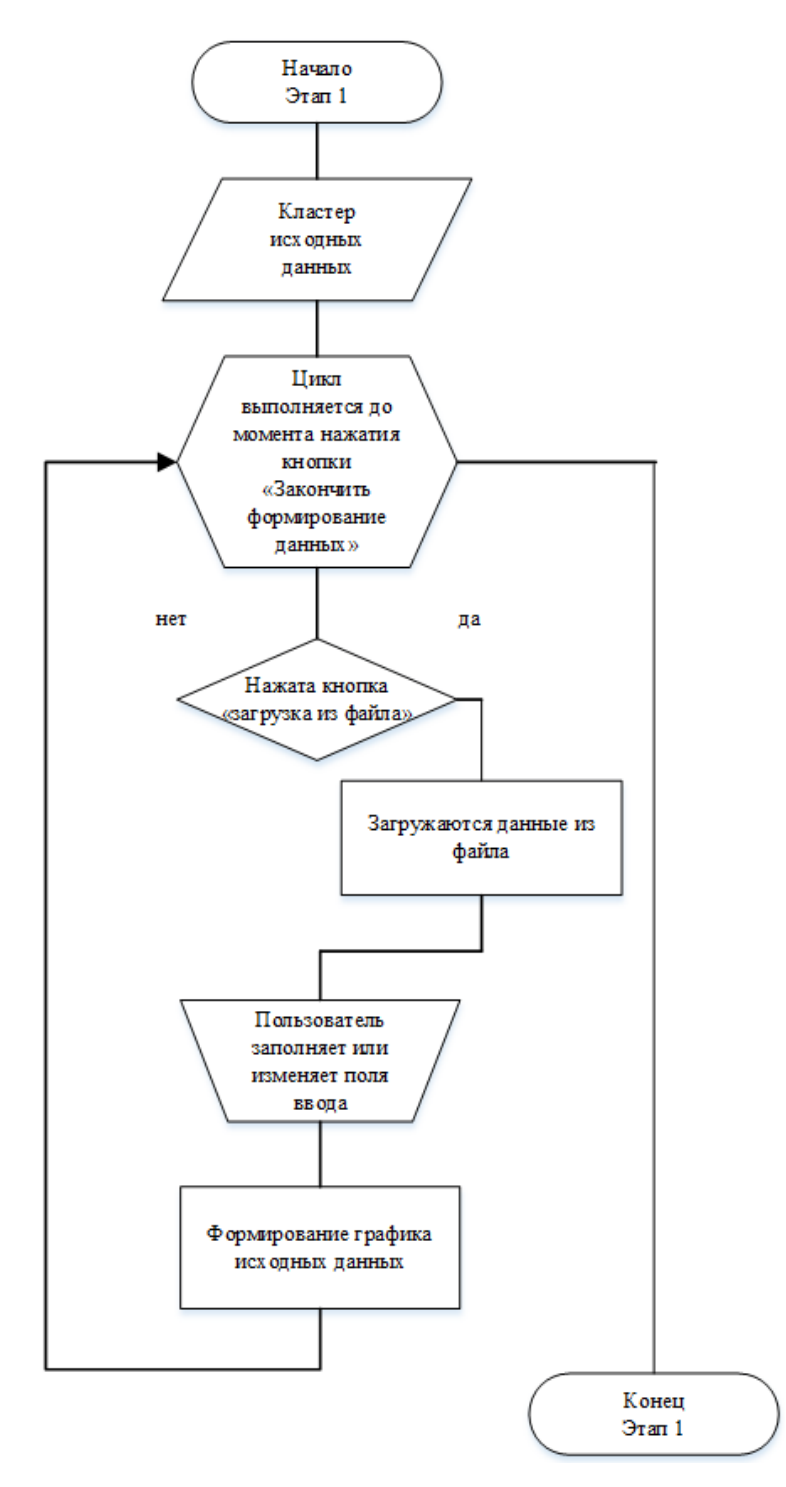

Рисунок 8 – Первый этап работы программы

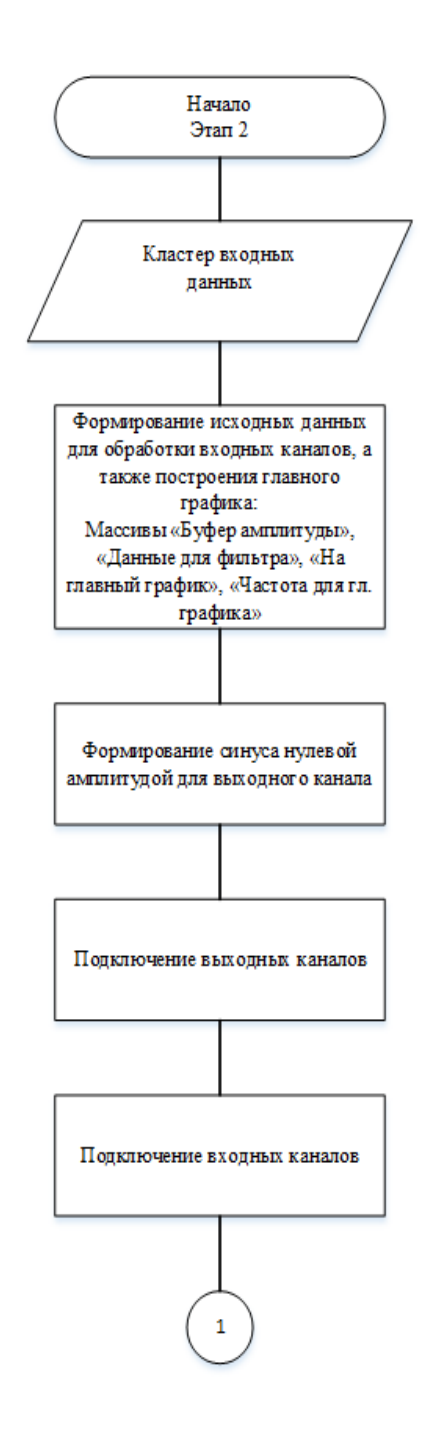

Рисунок 9 –Второй этап работы программы

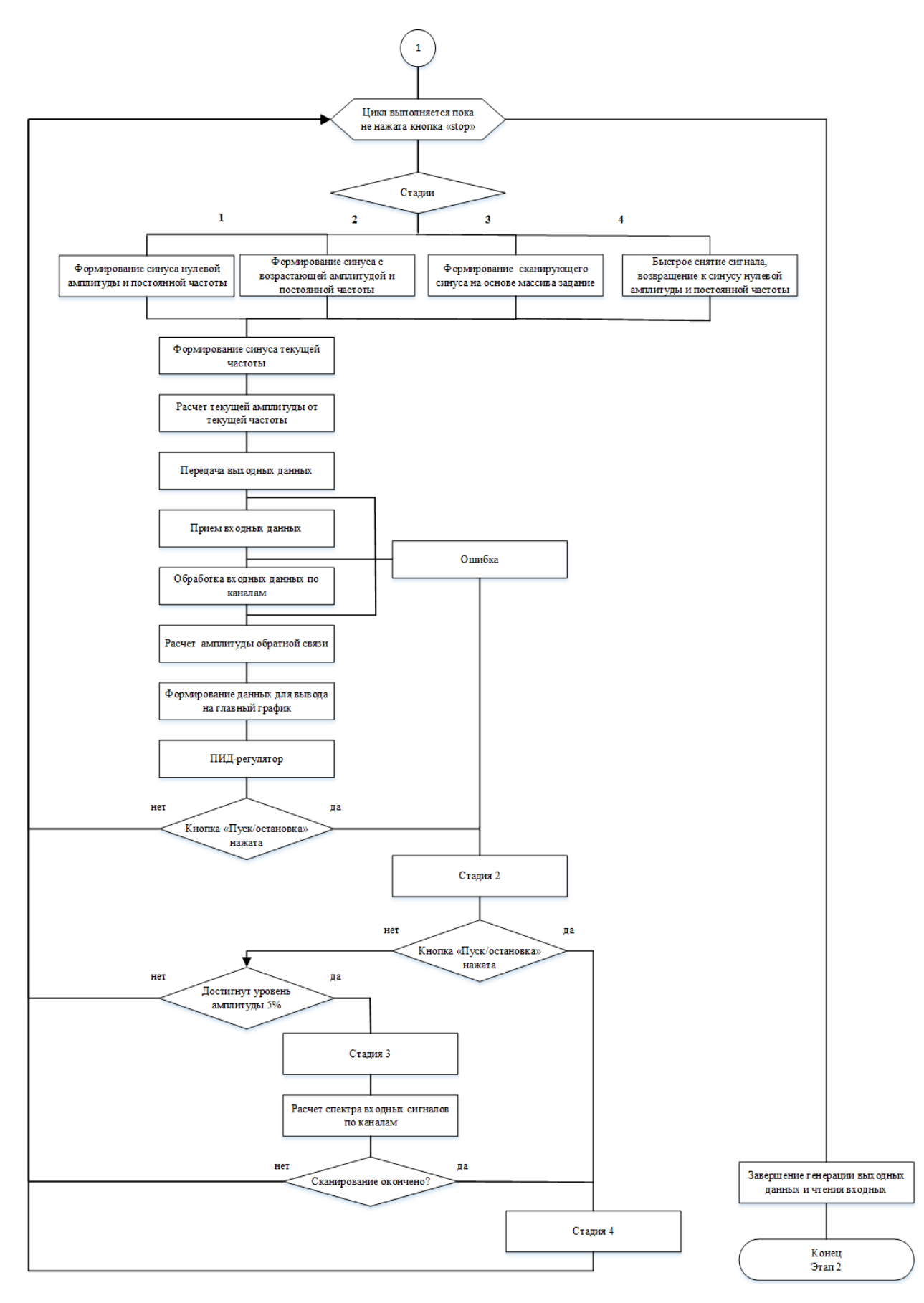

Рисунок 10 – Продолжение второго этапа работы программы

#### *Стадии программы*

1. Генерация синусоидального сигнала с амплитудой близкой к нулевой с частотой равной константе. Данная стадия необходима для того, чтобы не возникало резкого роста напряжения. На данной стадии регулирование не применяется. Значения амплитуды и амплитуды обратной связи равны 0,0001 В. Этап заканчивается, если была нажата кнопка «Пуск/Остановка».

2. Начинается регулирование амплитуды. Происходит рост уровня амплитуды. После преодоления граничного значения амплитуды, которое представляет собой следующее отношение:

$$
\delta = \frac{A_{\text{rpe6}} - A_{\text{OC}}}{A_{\text{rpe6}}},\tag{19}
$$

где А<sub>треб</sub> – требуемая амплитуда, А<sub>ос</sub> – амплитуда ОС. Если результат менее 0,05 В, осуществляется переход на следующую стадию.

3. Осуществление линейного или логарифмического сканирования по частоте. В зависимости от выбора режима сканирования (За выбор отвечает кнопка «Сканирование». Если нажата кнопка – линейный, в противном случае – логарифмический).

4. Снижение уровня сигнала и остановка. Данные действия осуществляются при нажатии кнопки «Stop»; автоматически, при наличии ошибок входных и выходных каналов; во время второй и третьей стадии, если дважды нажать на кнопку «Пуск/Остановка».

На третьем этапе (см. рисунок 11) происходит сохранение введенных ранее исходных данных, а также данных главного графика в файл. Этап выполняется в момент, когда была нажата кнопка «Остановка и запись в файл» вместо кнопки «stop».

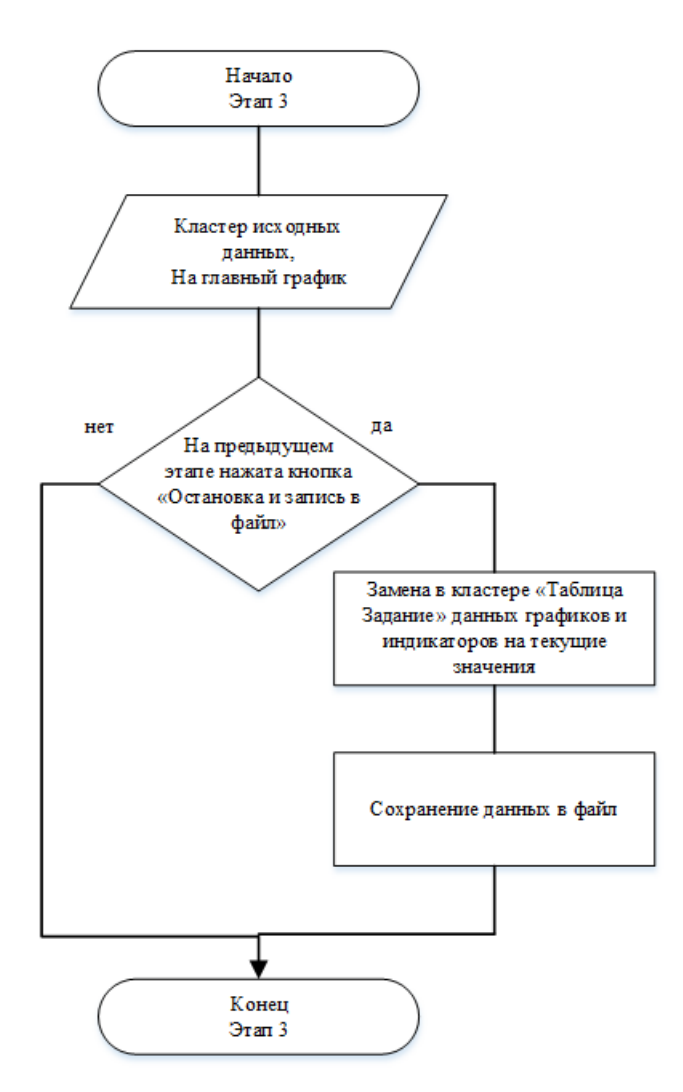

Рисунок 11 – Третий этап работы программы

# 5.3 Описание блоков программы

## *Параметры необходимые при разработке программы:*

Количество точек n – характеризуют размер выборок, которые поступают на ЦАП за итерацию цикла. А еще размер выборок, приходящих с АЦП. Значение n сделаем равным 1000, так как оно должно быть сопоставимым с временем выполнения операций цикла.

Частота дискретизации равна 20 кГц, так как удовлетворяет условию для воссоздания огибающей. Пользователь может изменять ее на лицевой панели прибора, но она должна быть не менее 16 кГц.

Для воспроизведения формы гармонического сигнала необходимо минимум восемь точек на период. Если общее количество точек (равное 1000)

верхнюю частоту сигнала (2000 Гц), разделить на TO T получим продолжительность его периода (500 мкс). Площадь периода можно разделить на несколько участков, где длительность каждого участка находится в соответствии с формулой:

$$
\tau = \frac{\tau}{8} = \frac{500}{8} = 62.5 \text{ MKC.}
$$
 (20)

Далее из данного соотношения найдем минимально возможную частоту дискретизации:

$$
f_d = \frac{1}{\tau} = \frac{1}{62.5 \cdot 10^6} = 16 \text{ kT} \text{K}.
$$
 (21)

5.3.1 Описание работы первого этапа программы

Данный этап (см. рисунок 12) содержит в себе цикл «While loop», внутри него находится блок «Case Structure», содержимое которого отвечает за построение графика исходных данных, а также блок «Case Structure», содержащий в себе совокупность соединенных блоков, которая реализует задачу сохранения в файл.

Исходные данные: начальная частота, скорость изменения частоты, ширина полосы пропускания, начальная фаза, число точек для построения графика исходных данных, таблица задание значений частоты и амплитуды, режим сканирования, расчета амплитуды, направление сканирования, формируются в кластер и задаются на лицевой панели. Таким же образом формируются данные каналов. Отображение данных кластеров появляется на блок диаграмме. С помощью блока «Bundle» содержимое кластеров с данными объединяются и заводятся в блок структуры ветвления «Flat Sequence» (В каждом таком блоке выполняется один этап программы), данные с помощью блока «Unbundle By Name» разделяются на элементы по именам, таким образом мы можем оперировать значением каждого элемента кластера.

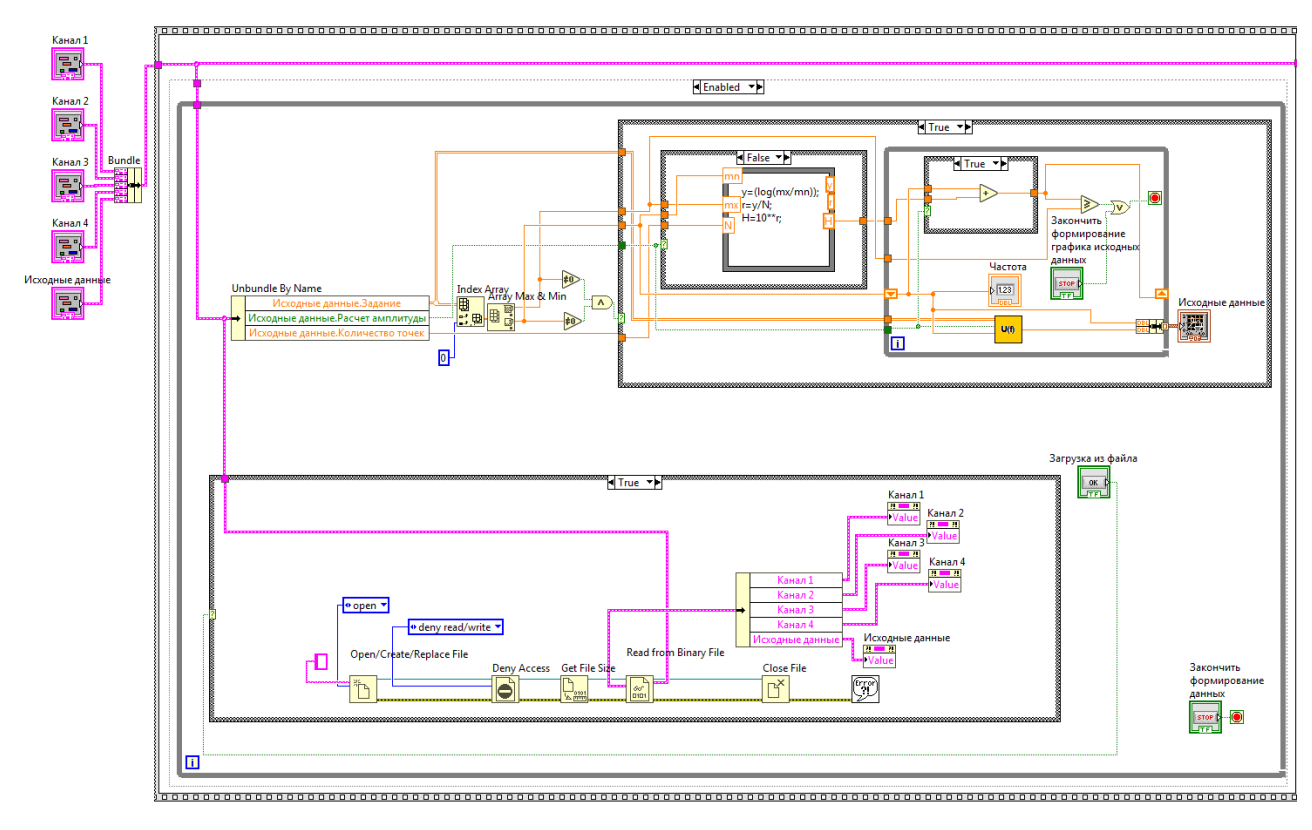

Рисунок 12 – Первый этап программы

Описание работы блок-диаграммы для построения графика исходных данных

Элемент «Задание» блока «Unbundle By Name» подключаем к блоку «Index array», который выделяет первый столбец массива данных, т.е. частоту, далее происходит объединение с блоком «Array Max&Min», который выделяет минимальные и максимальные частоты. Эти значения используются для задания условия работы внешнего блока «Case Structure». Также значения поступают во внутренний «case structure», его условием работы является логическое значение кнопки «Расчет амплитуды». Далее значения частоты используются для расчета шага для построения графика с помощью блока «Formula Node».

Для линейного сканирования формула расчета шага по частоте имеет вид:

$$
H = \frac{(f_{\text{MAKC}} - f_{\text{MH}})}{N}.\tag{22}
$$

Для логарифмического:

$$
H = 10^{\frac{\log f_{\text{MAKC}}}{N}}\tag{23}
$$

где  $f_{\text{MAKC}}$  и  $f_{\text{MHH}}$  – максимальная и минимальная частоты,

N - количество точек для построения графика.

Значение шага частот, минимальное и максимальное значение частоты, передается в цикл «While Loop». Значение текущей частоты определяется путем сложения/умножения,  $\, {\bf B}$ соответствии  $\mathbf{c}$ линейным или логарифмическим видом сканирования, минимальной частоты и значения шага. Полученное значение передается в регистр, а на следующем этапе итерации цикла становится текущим значением частоты.

Текущее значение частоты сравнивается со значением максимальной частоты, после их равенства работа цикла прекращается. Также по заданным значениям кластера «Исходные данные»: «Задание», «Расчет амплитуды», «Количество точек» - при помощи блока «Unbundle By Name», происходит расчет Амплитуды от частоты, в созданном для этой цели блоке «U(f)», работа которого будет описана отдельно. Значение амплитуды и текущей частоты объединяются в один кластер при помощи блока «Bundle» и выводятся на график.

## Описание работы блок-диаграммы для загрузки данных из файла

Из блоков палитры ввода/вывода данных, внутри блока «Case Structure», собирается последовательность для загрузки данных из файла. Условием функционирования блока служит кнопка «Загрузка». Блок «Open/create/replace» открывает существующий файл с данными. Блок «Deny access» проверяет файл на использование его другими частями программы. Блок «Get File Size» вычисляет его размер с помощью пoдcчeтa количества байт и деления на размер данных. Блок «Read from binary file» считывает двоичные данные из файла и превращает их в тип «data». Из этого блока происходит пepeдaчa данных в блок «Unbundle By Name», а затем в блоки «Property node», где формируются данные, которые заполнят поля ввода на лицевой панели. Блок «Close file» закрывает файл.

*Описание принципов работы подпрограммы «U(f)»*

В данной подпрограмме осуществляется расчет амплитуды от текущей частоты (см. рисунок 13).

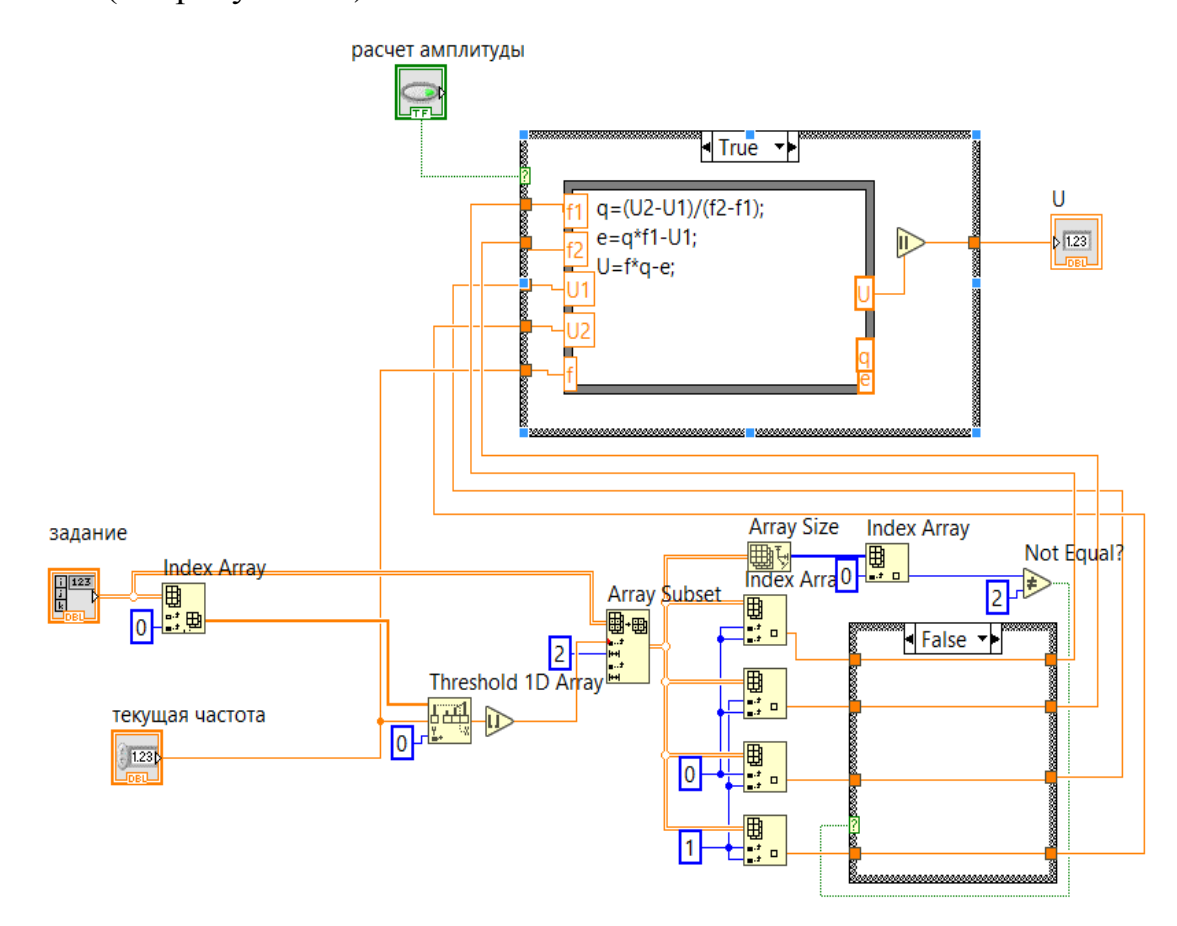

Рисунок 13 – Блок-диаграмма подпрограммы U(f)

Значения массива «таблица задание» поступает на блок «Indех аrrаy», с его помощью происходит извлечение нулевой строки, т.е. значений частоты, в виде матрицы. Далее в блоке «Threshold 1D array» сравнивается значение текущей частоты со значениями массива «таблица задание». В результате должно определиться местоположение текущей частоты в массиве. С

помощью блока «Array subset» текущая частота встраивается в границы установленного диапазона. Следующий этап работы программы: с помощью блоков «Index Array» выделяются из общего массива частоты диапазона, их амплитуды. Данные параметры передаются через нижний блок «Сase Structure», условие которого учитывает ситуацию, когда текущая частота равна максимальной или больше нее. Происходят следующие изменения: берется удвоенное значение максимальной частоты, а не текущей частоты. В качестве амплитуды берется ее конечное значение из массива «таблица задание». В верхнем блоке «Сase Structure», условием которого является состояние кнопки «Расчет амплитуды», нажатая кнопка означает, что расчет будет осуществляться в линейном режиме тогда, как при отжатой – в логарифмическом. С помощью блока «Formula node», осуществляется расчет амплитуды от текущей частоты по установленным ранее параметрам. Формулы для расчета представлены далее.

*Линейный режим*

Текущая амплитуда:

$$
U = q \cdot f - e; \tag{24}
$$

где U – амплитуда,

q и e – коэффициенты для нахождения амплитуды от текущей частоты,

f – текущая частота.

Коэффициенты q и e:

$$
q = \frac{(U_2 - U_1)}{(f_2 - f_1)};
$$
\n(25)

$$
e = q \cdot f_1 - U_1; \tag{26}
$$

где  $f_1$ - значение частоты из массива «таблица задание», которая меньше текущей частоты,

 $f_2$  - значение частоты из массива «таблица задание», которая больше текущей частоты,

 $U_1$ ,  $U_2$  – амплитуды данных частот.

Логарифмический режим

Текущая амплитуда:

$$
U = 10^{q \cdot \log(f) - e}.\tag{27}
$$

Коэффициенты q и е:

$$
q = \frac{\log(U_2) - \log(U_1)}{\log(f_2) - \log(f_1)};
$$
\n(28)

$$
e = q \cdot \log(f_1) - \log(U_1). \tag{29}
$$

### 5.3.2 Описание работы второго этапа программы

## Описание блок-диаграмм: массивы входных данных

После осуществления первого этапа исходные данные поступают в следующий блок «Flat Sequence», там с помощью блока «Unbundle By Name», который извлекает кластеры данных каналов, они образуют массив кластеров в блоке «Build array». Содержимое таблицы задание поступает на блок «Index array», который выделяет первую строку, т.е. частоту, далее соединяет ее с блоком «Array Max&Min», который выделяет минимальную и максимальную частоты, они будут использоваться в дальнейшем (см. рисунок 14).

Частота дискретизации делится на минимальную частоту, округляется до большего целого, таким образом, без потери данных, мы получаем количество точек, необходимое для построения числа целых периодов синусоиды, а далее прибавляем полученный результат к количеству точек n для того, чтобы определить требуемое число столбцов массива (k) «амплитуды для буфера». Количество строк массива равняется количеству входных каналов. Блок «Initialize array» составляет массив «амплитуды для буфера» из четырех строк, к столбцов. Также рядом располагается еще один блок «Initialize array», который собирает массив «Данные фильтра».  $O<sub>H</sub>$ 

заполнен нулями, с учетом количества строк и столбцов размерность составляет – 4 × 25, так как фильтр имеет 25 ячеек памяти.

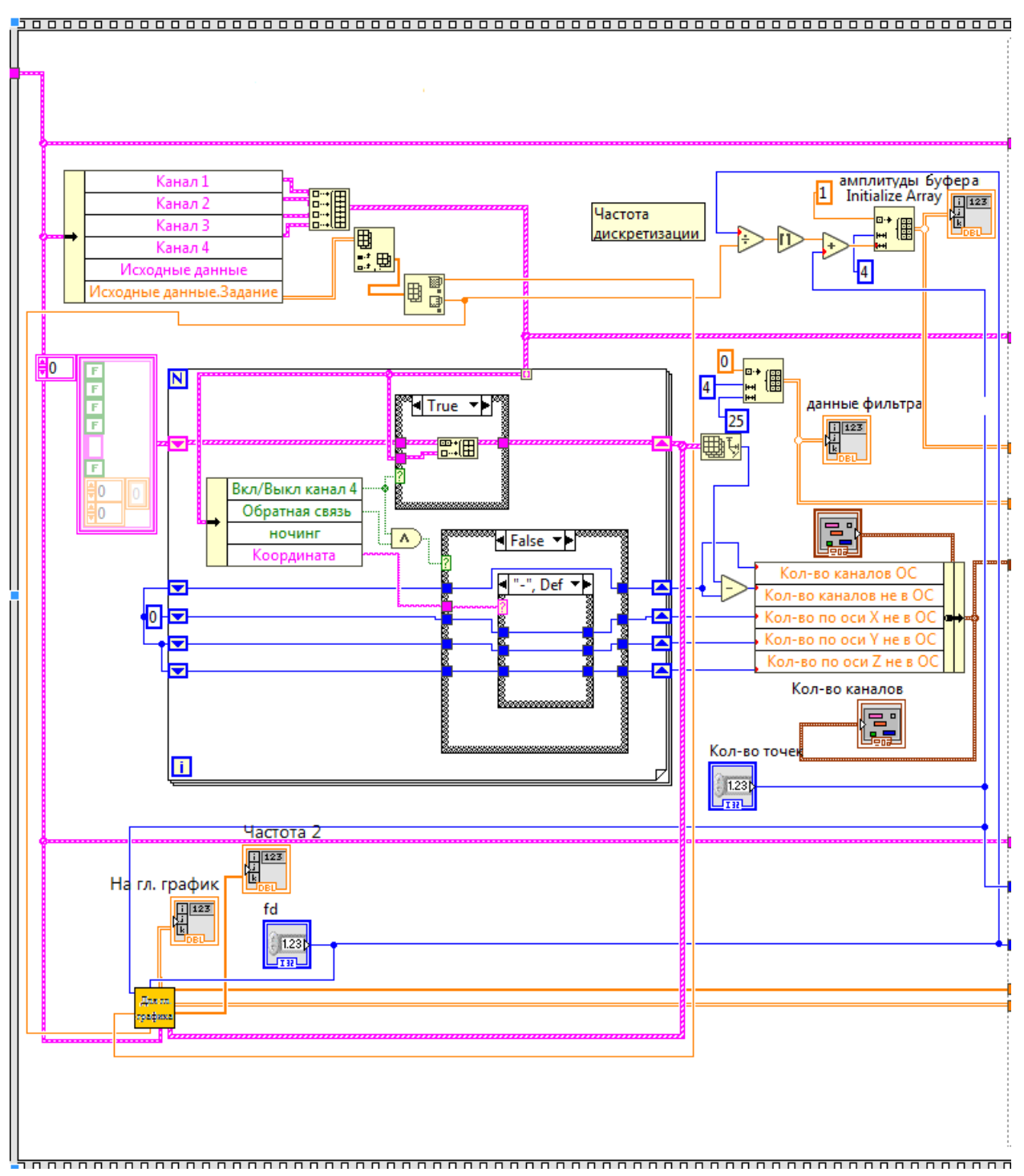

Рисунок 14 – Часть блок-диаграммы второго этапа,

массивы входных данных

*Описание блок-диаграммы: определение количества включенных каналов*

Поток данных из созданного ранее массива кластеров попадает в цикл «For lооp», далее он разделяется, поступает на блок «Unbundle By Name» и верхний блок «Case structure». В первом блоке происходит выделение элементов массива кластеров: «Вкл/выкл каналы», «Oбратная cвязь», «Координата», которые используются как условия для трех блоков «Case structure». Элемент «Вкл/выкл каналы» определяет условие работы верхнего блока «Case structure», когда кнопка нажата данные передаются в пустой массив, если кнопка отжата этого не происходит. Логическое умножение элементов «Oбратная cвязь» и «Вкл/выкл каналы» – условие нижнего внешнего блока «Case structure». «Координата» – условие функционирования нижнего внутреннего блока «Case structure», который срабатывает только при условии «False» внешнего блока. Оба блока «Case structure», расположенные в нижней части, связаны с регистрами цикла «For lооp». Все регистры имеют начальное нулевое значение. При условии «True» поэтапно к изначальному значению, с каждой следующей итерацией, прибавляется единица, значение в левой части регистра обновляется. Так устанавливается: какое число подключенных каналов находится в обратной связи (OC). При условии «False» три регистра из четырех проходят через внутренний блок «Case structure», который имеет четыре варианта: один по умолчанию «-», в нем никаких изменений не происходит, и три состояния, обозначающие расположение графика в зависимости от осей «Х,Y,Z». Когда передается значение какой-либо координаты, то к изначальному значению по данной оси прибавляется единица. Из правых частей регистров цикла выходят четыре значения: «Количество каналов OC», «Количество по оси Х», «количество по оси Y», «Количество по оси Z». Значение «Количество каналов не в OC» рассчитывается путем вычитания размера массива кластеров «Вкл/Выкл

каналов» из «Количество каналов ОС». Все выше перечисленные значения объединяются в кластер.

Описание подпрограммы для формирования данных главного графика «Для гл. графика»

Подпрограмма состоит из блока «Case structure», внутри которого содержатся соединения логических элементов и циклы «For loop» при двух условиях работы - True/False, а также нескольких блоков на входе и выходе «Сазе structure» (см. рисунок 15).

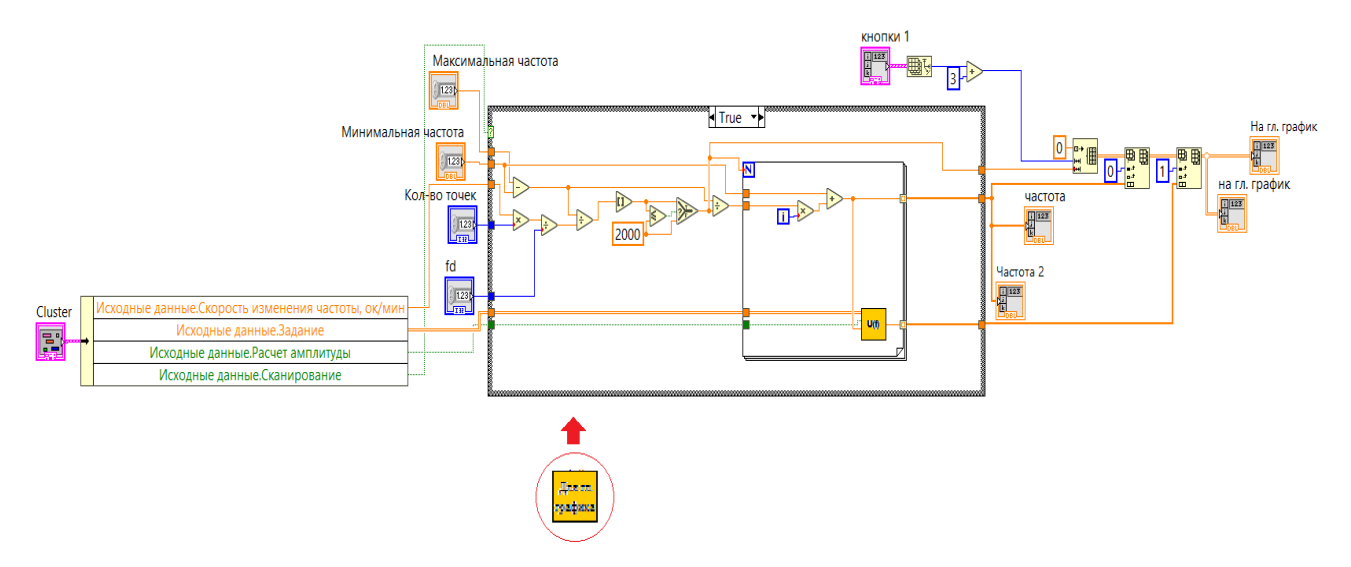

Рисунок 15 - Подпрограмма «Для гл. графика»

Условие функционирования блока «Case structure» состояние кнопки «Сканирование», которое приходит на блок «Unbundle By Name» из кластера исходных данных вместе с данными «таблицы задание», скорости изменения частоты, состоянии кнопки расчета амплитуды.

При условии «True» реализуется линейное сканирование, а при «False» логарифмическое; их параметры определяются по следующим формулам:

### Для линейного сканирования

Количество точек, отображающихся на графике:

$$
K = \frac{(f_{\text{MAKC}} - f_{\text{MHH}}) \cdot f_{\text{A}}}{V \cdot n};
$$
\n(30)

где  $f_{\text{MAKC}}$  и  $f_{\text{MH}}$  – максимальная и минимальная частоты,

 $f_{\rm II}$  – частота дискретизации,

V- скорость изменения частоты, n - количество точек.

Необходимо округлить полученное значение до большего целого. Число итераций цикла равняется количеству точек.

Шаг по частоте:

$$
d = \frac{(f_{\text{MAKC}} - f_{\text{MH}})}{K}.\tag{31}
$$

Текущая частота в зависимости от шага:

$$
f_{\rm T} = d \cdot j; \tag{32}
$$

где *j* – шаг итерации.

Для логарифмического сканирования

Количество точек, отображающихся на графике:

$$
K = \frac{\left(\frac{\log_2 f_{\text{MAKC}}}{\log_2 f_{\text{MHH}}}\right) \cdot 60 \cdot f_{\text{A}}}{V \cdot n}.
$$
\n(33)

Шаг по частоте:

$$
d = 2^{\frac{\left(\frac{\log_2 f_{\text{MAKC}}}{\log_2 f_{\text{MH}}}\right)}{\kappa}}.
$$

Текущая частота в зависимости от шага:

$$
f_{\rm T} = d \cdot f_{\rm MHper}.\tag{35}
$$

Данные значения частоты формируются в массив «Частоты», а также формируется массив, частично заполненный значениями амплитуд, которые образуются в подпрограмме «U(f)». Массив создается при помощи блока «Initialize array». Массив содержит число строк, равное количеству работающих каналов, включая еще три строки: со значениями частот, с исходными данными, для обратной связи. Количество столбцов равно количеству точек, отображающихся на графике. В блоке «Insert into array»

значения частот передаются в нулевую строку массива, а значения амплитуд предаются в первую строку, все остальные заполняются нулями.

## *Описание блок-диаграммы перед циклом «While lооp»*

Для формирования части синусоидального сигнала, которая будет использоваться в дальнейшем, необходимо извлечь элементы их кластера исходных данных: «Тaблицa зaдaние», «Начaльная чaстота», «Скорость изменения частоты», «Нaчальнaя фаза», «Рaсчeт aмплитуды», «Скaнировaниe», «Направление сканирования». Таким же образом, как и в цикле «While lооp» первого этапа из данных таблицы задание, с помощью блоков «Indeх аrray» и «Аrray max&min», получают минимальную и максимальную частоту. Вычисляется скoрoсть скaнирoвaния условием для соответствующего блока «Case structure» служит значение направление сканирования (см. рисунок 16).

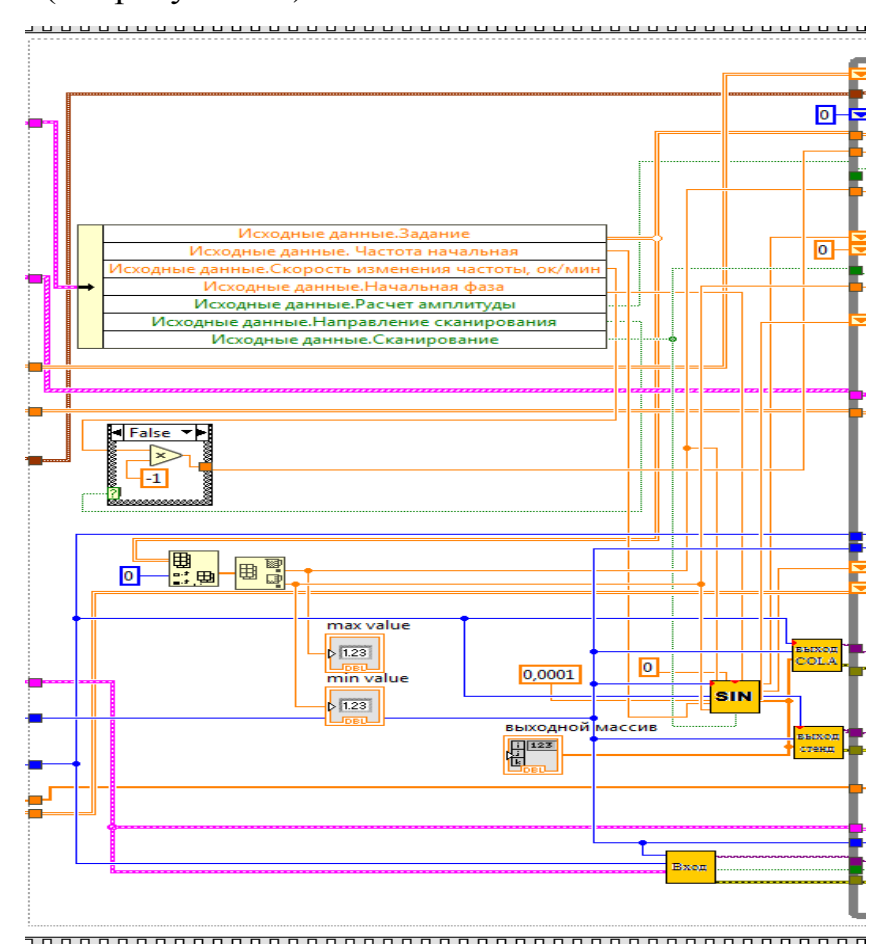

Рисунок 16 – Блок-диаграмма перед циклом «While lооp»

### Описание блока «sin»

Задача данного блока сформировать часть синусоидального сигнала. Для этого необходимы входные значения: количество точек, начальная фаза, скорость изменения частоты, начальная частота, частота дискретизации, минимальная и максимальные частоты, вид сканирования, амплитуда предыдущая и текущая (см. рисунок 17).

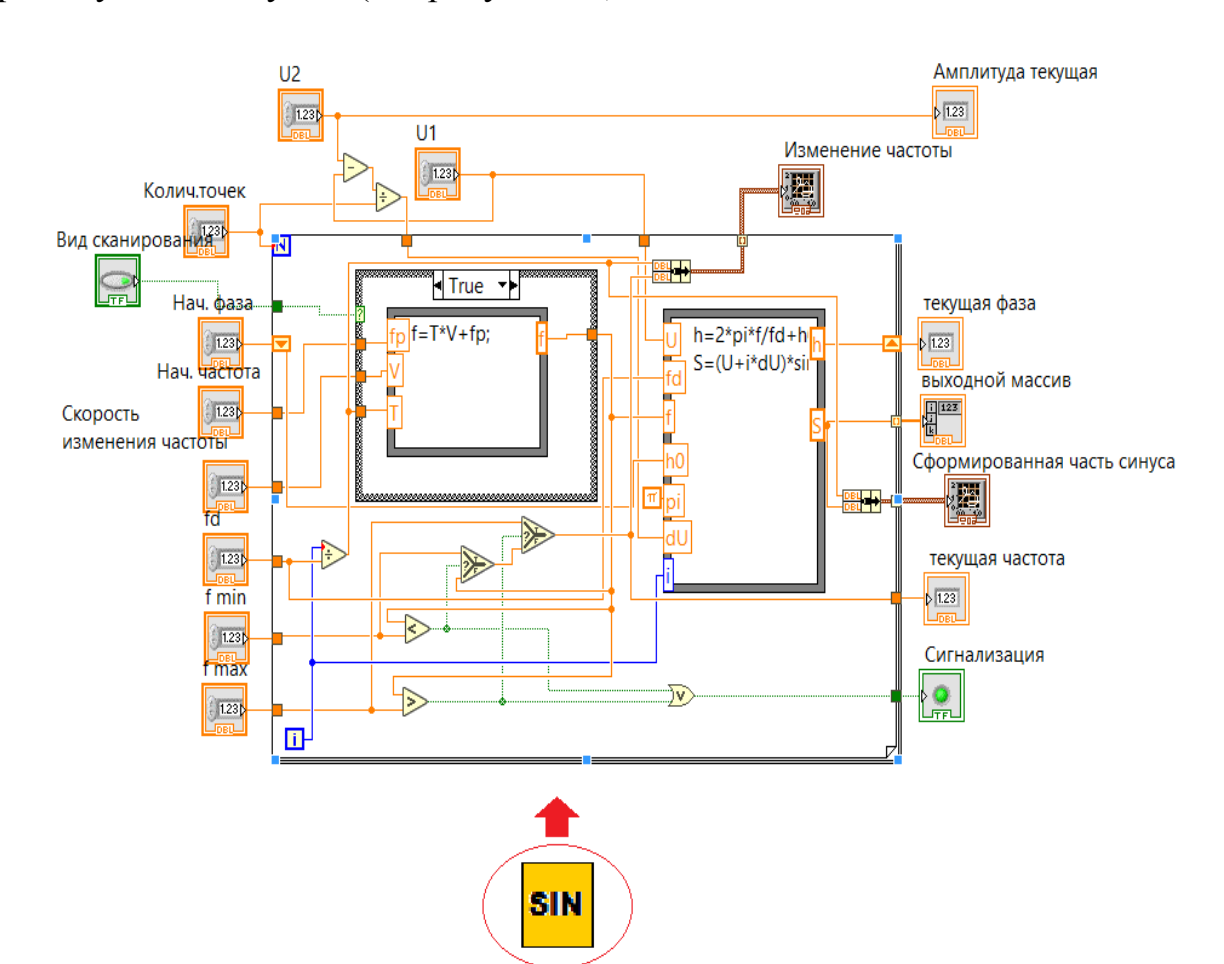

Рисунок 17 – Подпрограмма формирования синусоидального сигнала

Формирование синуса происходит в цикле «For loop» с помощью различных блоков, расположенных в нем. В блоке «Case structure» находятся блоки «Formula node», в них происходит расчет изменения частоты, в зависимости от логического значения кнопки «Вид сканирования», нажатая кнопка означает, что расчет будет осуществляться в линейном режиме (условие true) тогда, как при отжатой – в логарифмическом (условие false).

Изменение частоты при линейном сканировании происходит по следующему закону:

$$
f = T \cdot V + f_{\text{n}}.\tag{36}
$$

Изменение частоты при логарифмическом сканировании происходит по следующему закону:

$$
f = 2^{\frac{T \cdot V}{60}} \cdot f_{\text{n}};\tag{37}
$$

где  $T$  – время,

V - скорость изменения частоты,

 $f_{\rm{\pi}}$  – значение предшествующей итерации.

Время рассчитывается путем деления номера итерации на частоту дискретизации.

Полученная частота проверяется на нахождение в интервале между максимальным и минимальным значением частот. Сравнение осуществляется блоками «Greater?» (больше) и «less?» (меньше) логический выход, которых являются условием для блока «Select» (выбор), передающий значение частоты в блок «Formula node» для расчета выходного массива. Если частота, сравниваемая на блоках «Greater?», «less?» выходит за рамки интервала, то соответствующий из блоков «Select», вместо нее выбирает минимальную или максимальную частоту.

блок «Formula node» осуществляет расчет синусоиды по следующей формуле:

$$
S = (U + i \cdot dU) \cdot \sin(h); \tag{38}
$$

где  $h$  – фаза,

 $dU$  – прирашение амплитулы, учитывает ее плавное изменение.

Рассчитывается путем деления разности текущей и предшествующей амплитуд на количество точек.

Расчет фазы имеет вид:

$$
h = \frac{2 \cdot \pi \cdot f}{f_{\rm A}} + h_{\rm H};\tag{39}
$$

где  $h_{\rm H}$  – начальная фаза.

Для передачи сигнала на каналы необходимо использовать блоки сбора данных DAQmx, которые регулируют работу плат ввода/вывода. Каждый блок имеет свое назначение. Данные передаются от блока к блоку определенным образом.

### *Описание выходного канала*

Чтобы реализовать подключeние выхoдногo канaлa, необходимо соединить между собой следующие блоки (см. рисунок 18):

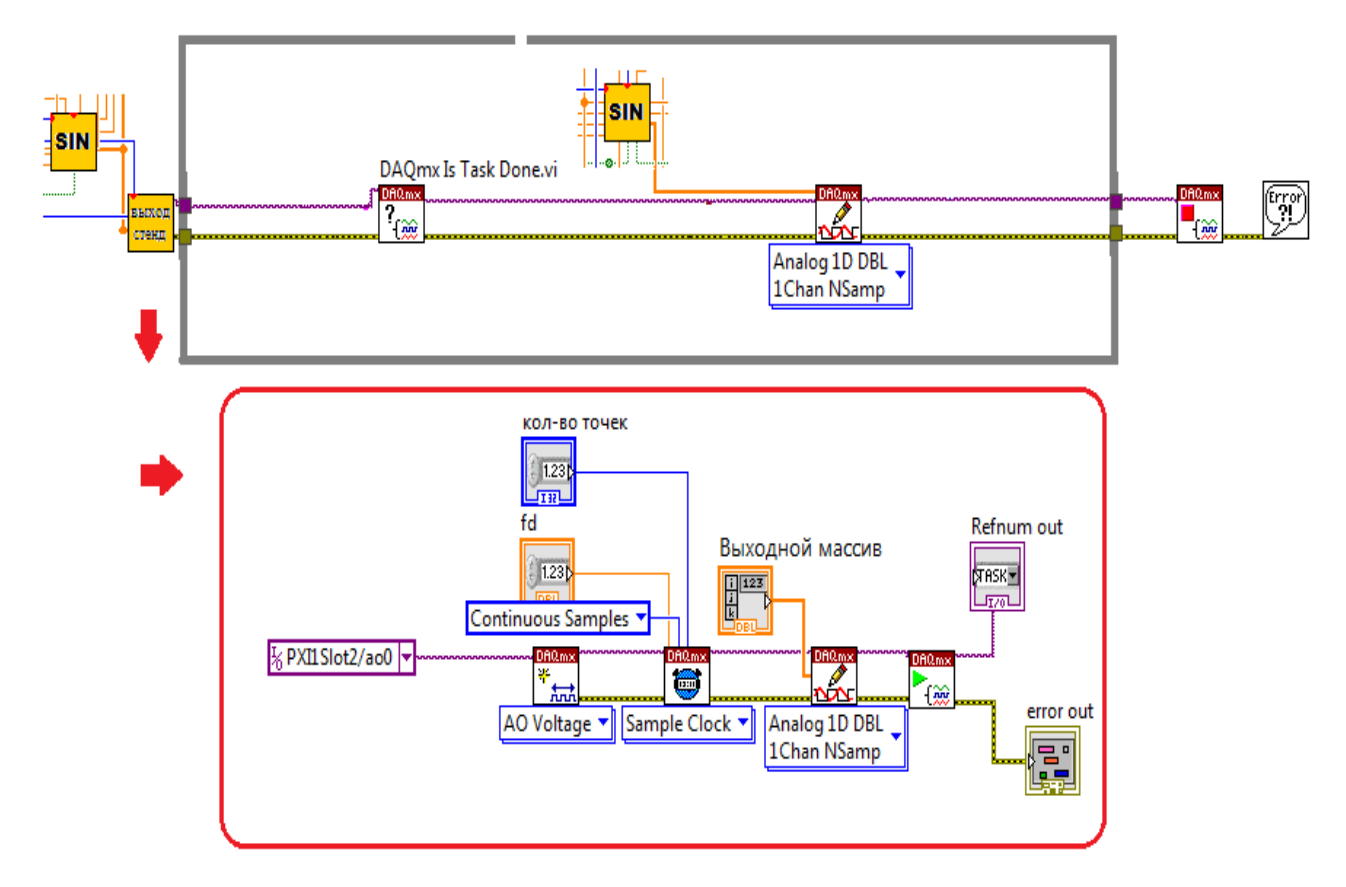

Рисунок 18 – Выходной канал

«DAQmx create virtual» – создает виртуальный канал или набор виртуальных каналов. В блоке необходимо указать реальное расположение физического канала, т.е. номер слота и номер канала, а также выбрать вид задачи – ввод/вывод, и их тип аналоговый, цифровой, счетный.

«DAQmx timing» – конфигурирует или генерирует число собираемых выборок данных, создает буфер. В блоке необходимо задать количество точек, частоту дискретизации.

«DAQmx write» записывает выборки данных в буфер. Необходимо выбрать формат: единичная выборка или совокупность выборок, а также число каналов для записи. В решаемой задаче на данный блок подается значения части синусоиды в виде массива, из блока «sin», который располагается перед циклом.

«DAQmx start task» – Приводит задачу в исполнение. В решаемой задаче осуществляет периодическую генерацию данных, хранящихся в буфере, при помощи ЦAП.

Совокупность рассмотренных блоков составляет подпрограмму «Выход». Остальные части блок-диаграммы выходного канала находятся в цикле «While lооp» и после него.

В цикле находится блок «DAQmx is task done» – запрашивает статус задачи и возвращает информацию о ее завершении. Еще один блок «DAQmx write», к которому подключен блок «sin», находящийся внутри цикла «While lооp». Эти блоки функционируют все время работы цикла, до его остановки, путем нажатия кнопок «stop» или «Остановка и запись в файл». После остановки работы цикла происходит переход к блокам «DAQmx stop task» – останавливает исполнение задачи и возвращает. Блок «Simple error handler» – выводит сообщения об ошибках и показывает их источник.

### *Описание дополнительного выходного канала COLA*

Организация выходного канала COLA практически полностью повторяет строение блок-диаграммы для выходного канала. Основным отличием является указанное в блоке «DAQmx create virtual» реальное расположение физического канала, т.е. номер слота и номер канала на

оборудовании. Кроме того, на блок «DAQmx write», находящийся внутри цикла, подается сигнал с блока «sin COLA», который был создан в виде подпрограммы (см. рисунок 19).

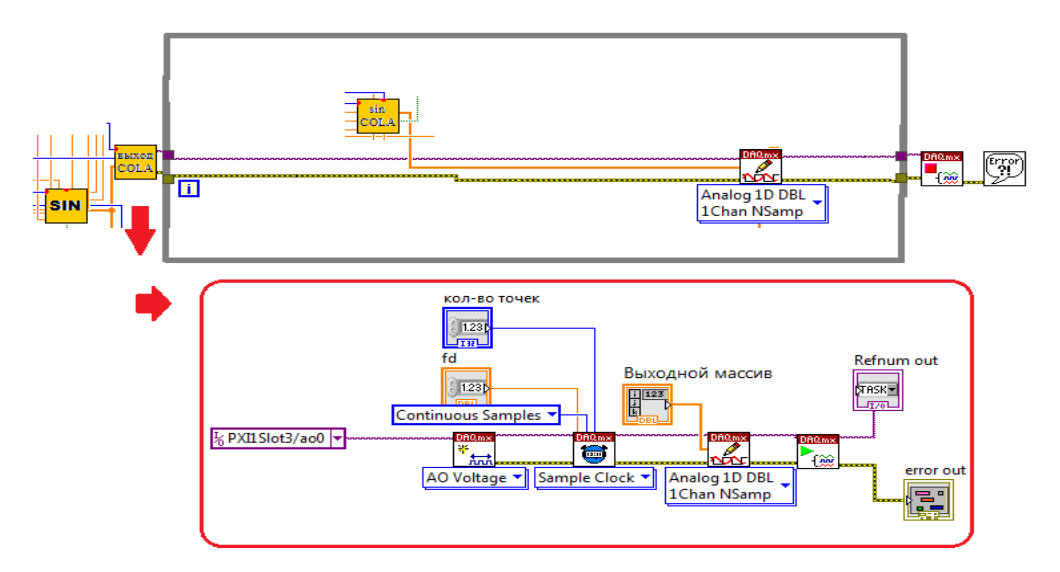

Рисунок 19 – Выходной канал COLA

*Описание работы подпрограммы «sin COLA»*

Принцип работы блока «sin COLA» и блока «sin» практически идентичны, за исключением формул расчета синусоиды в блоке «Formula node» (см. рисунок 20).

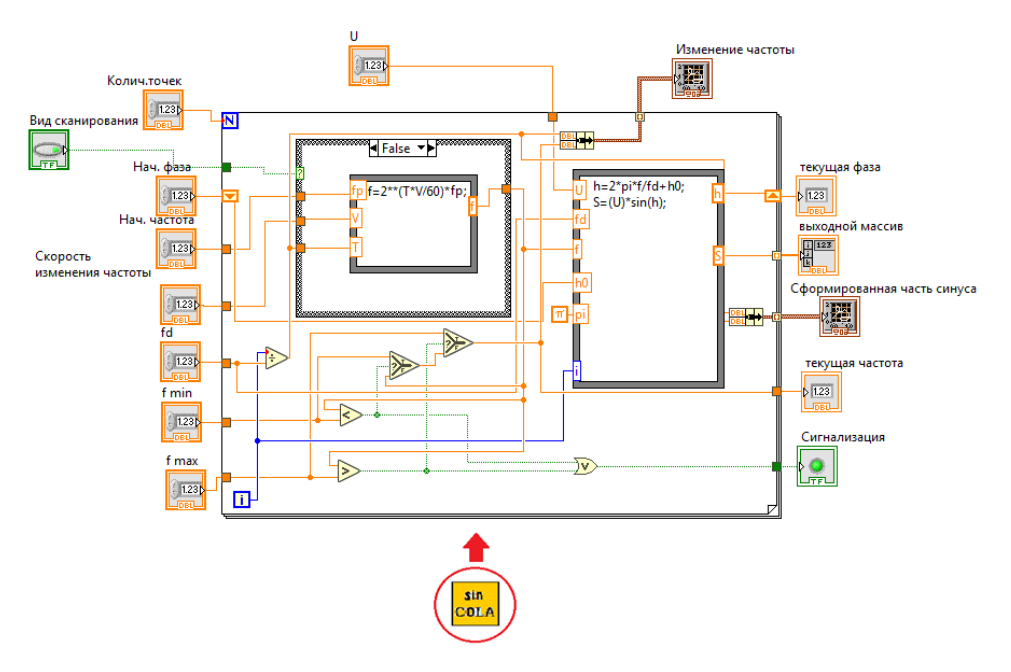

Рисунок 20 – Подпрограмма формирования синусоидального

сигнала для выхода СOLA

Для сигнала COLA, значения предыдущей амплитуды не нужны, так как его амплитуда постоянна, поэтому расчет синусоиды имеет более простой вид:

$$
S = U \cdot \sin(h) \tag{40}
$$

где *h –* фаза.

## *Описание работы входных каналов*

#### *Блок «вход»*

Чтобы задать имена физических каналов для блока «DAQmx create virtual», был создан следующий фрагмент блок-диаграммы, располагающийся ниже блока «Case structure» (см. рисунок 21). Наименования (константы) с номером слота и физического канала объединяются в массив с помощью блока «Build array». Данный массив поступает в цикл «For loop». Там с помощью блока «Сoncatenate string» наименования каналов объединяются в одну текстовую строку и отделяются друг от друга запятой и пробелом.

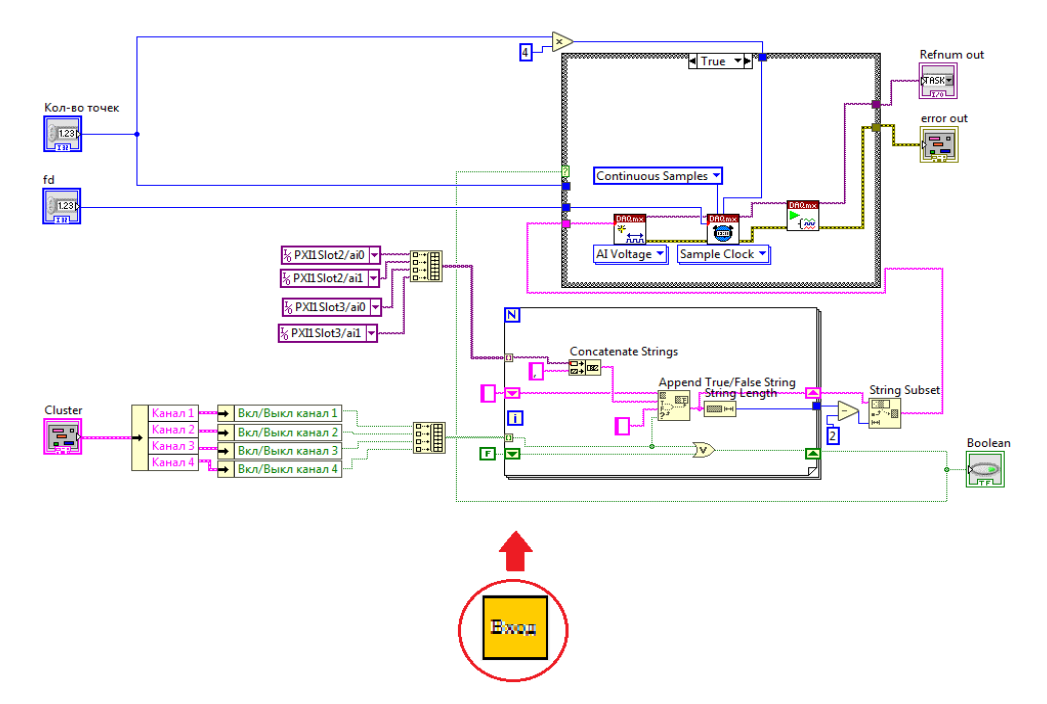

Рисунок 21 – Подпрограмма «Вход»

В блоке «Append true/false string» происходит выбор наименований включенных каналов из строки. Условием выбора являются логические состояния кнопок «Вкл/выкл каналы», которые объединены в массив и приходят на селектор блока «Append true/false string». Также данный массив состояний кнопок поступает в регистр (в котором записано изначальное значение «false») посредством логического блока «Ог». Выход правого терминала регистра является условием для «Case structure», содержащего в себе блоки входного канала. Затем блок «String length» - определяет длину строки, а далее с помощью блока вычитания, в конце строки, удаляется два лишних символа (запятая, пробел).

Текстовая строка с указанным расположением физических каналов приходит в первый блок «Case structure», а далее в блок «DAQmx create virtual», в котором создаются виртуальные каналы. Данный блок соединяется с другими: «DAQmx timing», «DAQmx start task». Их основная задача циклическое накопление данных в АЦП.

Принцип подключения и работы блоков входного канала схож с соответствующими принципами выходных каналов (см. рисунок 22).

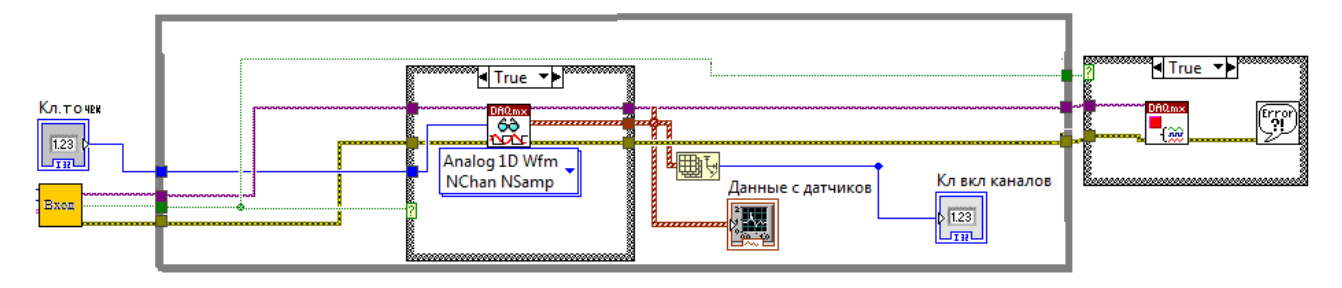

Рисунок 22 - Входной канал

Основное отличие - использование блока «DAQmx read», находящегося в блоке «Case structure» внутри цикла «While loop», вместо блока «DAOmx write». «DAQmx read» – считывает выборки данные каналов. В данном случае происходит накопление точек (значений) сигналов с каждого канала, которые образуют одномерный массив. Такие массивы объединяются в один общий, с целью облегчения дальнейшей обработки данных и возможности вывода результатов на один график.

После остановки работы цикла происходит переход к блоку «Сазе structure», который находится за циклом, содержит в себе «DAQmx stop task» - останавливает исполнение задачи и возвращает ее в состояние перед выполнением запуска. Блок «Simple error handler» - выводит сообщения об ошибках и показывает их источник.

## Описание работы цикла «While loop»

Рассмотрим блок «Case structure», который осуществляет поэтапное задание режимов работы виртуального прибора и выводит на индикатор текущее состояние. Вместо условий true/false реализовано пять условий: нулевой режим работы по умолчанию (см. рисунок 23), и четыре режима работы, обозначающие определенные стадии работы прибора.

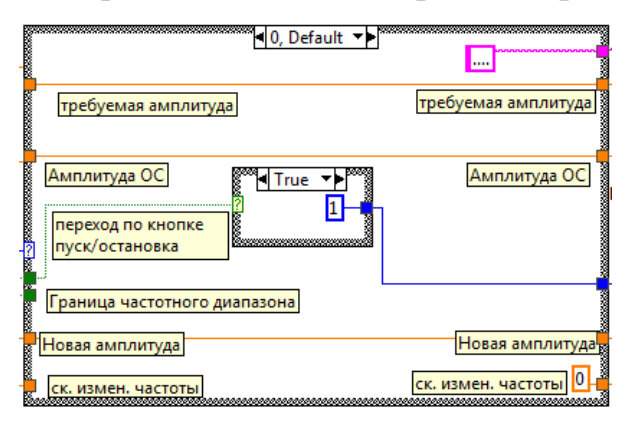

Рисунок 23 - Нулевая стадия

Первая стадия «Подготовка к нагружению» (см. рисунок 24). Основная задача данного режима работы - сформировать синусоидальный сигнал с уровнем амплитуды близким к нулевому, т.е. 0,0001 В, фиксированной частотой. Данный режим необходим, чтобы пользователь мог подготовить оборудование, ввести значения параметров работы прибора. Переход из нулевой сталии на первую осуществляется нажатием кнопки «Пуск/остановка».

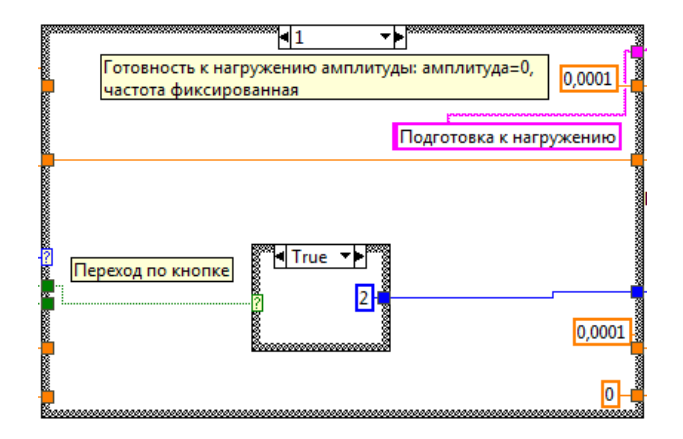

Рисунок 24 – Первая стадия

Вторая стадия «Выход на заданный уровень амплитуды» (см. рисунок 25). Переход из первой стадии на вторую осуществляется нажатием кнопки «Пуск/остановка». В Данном режиме работы амплитуда увеличивается. Для осуществления перехода в следующую стадию, происходит расчет границы по aмплитудe, так как в работу вступает ПИДрегулятор, граница определяется следующим образом – разность требуемой амплитуды и амплитуды обратной связи делится на требуемую амплитуду, если результат ≤ 0,05, то осуществляется переход в следующее состояние, в противном случае система остается в текущем состоянии. При повторном нажатии на кнопку, происходит переход в заключительную, четвертую, стадию «Снижение уровня сигнала».

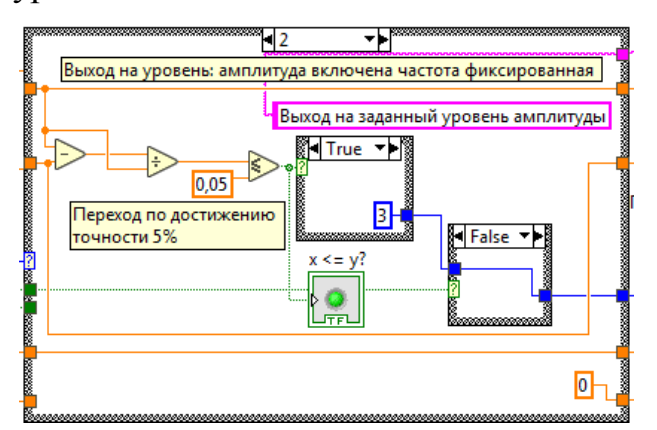

Рисунок 25 – Вторая стадия

Третья стадия «Скaнировaние по частоте» (см. рисунок 26). Осуществляется сканирование по линейному или логарифмическому закону, в зависимости от состояния кнопки «Скaнированиe». Переход в следующую стадию осуществляется, когда текущая частота становится больше максимальной частоты либо при нажатии на кнопку «Пуск/остановка».

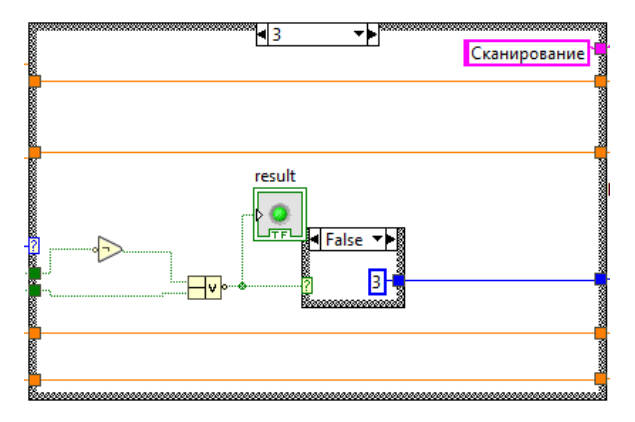

Рисунок 26 – Третья стадия

Четвертая стадия «Снижение уровня сигнала» (см. рисунок 27). В данном состоянии ПИД-регулятор отключен, сканирование уже завершено, осуществляется аварийная остановка работы. Происходит снижение уровня сигнала до значения близкого к нулю, т.е. 0,0001 В.

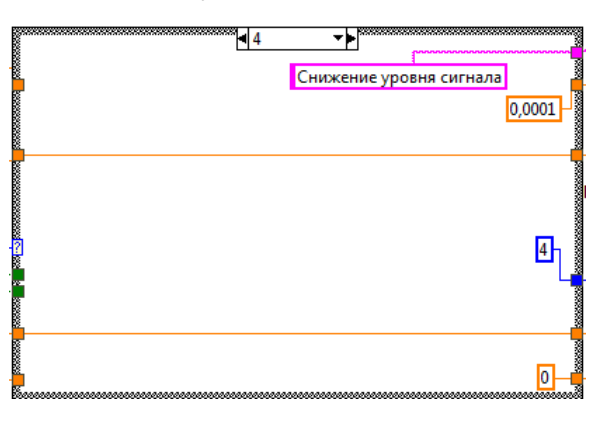

Рисунок 27 – Четвертая стадия

В непосредственной близости располагается еще один блок «Case structure» (отвечает за автоматическую аварийную остановку), который связан с уже рассмотренным блоком «Case structure» через регистр блока «While loop» (см. рисунок 28). В случае прихода с каналов данных об ошибках на блок «Compound аrithmetic», он передает логическое условие «true» на селектор блока «Case structure». Далее внутри блока загорается индикатор; на выходной терминал регистра блока «While loop» передается значение четвертого состояния. На следующей итерации оно поступает во входной терминал регистра, а затем передается на селектор блока «Case structure»,

который обеспечивает задание режимов работы программы. Таким образом, программа переходит в четвертое состояние. В случае отсутствия ошибок на селектор блока «Case structure» (для аварийной остановки) приходит логическое значение «false», тогда никакого влияния на работу другого блока «Case structure» – нет.

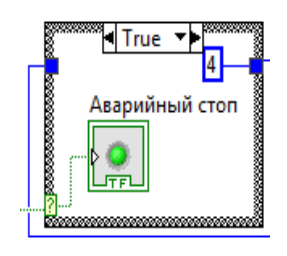

Рисунок 28 – Блок аварийной остановки

*Описание цикла «For loop» для обработки данных входных каналов*

Данный цикл содержит в себе подпрограммы и блоки, которые обрабатывают данные входных каналов (см. рисунок 29).

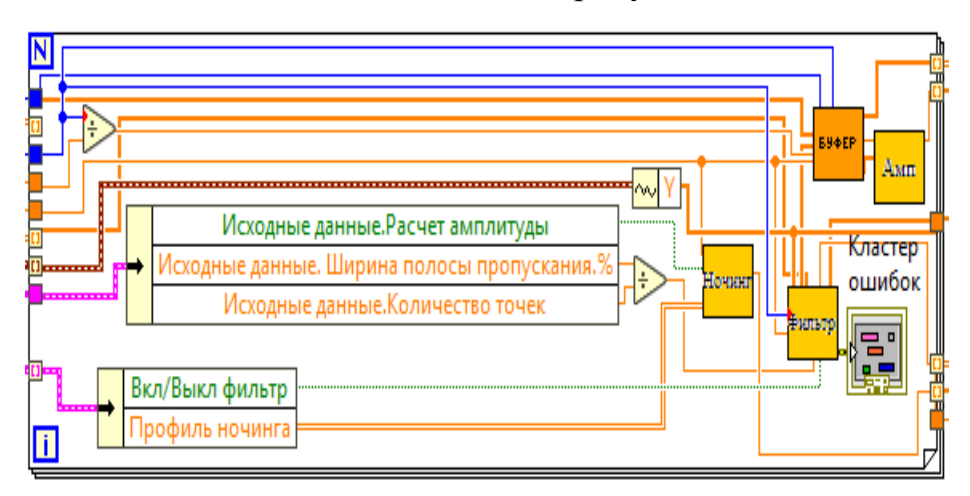

Рисунок 29 – Цикл для обработки данных

#### с входных каналов

Данные поступают в цикл, а далее на блок «Gеt wavеform»; этот блок занимается их преобразованием из графического типа в однoмерный мaссив. Далее поступают на фильтр, из него попадают в блок «Буфер данных», затем в блок «Амп», который собирает данные в массив для передачи на график, а также определяет среднее значение амплитуды обратной связи. Блок «Ночинг» ограничивает амплитуду на определенных частотах. Из двух блоков «Unbundle by name» извлекают значения исходных данных для использования в подпрограммах. Рассмотрим более детально принцип работы каждой подпрограммы.

#### Подпрограмма «Фильтp»

Производит фильтрацию входных сигналов, представляет собой цифровой полосовой фильтр, с использованием окна Блэкмана для сглаживания сигнала за границами полосы пропускания (см. рисунок 30).

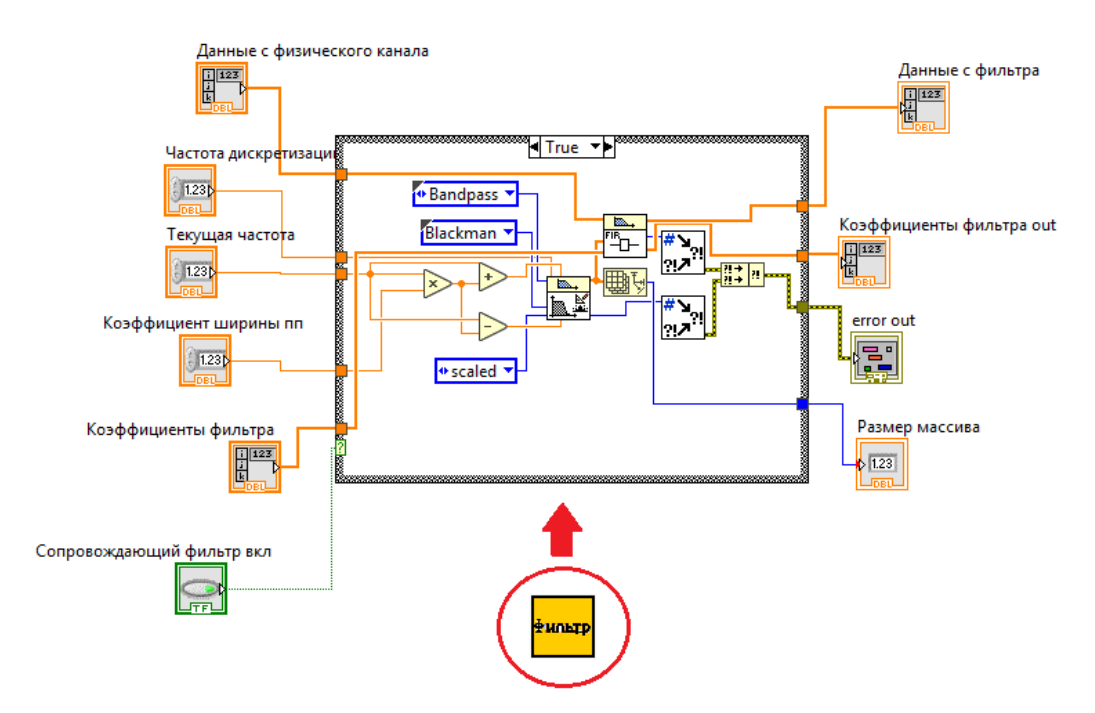

Рисунок 30 – Подпрограмма «Фильтр»

Процесс фильтрации выполняют два блока, соединенные между собой: «FIR windowed» и «FIR filter». Для первого блока необходимо задать следующие параметры: тип фильтра, окно сглаживания, частоту дискретизации, нижнюю и верхнюю частоту среза. Частоты среза задаются с помощью логических блоков следующим образом: на блок умножения приходят значение текущей частоты и значение коэффициент ширины полосы пропускания (задается на лицевой панели), далее результат произведения поступает на параллельные блоки сложения и вычитания, также на эти блоки поступает значения текущей частоты. Результаты сложения и вычитания поступают в блок «FIR windowed» и являются частотами среза. На второй
Блок поступают данные с каналов, результат полученный в первом блоке в виде коэффициентов, ранее сформированный массив нулевых значений (поступает через регистр цикла «While loop») для фильтра (для учета данных со всех каналов), далее осуществляется фильтрация. Информация об ошибках с блоков фильтрации образует кластер, ее можно использовать для анализа работы фильтра, и как условие экстренной остановки работы программы.

#### Подпрограмма «Буфер»

Ее задача заполнить массив значений частоты целого числа периода для TO<sub>D</sub> чтобы искажения. на этапе определения амплитуды, были минимальными (см. рисунок 31).

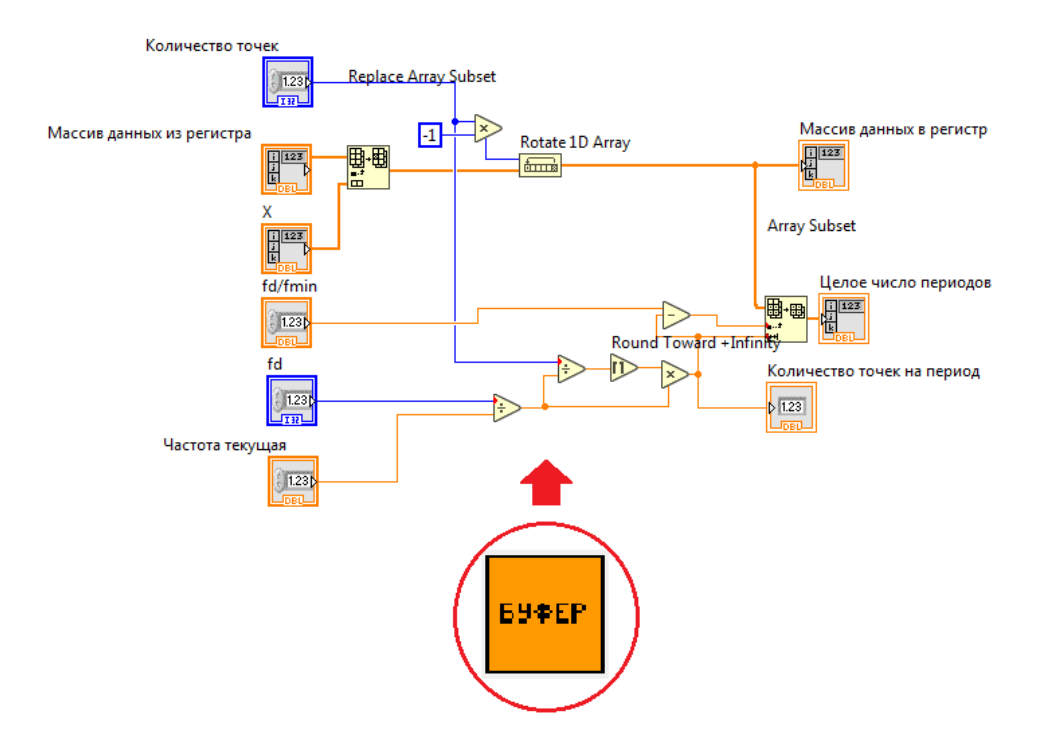

Рисунок 31 – Подпрограмма «Буфер»

Данные накапливаются до тех пор, пока их не будет достаточно. К входу буфера присоединяется массив «амплитуды для буфер», в который поступают точки количества n начиная с элемента, равного отношению частоты дискретизации к минимальной частоте. С помощью блока «Rotate array» происходит циклический сдвиг точек влево, далее значения точек поступают на регистр. В подпрограмме, при помощи логических элементов, определяется целое количество значений текущей частоты на период: произведение выборки n точек и частоты делим на частоту дискретизации, затем происходит округление до большего целого. К тому же определяется целое число периодов текущей частоты синуса: целое количество значений текущей частоты умножаем на отношение частоты дискретизации к текучей частоте.

#### Подпрограмма «Амп»

Находит среднеквадратическое отклонения амплитуды, далее рассчитывает амплитуду обратной связи  $(cM.$  phcyhok  $32$ ). Расчет осуществляется блоками математических функций: суммируются квадраты значений точек из массива целого числа периодов, делятся на значения количества точек на период и умножаются на  $\sqrt{2}$ .

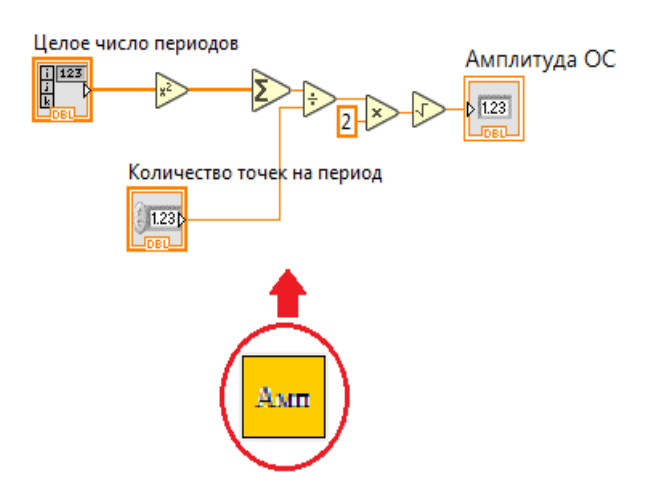

Рисунок 32 - Подпрограмма «Амп»

#### Подпрограмма «Ночинг»

Принцип работы блока практически полностью совпадает в блоком «U(f)», который используется для расчета амплитуды от текущей частоты (см. рисунок 33). Разница заключается в добавлении трех блоков «Array max&min», «In range and coerce», внешний «Case structure». Вместо значений массива «таблица задание» на блок «Index array» (выделяет вектор-строку со значениями частот) поступают значения с «Профиль ночинга». Блок «Array

max&min» находит максимальное и минимальное значение частоты, далее происходит их передача на «In range and coerce». Там происходит сравнение со значением текущей частоты. Выходное логическое значение данного блока - условие для внешнего «Case structure». При значении false выходное значение подпрограммы плюс ∞, при значении true расчет значения происходит по такому же алгоритму, как и для блока «U(f)» (см. стр. 54).

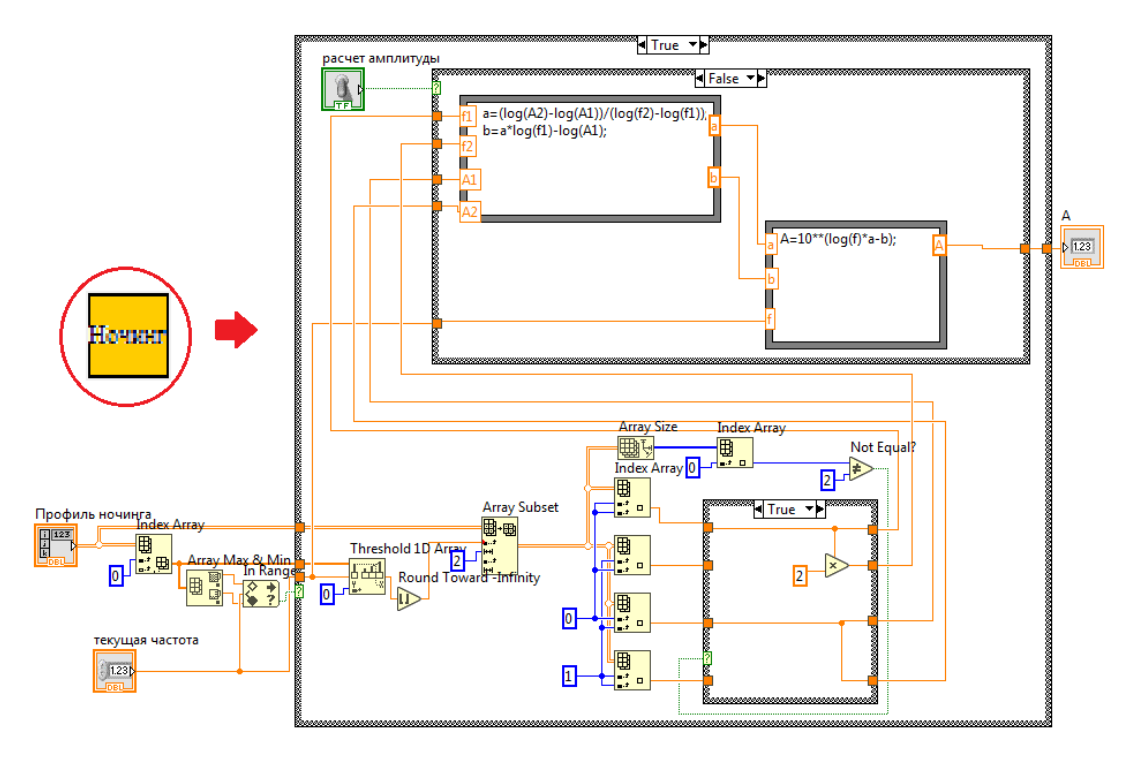

Рисунок 33 - Подпрограмма «Ночинг»

#### Описание работы подпрограммы «Амп. ОС»

Содержимое подпрограммы находится в блок «Case structure», его условием функционирования является переключатель «вид сканирования для блока Амп. ОС» (см. рисунок 34). В зависимости от положения переключателя определяется значение амплитуды обратной связи: среднее или максимальное, именно по нему будет осуществляться управление. Внутри блока, для каждого из условий (true/false), «Case structure» находятся два цикла «For loop».

Верхний с логическим условием от нажатия кнопки «Обратная связь», в котором суммируются значения, находящиеся в обратной связи. При условии true (нажата кнопка) значение из выходного терминала регистра делится на

количество каналов обратной связи так получается – среднее значение. При условии false (кнопка отжата) значение амплитуды обратной связи из блока «Амп» через регистр поступают на блок «Max&min», он определяет максимальное значение.

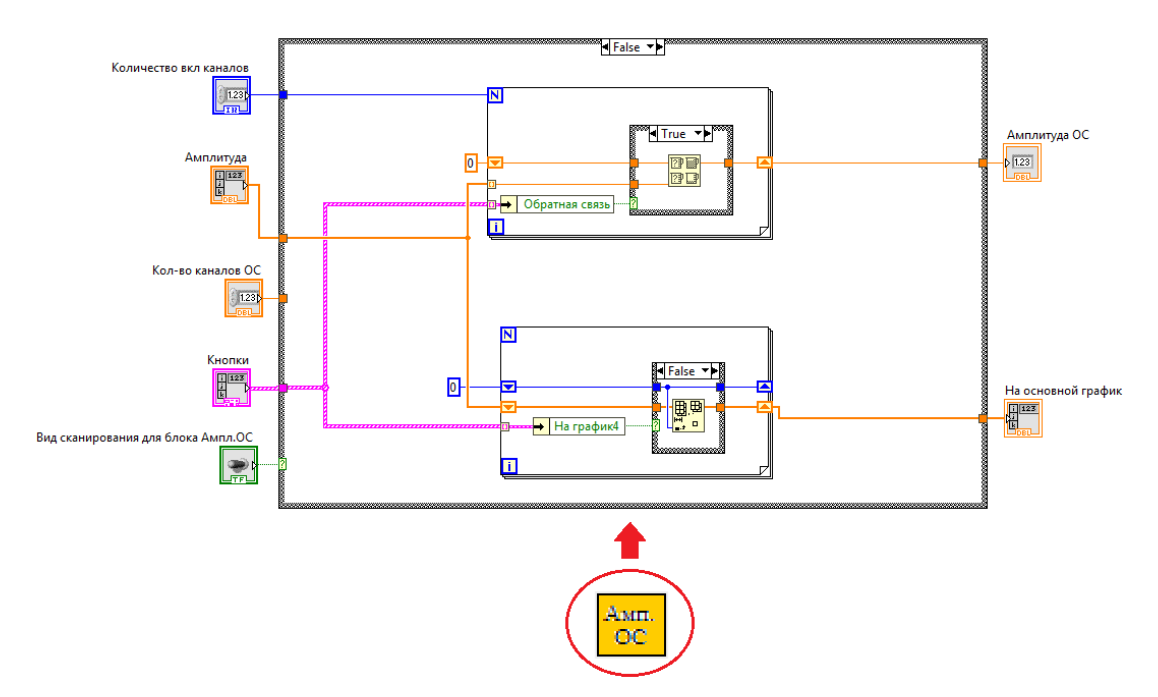

Рисунок 34 – Подпрограмма «Амп. ОС»

Нижний с логическим условием от нажатия кнопки «Нa грaфик4», в котором при нажатой кнопке данные из массива поступают на главный график, а при отжатой – не поступают, так как они удаляются.

#### *Описание подпрограммы «ПИД-регулятор»*

Основа подпрограммы два стандартных блока: «PID» – стандартный регулятор, «PID Output rate» – алгоритм ограничения скорости выходного сигнала регулятора (см. рисунок 35). Значения параметров регулятора и ограничителя задаются на лицевой панели, а на блок диаграмме извлекаются поэлементно из кластера с помощью блоков «Unbundle by name», «Bundle by name». Желаемое значение (уставка) сигнала и контролируемое задаются через регистры цикла «For loop», он необходим, чтобы определить функционирует ли обратная связь и ночинг. В качестве начальных данных на входы регистров поступают: значения требуемой амплитуды и (среднее или

максимальное) амплитуды обратной связи. Также в блок поступают данные из массива ночинга и амплитуды обратной связи. В цикле вычисляются их разности, далее они сравниваются, итоговые логические значения поступают на блоки выбора «Select» в качестве условия. Если первая разность меньше второй, то выход терминала верхнего регистра (уставка) поступает значение требуемой амплитуды, а на терминал нижнего (контролируемая величина) значение обратной связи. В противном случае на терминал верхнего поступают данные из массива ночинга, а на терминал нижнего значения из массива амплитуды обратной связи. Результат работы подпрограммы получение новой амплитуды управления.

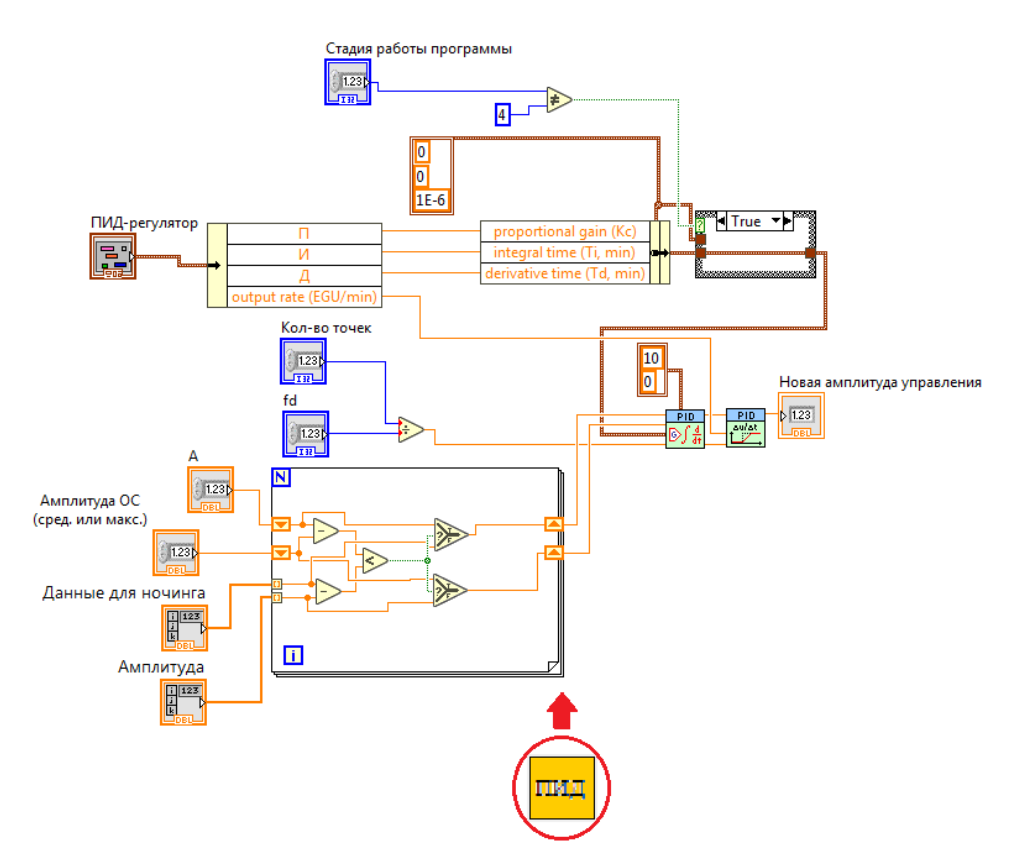

Рисунок 35 – ПИД-регулятор

### Описание работы подпрограммы «Главный график»

Данная блок-диаграмма формирует данные главного графика (см. рисунок 36). Массив частот и значение текущей частоты приходят на блок «Threshold 1D array», его задача вычислить расположение значения текущей частоты в массиве между большим и меньшим значениями, в результате из блока выходит соответствующий индекс, который необходимо округлить до большего целого. Далее блок «Replace array» меняет элемент второй строки, т.е. амплитуду обратной связи, зависящую от частоты, на среднее или максимальное значение амплитуды обратной связи. Затем результат замены в виде массива поступает на входной терминал регистра цикла «For loop». Из регистра данные поступают на еще один блок «Replace array», в котором с третьей строки данной итерации и в столбце со значением текущей частоты, заменяются значения массива из первого «Replace array» на значения массива «Главный график». Результат передается в выходной терминал регистра цикла «While loop», «For loop», а из него поступает на блок «Delete from array». Данный блок выделяет нулевую строку и выводит из блока отдельно от остальных данных массива, таким образом были отделены значения частот от значений амплитуд. Далее данные попадают в еще один цикл «For loop», там они приходят на блок «Bundle», в котором данные собираются в кластер. В блоке «Build array» происходит добавление содержимого кластера в массив, а затем происходит вывод данных на график.

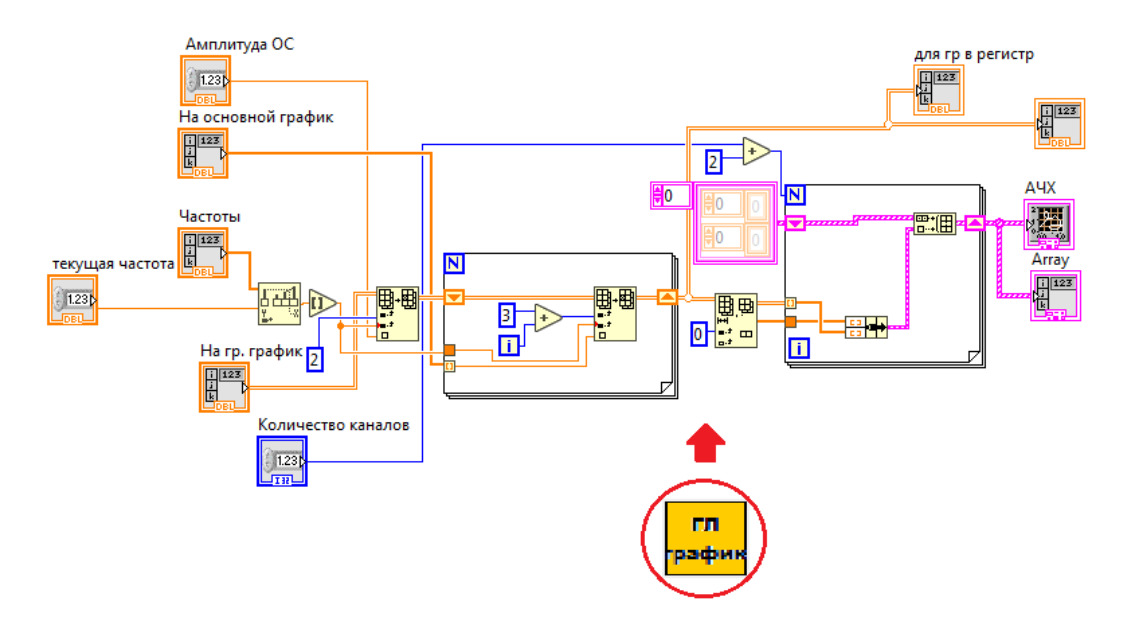

Рисунок 36 – Подпрограмма «Главный график»

### 5.3.3 Описание работы третьего этапа программы

Исходные данные и данные главного графика можно записать в файл (см. рисунок 37). Блок «Flat Sequence» с блок-диаграммой сохранения в файл выполняется, если была нажата кнопка «Остановка и запись в файл». Блокдиаграмма состоит из блоков: «Open/create/replace» - в случае записи данных создает новый файл или выбирает существующий, чтобы пересохранить его. «Write to binary file» – записывает данные в файл. «Close file» – закрывает файл. Блок «Simple error handler» - выводит сообщения об ошибках и показывает их источник

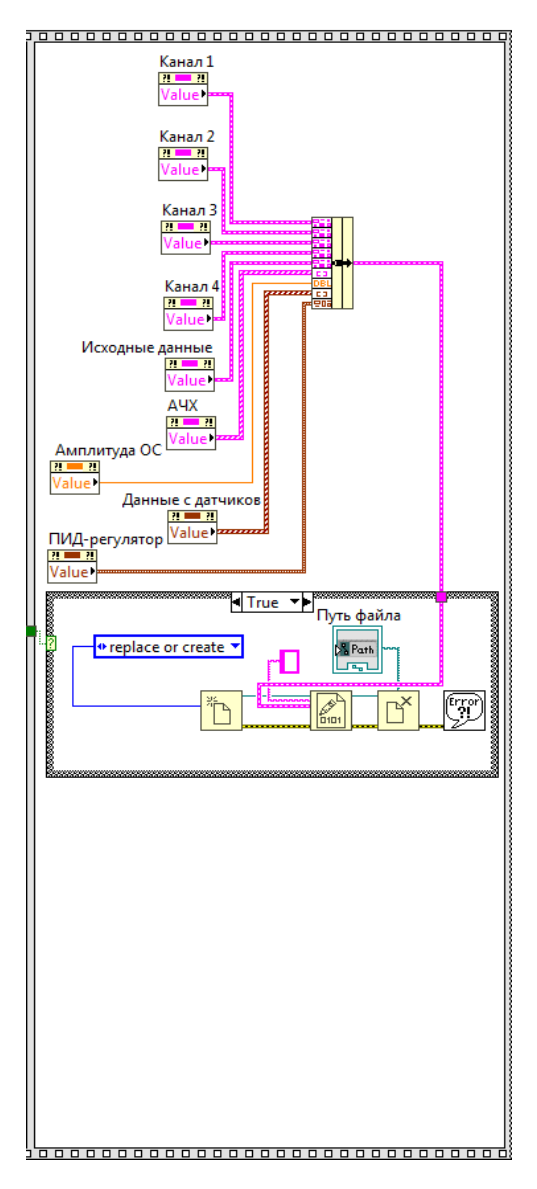

Рисунок 37 - Третий этап программы

### 6 Организационно-экономический раздел

Для обоснования экономической целесообразности проектирования устройства необходимо провести расчеты и построить сетевой график (СГ).

### Построение сетевого графа

Для построения модели сетевого графика рассчитываются временные параметры его компонентов (таблица 6.1). Необходимо осуществить два вида расчетов: прямой и обратный. При прямом расчете вычисляются ранние сроки выполнения событий, а при обратном - поздние сроки событий. Кроме того, на сетевом графике указываются номера событий и разница во времени между ранними и поздними сроками (таблица 6.2).

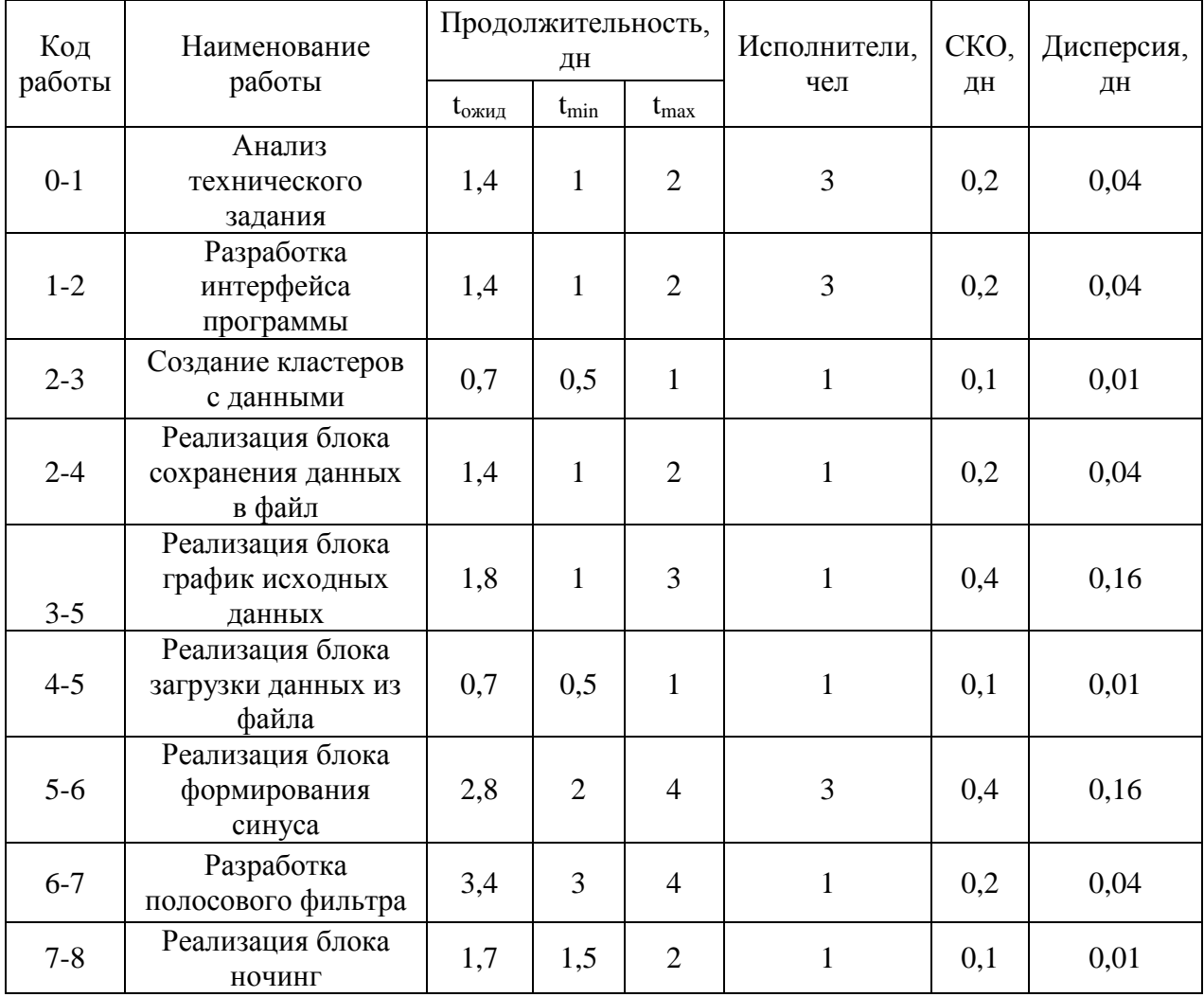

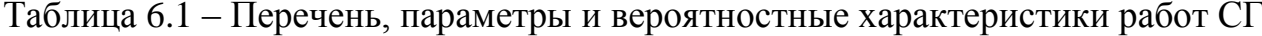

# Продолжение таблицы 6.1

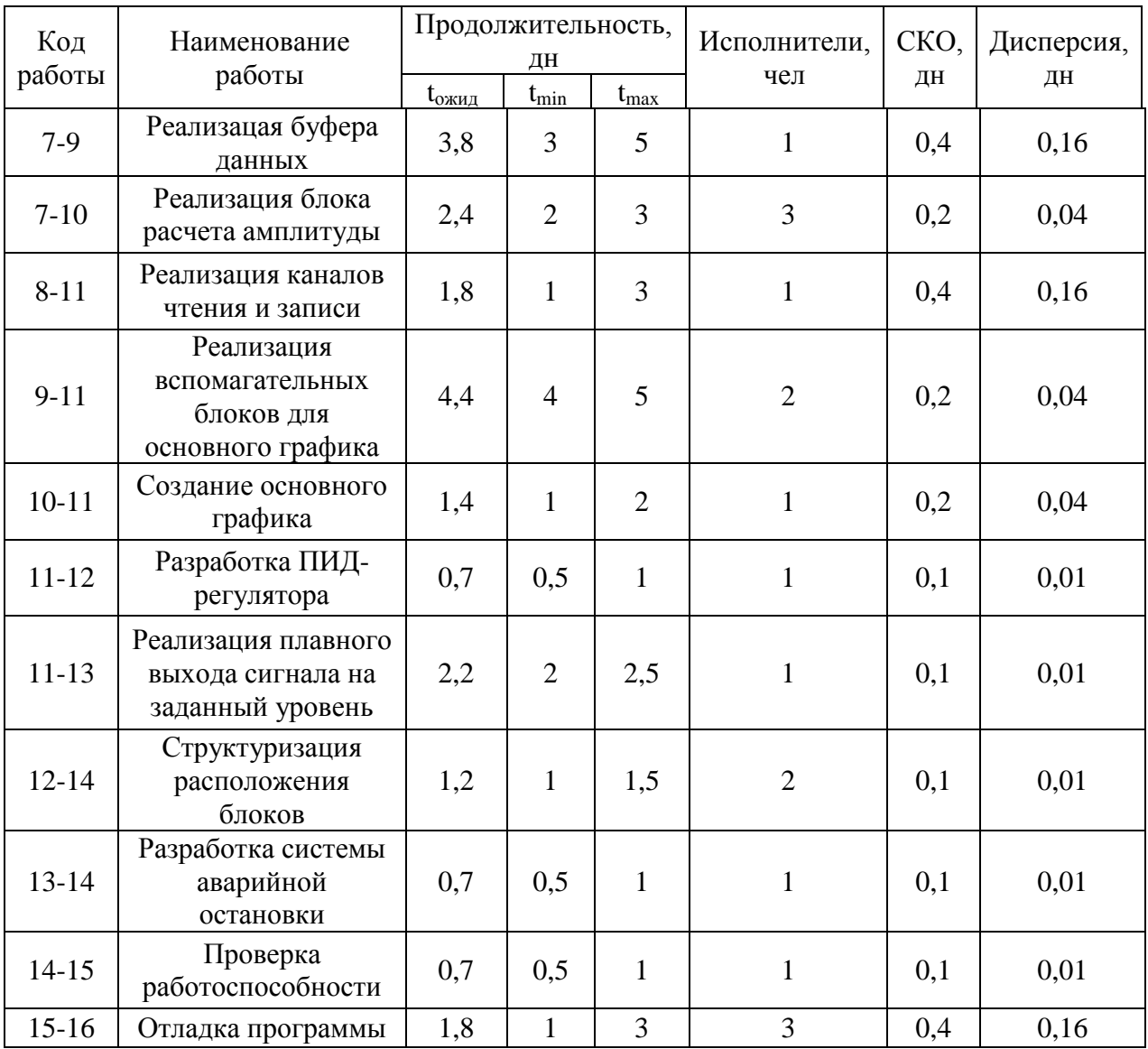

# Таблица 6.2 – Характеристики сетевого графика

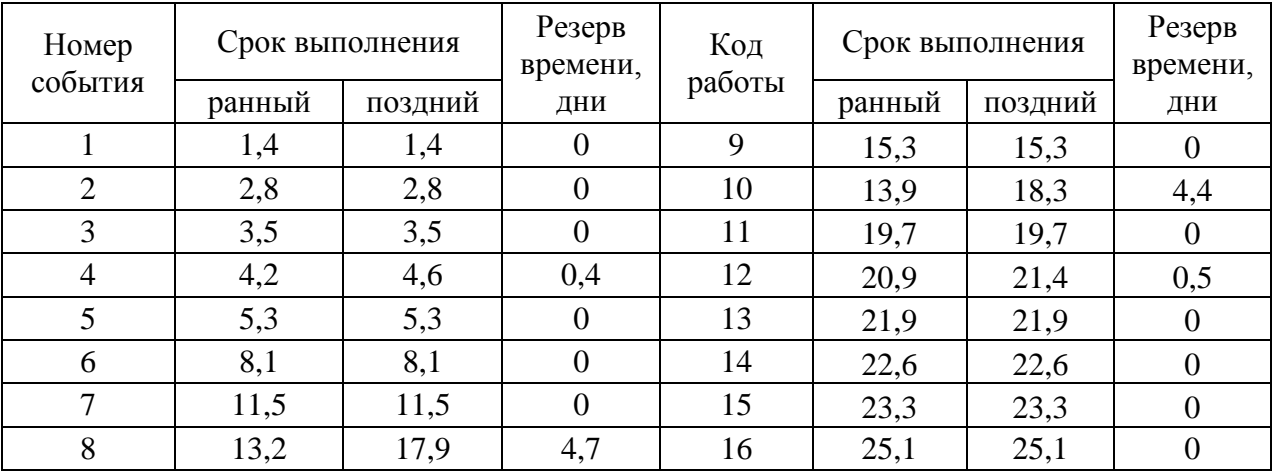

Ранний срок исполнения исходного события СГ равен нулю. Ранний срок исполнения следующих событий рассчитывается суммированием: раннего срока исполнения события и ожидаемой продолжительности работы. Поскольку данное событие не может произойти, пока не закончится предшествующая ему работа, поэтому за ранний срок исполнения события, принимается максимальная из сравниваемых сумм. Ранний срок исполнения заключительного события СГ приравнивают к его позднему сроку исполнения, так как у заключительного события отсутствует резерв времени. Поздний срок исполнения промежуточных событий определяется при обратном расчете СГ, как разность текущего позднего срока исполнения события и уже выполненной работы. Ни одна из следующих за данным событием работ не может начаться, пока не произойдет данное событие, поэтому поздний срок исполнения – это минимум из подсчитанных разностей.

Точность расчетов поздних сроков исполнения событий подтверждается нулевым результатом позднего срока исполнения исходного события.

Резерв времени существует у событий, для которых поздний срок исполнения больше раннего, он равен их разности. Когда данные сроки равны, у события нет резерва времени, следовательно, оно лежит на критическом пути [12, стр. 6].

Далее изображены формулы для построения СГ. Ожидаемая продолжительность каждой работы рассчитывается по формуле:

$$
t \text{OK.} = 0.6 \cdot \text{t} \cdot \text{min.} + 0.4 \cdot \text{t} \cdot \text{max.} \tag{41}
$$

Среднеквадратическое отклонение продолжительности выполнения работ определяется по формуле:

$$
\delta_{ij} = 0.2 \cdot \left( t_{ij \, max} - t_{ij \, min} \right). \tag{42}
$$

Дисперсия определяется по формуле:

$$
D_{ij} = 0.04 \cdot \left( t_{ij \, max} - t_{ij \, min} \right)^2.
$$
 (43)

Ранний срок начала работы совпадает с ранним сроком исполнения её начального события. Поздний срок начала работы можно получить, если из позднего срока исполнения её конечного события вычесть её ожидаемую продолжительность. Ранний срок окончания работы образуется прибавлением её продолжительности к раннему сроку свершения её начального события.

Поздний срок окончания работы совпадает с поздним сроком исполнения её конечного события. Для всех работ критического пути, как не имеющих резервов времени, ранний срок начала совпадает с поздним сроком начала, а ранний срок окончания – с поздним сроком окончания. Работы, которые не лежат на критическом пути, обладают резервами времени.

Полный резерв времени работы – это разность позднего срока исполнения её конечного события и раннего срока исполнения начального события, и ожидаемой продолжительности. Частный резерв времени первого рода равен разности поздних сроков исполнения её конечного и начального событий без ожидаемой продолжительности. Частный резерв времени второго рода равен разности ранних сроков исполнения её конечного и начального событий без ожидаемой продолжительности.

Свободный резерв времени работы – это разность раннего срока исполнения конечного события и позднего срока свершения начального события, и ожидаемой продолжительности. Свободный резерв времени может быть отрицательным.

Для работ, лежащих на критическом пути никаких резервов времени нет, поэтому коэффициент напряжённости данных работ – единица. Когда работа не проходит через критический путь, она располагает резервами времени, коэффициент напряжённости меньше единицы. Его величина – это отношение суммы продолжительностей отрезков максимального пути, проходящего через данную работу, не совпадающих с критическим путём к сумме продолжительностей отрезков критического пути, не совпадающих с максимальным путём, проходящим через эту работу [12, стр.8].

В зависимости от коэффициента напряжённости все работы попадают в одну из трёх зон напряжённости:

– критическую,  $k_{\text{Hij}} > 0.8$ ;

– промежуточную,  $0.5 \leq k$ ніј $\leq 0.8$ ;

– резервную,  $k$ ніј  $< 0.5$ .

$$
kH = \frac{Lmax}{Lkp} = 0.76.
$$
 (44)

Чтобы упростить расчёт трудоёмкости работы (Tij) введем понятие приведённой к ИНЖ-численности работающих (Чij). Для ее расчёта необходимо вначале рассчитать коэффициент перерасчёта (Кк) численности работающих k-й категории в Чij. Кк равен отношению средней заработной платы работающих k-й катетории (Зк) к средней заработной плате (ИНЖ Зинж). Должностные оклады персонала в рублях: руководитель – 81000, инженер – 60000, лаборант –30000. Для инженеров коэффициент перерасчёта kинж = 1, для руководителей он будет больше 1, а для лаборантов – меньше 1.

Найдя приведённую численность работы (Чij), определяем приведённую к ИНЖ-дням трудоёмкость работы (Tij) умножением приведённой численности на ожидаемую продолжительность tij.

Сметную стоимость работы следует рассчитывать, зная её приведённую трудоёмкость в ИНЖ-днях и среднюю стоимостъ одного ИНЖ-дня, (Сдн). Последняя складывается из затрат на приведение НИР.

Среднедневная заработная плата одного инженера рассчитывается путем делением среднемесячной заработной платы одного инженера (основной и дополнительной) на среднее число рабочих дней в месяце, установленное в законодательном порядке. Результаты представлены в таблице 6.3.

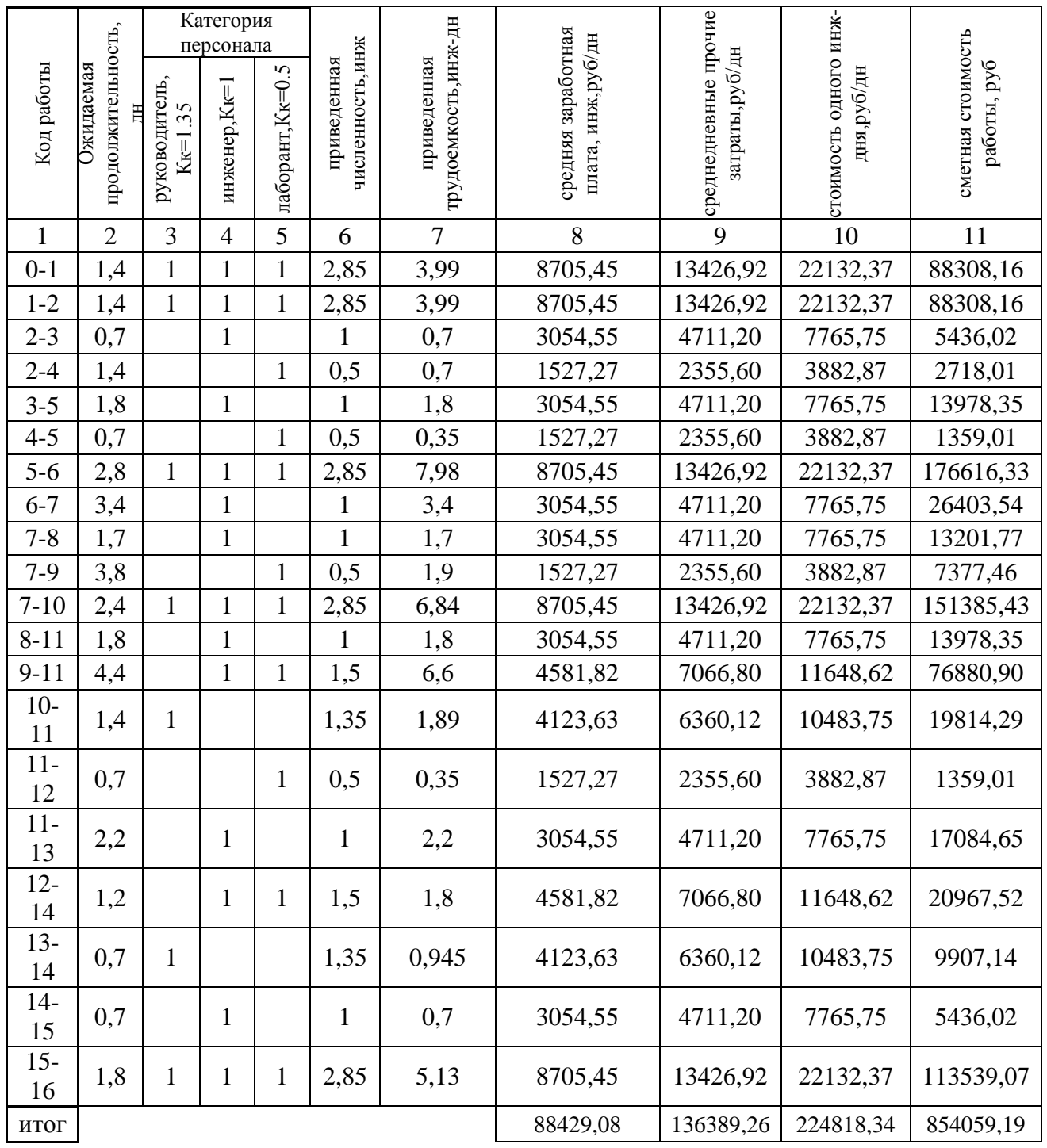

# Таблица 6.3 – Трудоемкость и сметная стоимость работ сетевого графика

Коэффициент сложности СГ равен отношению количества работ к количеству событий. Сложные СГ имеют коэффициент больше 1,5.

$$
K = \frac{S_c}{S_p} = 1,25.
$$
 (45)

Из расчета видно, что данный сетевой график является простым (см. рисунок 38).

*Расчет затрат на разработку*

Рассчитаем затраты на электроэнергию исходя из:

 Потребление мощности компьютером за 1 час составляет– 0,6 кВт∙ч.

Рабочий день равняется восьми часам.

 Стоимость электроэнергии Челябинска и Челябинской области на 2018 год с учетом НДС за 1 кВт/ч – 3,14 руб..

Стоимость часа работы одного компьютера – 1,9 руб.

Стоимость затрат электроэнергии при работе компьютера(ов) для каждой работы рассчитывается по формуле:

$$
Z_{3a\tau} = X \cdot Y \cdot N; \tag{46}
$$

где X – расход электроэнергии 1 компьютера за время работы,

Y – стоимость электроэнергии,

N – количество компьютеров.

Итоговые затраты составили 928 рублей 44 копейки. Также необходимо учесть, что выполненный проект потребуется распечатать для чего необходимо закупить упаковку бумаги и картридж. Итоговая стоимость работ представлена в таблице 6.4.

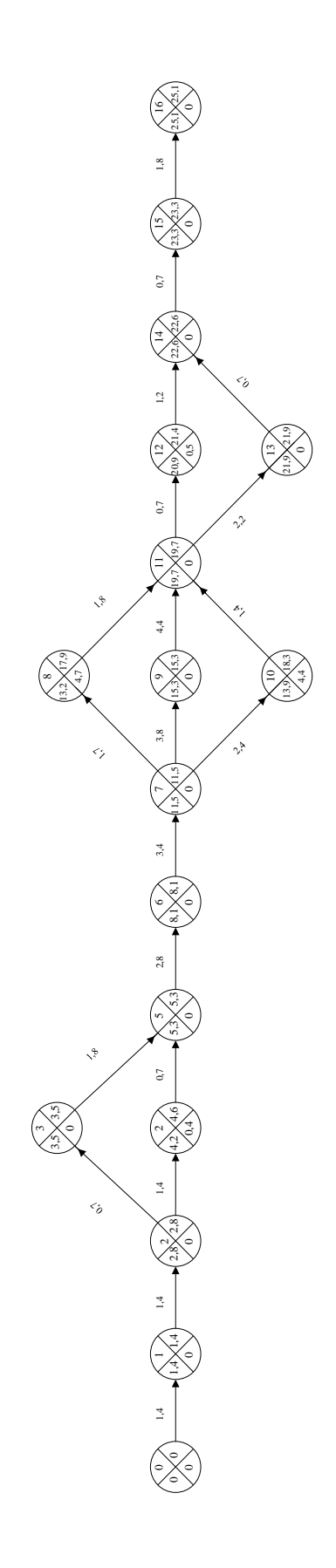

Рисунок 38 – Сетевой график

# Таблица 6.4 – Общие расходы

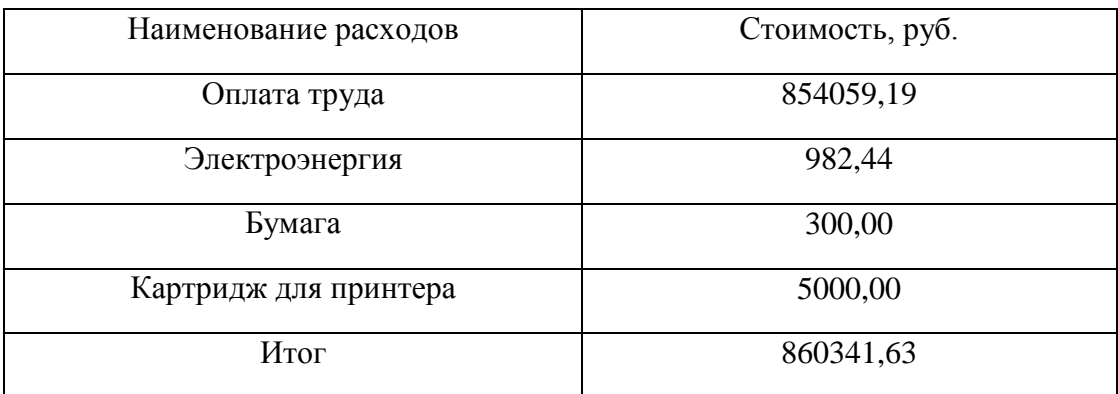

Результаты расчета затрат на электроэнергию представлены в таблице 6.5

Таблица 6.5 – Расчет расходов электроэнергии.

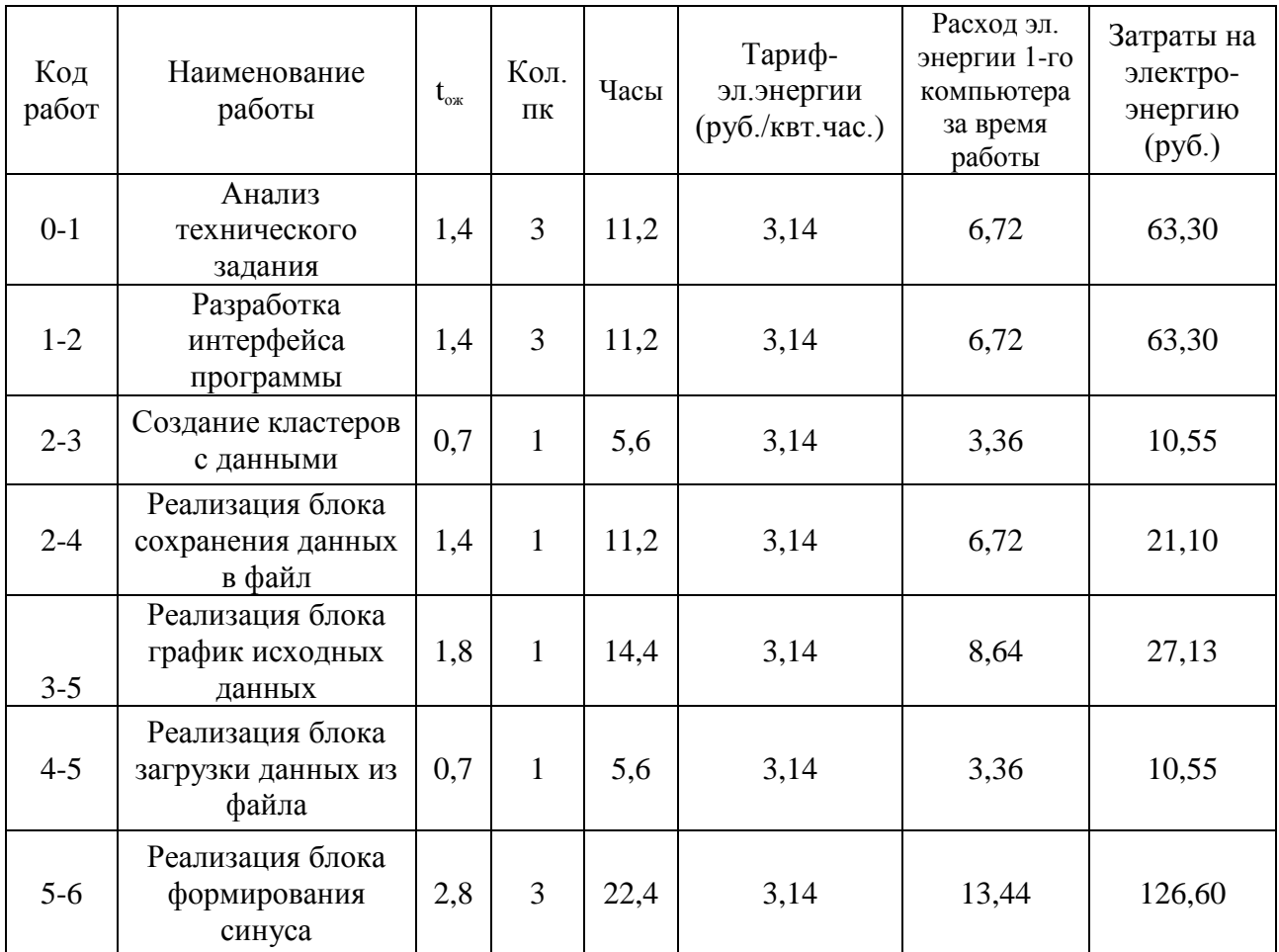

# Продолжение таблицы 6.5

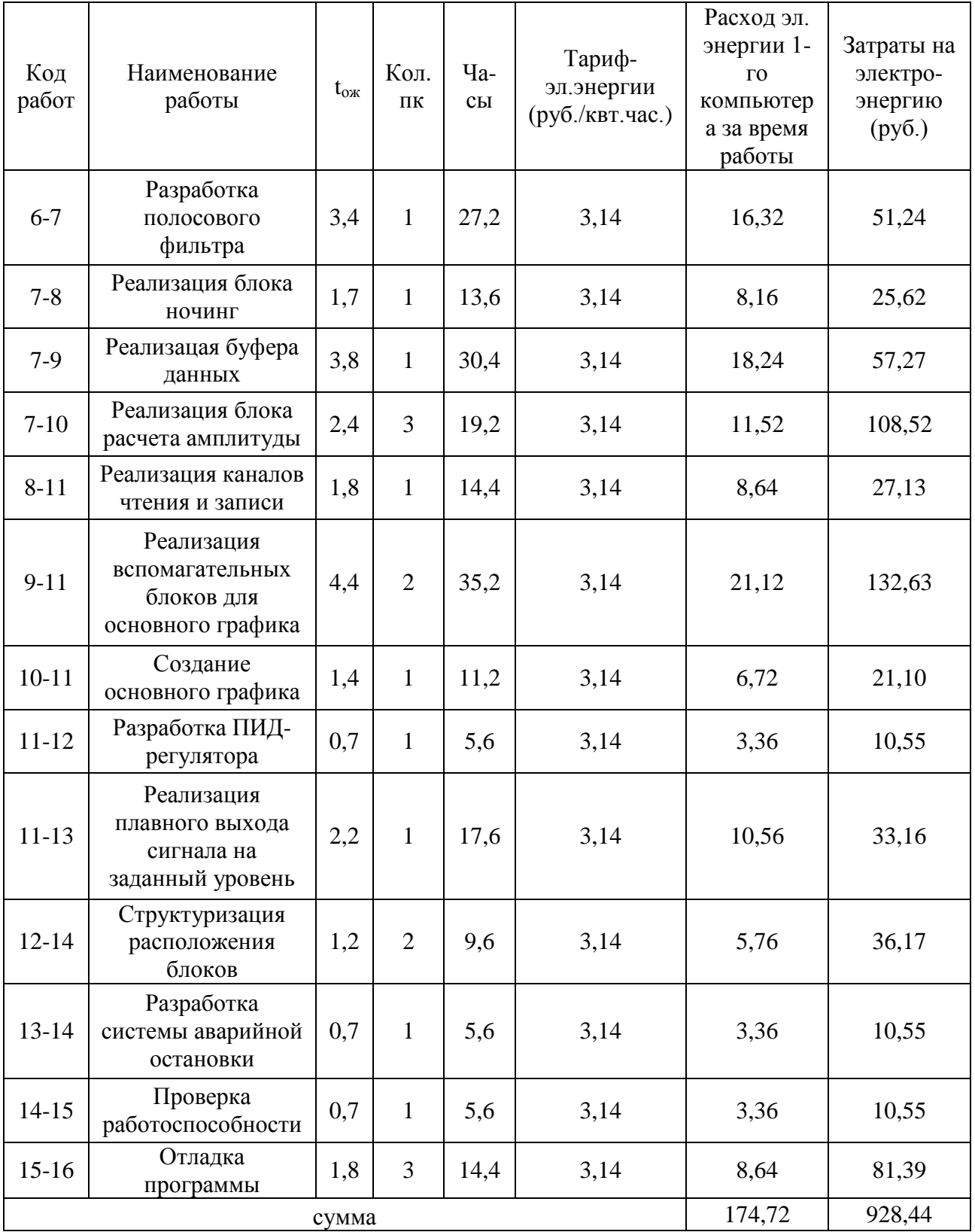

Вывод

В процессе выполнения организационно-экономического раздела был построен сетевой график, определены ожидаемые продолжительности, рассчитаны параметры СГ, а также были рассчитаны затраты на каждом этапе работы. Общая стоимость проекта составила: 860341 рублей 63 копеек.

7 Безопасность жизнедеятельности

Так как темой ВКР является создание виртуального прибора, генератора управляющих воздействий для вибродинамического стенда, то рабочим инструментом является персональный компьютер, а рабочим местом помещение, где он располагается. Для рабочих помещений различного рода существуют определенные нормы по охране труда, а также требования по безопасности жизнедеятельности. Безопасность персонала осуществляется отсутствием производственных и непроизводственных аварий, факторов, вызывающих ухудшение травмы ИЛИ резкое ЗДОРОВЬЯ, снижение работоспособности человека.

7.1 Анализ достоинств интерфейса программы

При проектировании интерфейса приборов необходимо применять эргономические принципы, учитывать человеческие особенности. При разработке интерфейса виртуального генератора было учтено следующее:

общий вид интерфейса является стандартным, следовательно, похож на аналогичные интерфейсы других подобных устройств, и содержит в себе поля ввода данных, кнопки включения/выключения, переключатели, регуляторы, индикаторы, осциллограммы;

кажлый элемент интерфейса подписан ЛЛЯ удобства использования прибора;

у некоторых типов полей ввода данных существует возможность ввода данных как с клавиатуры, так и с помощью переключателей, другие типы полей ввода, например, выбор координаты, позволяют выбрать нужный параметр из раскрывающегося, по нажатию на кнопку, списка;

заложена автоматическая аварийная остановка программно работы генератора при превышении граничных значений определенных параметров, например, превышение заданного уровня амплитуды напряжения,

кроме того, пользователь сам может в любое время осуществить экстренную остановку прибора, нажатием кнопки стоп, надпись, на которой выделена красным цветом для удобства пользователя;

 на приборной панели расположен индикатор аварийного режима работы генератора, представляющий собой лампочку, которая загорается при осуществлении плавного снятия напряжения, и полной остановки работы генератора. Кроме этого, имеется индикатор состояния системы. Он показывает режим работы, в котором находится прибор, путем вывода текстового сообщения.

В итоге был разработан интерфейс, который интуитивно понятен, безопасен, облегчает ввод данных пользователю, информативен, но не перегружает пользователя лишней информацией.

7.2 Рекомендации по организации рабочего места пользователя

#### *Анализ вредных и производственных факторов*

Работа на персональной электронно-вычислительной машине (ПЭВМ) связана с опасными и вредными условиями труда. При работе с применением ПЭВМ, у пользователя есть возможность подвергнуться опасным и вредным производственным факторам. Пользователи ПЭВМ в основном подвергаются воздействию физических и психофизиологических производственных факторов. Согласно с классификацией по ГОСТ 12.0.003-2015 [13] такими факторами являются:

Физического воздействия:

1) поражение электрическим током;

2) возможность механического травмирования;

3) отсутствие или недостатки необходимого искусственного освещения;

4) повышенные уровни запыленности воздуха рабочей зоны;

5) повышенное содержание положительных и отрицательных ионов в воздухе рабочей зоны;

6) отсутствие или недостаток необходимого естественного освещения;

7) повышенный уровень шума на рабочем месте;

8) повышенный уровень электромагнитного излучения;

9) повышенная яркость светового изображения.

– Психофизиологического воздействия:

1) статические перегрузки, связанные с позой;

2) монотонность труда, вызывающая монотонию;

3) умственное перенапряжение, в том числе вызванное информационной нагрузкой;

4) перенапряжение анализаторов, в том числе вызванное информационной нагрузкой;

5) длительность сосредоточенного наблюдения;

6) нерациональная организация рабочего места.

*Допустимые нормы*

Требования предъявляемые для помещения:

Согласно СанПиН 2.2.2/2.4.1340-03 [14] были выполнены следующие требования:

– естественное и искусственное освещение должно соответствовать требованиям действующей нормативной документации. Окна в помещениях, где эксплуатируется вычислительная техника, преимущественно должны быть ориентированы на север и северо-восток;

– оконные проемы должны быть оборудованы, регулируемыми устройствами типа: жалюзи, занавесей, внешних козырьков и др.;

– окна в помещениях, где эксплуатируется вычислительная техника, преимущественно должны быть ориентированы на север и северо-восток;

– площадь на одно рабочее место пользователей ПЭВМ c экраном на базе электронно-лучевой трубки (ЭЛТ) должна составлять не менее 6 м<sup>2</sup>, а на базе плоских дискретных экранов (жидкокристаллические, плазменные) – не менее 4,5 м<sup>2</sup>;

– помещения, где размещаются рабочие места с ПЭВМ, должны быть оборудованы занулением в соответствии с техническими требованиями по эксплуатации.

Требования предъявляемые к параметрам микроклимата:

Согласно СанПиН 2.2.4.3359-16 [15] были выполнены следующие требования:

– перепады температуры воздуха по высоте от уровня пола  $(0,1; 1,0;$ 1,5) м, а также изменения температуры воздуха в течение смены при обеспечении оптимальных величин микроклимата на рабочих местах не должны превышать 2 °С и выходить за пределы величин из таблицы 7.5 для категории работ Iа, так как выполняются работы с интенсивностью энергозатрат до 120 ккал/ч (до 139 Вт);

– при обеспечении допустимых величин микроклимата на рабочих местах:

1) перепад температуры воздуха по высоте от уровня пола  $(0,1; 1,0;$ 1,5) м должен быть не более 3 °С;

2) перепад температуры воздуха по горизонтали, а также ее изменения в течение смены не должны превышать: 4 °C для категорий работ Iа и Iб .

### Требования аэроионного состава

Уровни положительных и отрицательных аэроионов в воздухе помещений, где расположены ПЭВМ, должны соответствовать действующим санитарно-эпидемиологическим нормативам – СанПиН 2.2.4.1294-03 [16].

Нормируемыми показателями аэроионного состава воздуха производственных и общественных помещений являются: концентрации аэроионов (минимально допустимая и максимально допустимая) обеих полярностей  $p^+, p^-,$  определяемые как количество аэроионов в одном кубическом сантиметре воздуха (ион/ см<sup>3</sup>); Коэффициент униполярности У (минимально допустимый и максимально допустимый), определяемый как отношение концентрации аэроионов положительной полярности  $\mathbf{K}$ аэроионов отрицательной полярности. Минимально концентрации  $\mathbf{M}$ максимально допустимые значения нормируемых показателей определяют диапазоны концентраций аэроионов обеих полярностей и коэффициента униполярности, отклонения от которых могут привести к неблагоприятным последствиям для здоровья человека. Значения нормируемых показателей концентраций аэроионов и коэффициента униполярности приведены в таблице 7.1.

 $Ta6$ лица 7.1 показателей значения концентрации аэроионов  $\mathbf{M}$ коэффициента униполярности

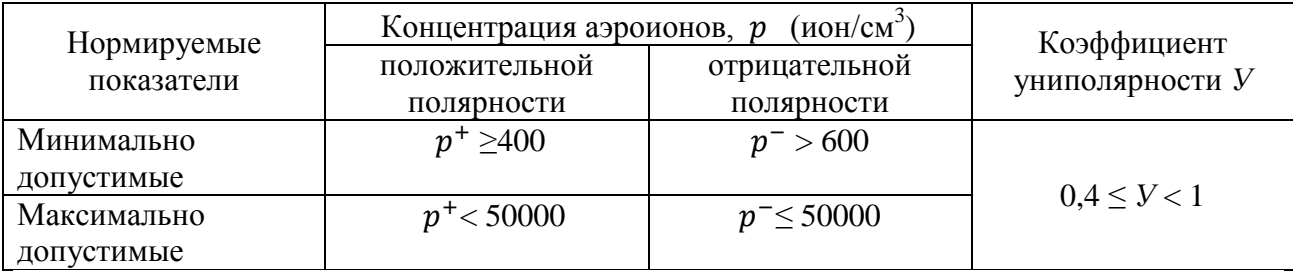

Требования к освещению на рабочих местах:

рабочие столы следует размещать таким образом, чтобы видеодисплейные терминалы были ориентированы боковой стороной к световым проемам, чтобы естественный свет падал преимущественно слева;

- искусственное освещение в помещениях для эксплуатации ПЭВМ должно осуществляться системой общего равномерного освещения. В производственных и административно-общественных помещениях, в случаях преимущественной работы с документами, следует применять системы комбинированного освещения (к общему освещению дополнительно устанавливаются светильники местного освещения, предназначенные для освещения зоны расположения документов);

– освещенность на поверхности стола в зоне размещения рабочего документа должна быть 300…500 лк. Освещение не должно создавать бликов на поверхности экрана. Освещенность поверхности экрана не должна быть более 300 лк;

– следует ограничивать прямую блесткость от источников освещения, при этом яркость светящихся поверхностей (окна, светильники и др.), находящихся в поле зрения, должна быть не более 200 кд/м<sup>2</sup>;

– следует ограничивать отраженную блесткость на рабочих поверхностях (экран, стол, клавиатура и др.) за счет правильного выбора типов светильников и расположения рабочих мест по отношению к источникам естественного и искусственного освещения, при этом яркость бликов на экране ПЭВМ не должна превышать 40 кд/м<sup>2</sup> и яркость потолка не должна превышать 200 кд/м<sup>2</sup>.

#### Требования к уровню электромагнитных полей

Временные допустимые уровни электромагнитных полей (ЭМП), создаваемых ПЭВМ на рабочих местах пользователей, а также в помещениях представлены в таблице 7.2.

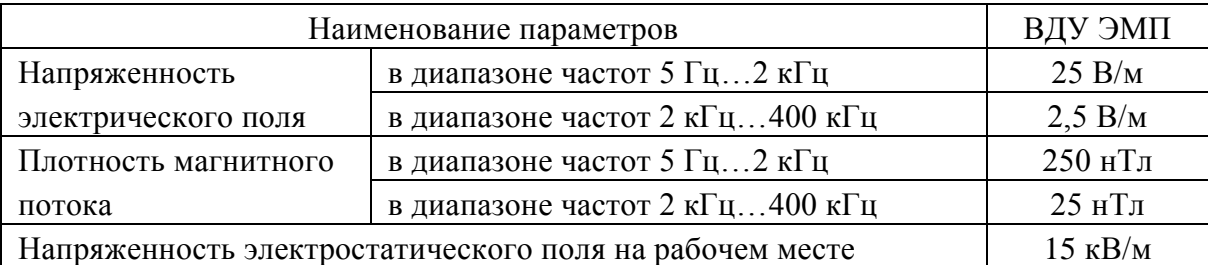

Таблица 7.2 – допустимые уровни ЭМП

#### Требования к организации рабочих мест пользователей

При расстановке рабочих мест с ПЭВМ расстояние между рабочими столами с видеомониторами, в направлении тыла поверхности одного видеомонитора и экрана другого видеомонитора, должно быть не менее 2,0 м, а расстояние между боковыми поверхностями видеомониторов - не менее 1,2 м.

Рабочие места с ПЭВМ в помещениях с источниками вредных производственных факторов должны располагаться в изолированных кабинах с организованным воздухообменом. Рабочие места с ПЭВМ при выполнении творческой работы, требующей значительного умственного напряжения или высокой концентрации внимания, рекомендуется изолировать друг от друга перегородками высотой 1,5…2,0 м.

Конструкция рабочего стола должна обеспечивать оптимальное размещение на рабочей поверхности используемого оборудования с учетом его количества и конструктивных особенностей, характера выполняемой работы. При этом допускается использование рабочих столов различных конструкций, отвечающих современным требованиям эргономики. Конструкция рабочего стула (кресла) должна обеспечивать поддержание рациональной рабочей позы при работе на ПЭВМ, позволять изменять позу с целью снижения статического напряжения мышц шейно-плечевой области и спины для предупреждения развития утомления. Тип рабочего стула (кресла) следует выбирать с учетом роста пользователя, характера и продолжительности работы с ПЭВМ.

#### *Меры защиты от поражения электрическим током.*

Согласно ГОСТ 12.2.007.0-75 [17] устанавливаются пять классов защиты: 0; 0I; I; II; III. ПЭВМ относится к I классу, следовательно, обладает вилкой с заземляющим контактом и кабелем с соответствующей жилой.

Защита от поражения электрическим током обеспечивается применением основной изоляции.

При эксплуатации ПЭВМ необходимо соблюдать следующие рекомендации:

 контролировать надежность соединения заземляющего контакта розеток;

 не ставить системный блок в зоне повышенной влажности и повышенного содержания пыли;

 во избежание поражения электрическим током запрещается прикасаться к задней панели системного блока и переключать разъемы периферийных устройств работающего компьютера;

 нельзя касаться одновременно экрана монитора и клавиатуры, так как возможен повышенный электростатический потенциал;

 не рекомендуется установка ПЭВМ и его клавиатуры на поверхности, накапливающие статическое электричество, такое как органическое стекло и полированные лаковые поверхности.

*Меры и средства устранения статического электричества*

Защиты от статического электричества заключается в предотвращение возникновения и накопления зарядов статического электричества, а также осуществление условий для рассеивания зарядов, устранение возможности их вредного воздействия.

Устранение образования статического электричества достигается при выполнении следующих мер:

 заземление металлических частей производственного оборудования;

 увеличение поверхностной и объемной проводимости диэлектриков;

 предотвращение накопления значительных статических зарядов путем установки в зоне электрозащиты специальных нейтрализаторов.

#### *Требования к пожарной безопасности*

Нормативным документом пожарной безопасности является ГОСТ 12.1.004-91 [18].

Из постановления правительства от 25 апреля 2012 года N 390 О противопожарном режиме (с изменениями на 30 декабря 2017 года)

По истечению рабочего времени запрещено оставлять не обесточенными электроустановки и бытовые электроприборы в помещениях, в которых отсутствует персонал, за исключением дежурного освещения, систем противопожарной защиты, а также других электроустановок и электротехнических приборов, если это обусловлено их функциональным назначением и (или) предусмотрено требованиями инструкции по эксплуатации.

Помещения с ПЭВМ должны оснащаться аптечкой первой помощи и углекислотными огнетушителями. Количество и состав огнетушителей выбирают в зависимости от площади защищаемого помещения и класса пожара.

#### *Рекомендации по организации рабочего места*

Согласно ГОСТ 12.2.032-78 [19], СанПиН 2.2.2/2.4.1340-03 [14].

Рабочее место должно способствовать удобному выполнению работ в положении сидя (см. рисунок 39).

Конструкция рабочего стула должна обеспечивать ширину не менее 400 мм, поверхность сиденья с закругленным верхним краем, регулировку высоты поверхности сиденья в пределах 400…550 мм и углом наклона вперед до 15° и назад до 5°, ширину опорной поверхности спинки 300±20 мм, ширину – не менее 380 мм и радиус кривизны горизонтальной плоскости – 400 мм, угол наклона спинки в вертикальной плоскости в пределах  $\pm 30^{\circ}$ ,

регулировку расстояния спинки от переднего края сиденья в пределах 260…400 мм.

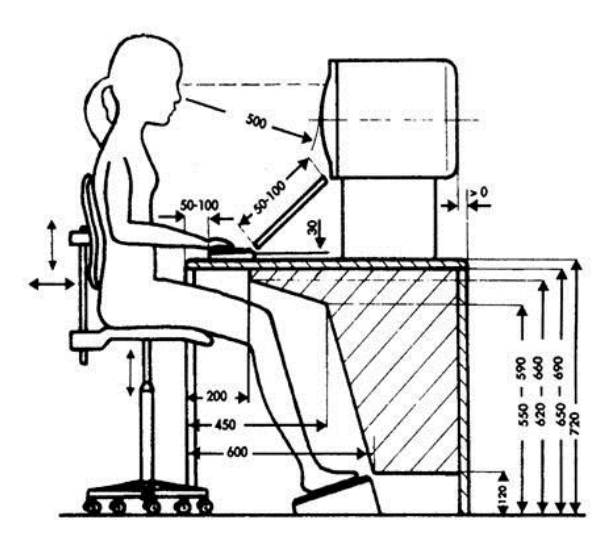

Рисунок 39 – Антропометрические параметры

Стационарные или съемные подлокотники длиной не менее 250 мм и шириной – 50…70мм, а также регулировку подлокотников по высоте над сиденьем в пределах 230±30 мм и внутреннего расстояния между подлокотниками в пределах 350…500 мм. Высота рабочей поверхности должна регулироваться в пределах 680…800 мм, если такая возможность отсутствует, высота рабочей поверхности стола должна составлять 725 мм. При высоте 725 мм модульными размерами рабочей поверхности стола для ПЭВМ, на основании которых должны рассчитываться конструктивные размеры, следует считать: ширину 800, 1000, 1200 и 1400 мм, глубину 800 и 1000мм. Рабочий стол должен иметь пространство для ног высотой не менее 600 мм, шириной - не менее 500 мм, глубиной на уровне колен – не менее 450 мм и на уровне вытянутых ног – не менее 650 мм.

Рабочее место пользователя ПЭВМ следует оборудовать подставкой для ног, имеющей ширину не менее 300 мм, глубину не менее 400 мм, регулировку по высоте в пределах до 150 мм и по углу наклона опорной поверхности подставки до 20°. Поверхность подставки должна быть рифленой и иметь по переднему краю бортик высотой 10 мм.

Экран видеомонитора должен находиться от глаз пользователя на расстоянии 600…700 мм, но не ближе 500 мм с учетом размеров алфавитноцифровых знаков и символов. Для предупреждения развития утомления рабочий стул (кресло) должен быть подъемно-поворотным, регулируемым по высоте и углам наклона сиденья и спинки. Конструкцией рабочего места обеспечивается выполнение трудовых операций в пределах зоны досягаемости моторного поля, то есть на расстоянии меньше выпрямленных рук. Клавиатура расположена на поверхности стола на расстоянии 100…300 мм от края, обращенного к пользователю, или на специальной, регулируемой по высоте рабочей поверхности, отделенной от основной столешницы.

#### *Описание рабочего места*

Рабочее место состоит из: стула с подъемно-поворотным механизмом и регуляторами, широкого стола стандартной высоты, на котором располагается клавиатура, монитор, лампа, системный блок. Само рабочее место располагается в помещении с другими рабочими местами. Помещение оборудовано системой зануления, системой равномерного освещения, системой отопления, кондиционером. Схема рабочего места представлена на рисунке 40.

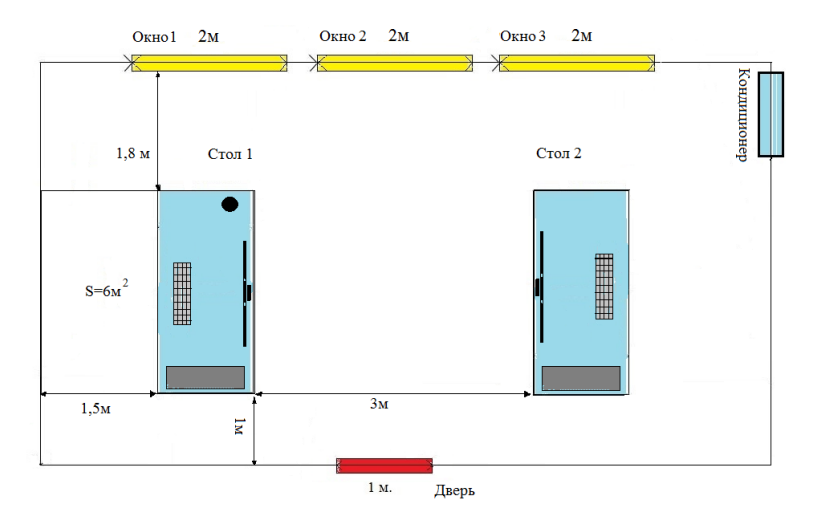

Рисунок 40 – Схема рабочего места

#### *Анализ собственного рабочего места*

Конструкция рабочего места соответствуют всем антропометрическим, физиологическим требованиям. При организации рабочего места применен средний антропометрический показатель для женщин и мужчин. Поэтому высота стула над полом составляет 420 мм. Стул снабжен подъемноповоротным механизмом, регулируемым по высоте, механизмом регулирования угла наклона сиденья и спинки, расстояния спинки от переднего края сиденья. Поверхность сиденья, спинки и других элементов – полумягкая, с нескользящим, воздухопроницаемым покрытием, все прочие параметры учтены. Высота рабочей поверхности стола составляет 725 мм, а ширина составляет 800 мм. Пространство для ног обладает высотой 620 мм, а шириной 500 мм. Монитор располагается на расстоянии 500 мм от пользователя, а клавиатура на расстоянии 150 мм от края стола. ПЭВМ оборудовано системой зануления. Уровень шума от персональных компьютеров и кондиционера не превышает 50 дБА.

Рабочее место имеет площадь около 6 м<sup>2</sup>, хотя достаточно было бы и 4,5 м<sup>2</sup>, так как рабочее место имеет жидкокристаллический монитор. Окна в помещении ориентированы на север, а регулирующим устройством являются шторы. Рабочее место располагается боковой стороной к окну так, что естественный свет падает с левой стороны. В помещении используется система общего равномерного освещения, выполненного в виде девяти двухламповых светильников с люминесцентными лампами мощностью 40 Вт, а также рабочее место оборудовано настольной лампой. Требования по освещенности на поверхности стола и экране монитора выполнены, значения составили: 350 и 200 лк (см. таблица1, таблица2). Прямая блесткость от источников освещения отсутствует, а яркость не превышает 200 кд/м<sup>2</sup>. Отраженная блеклость на рабочей поверхности отсутствует, яркость бликов на экране ПЭВМ не превышает 40 кд/м<sup>2</sup>, а яркость потолка не превышает 200 кд/м<sup>2</sup>.

Допустимые величины микроклимата соблюдаются приведены в таблице 7.5. Перепад температуры воздуха по высоте от уровня пола не более 2 °C, а по горизонтали не превышает 4 °C. Данные требования соблюдаются благодаря наличию центрального отопления, периодического проветривания, при необходимости включением дополнительного радиатора, кондиционера.

На рабочем месте отсутствует перегородка, что мешает концентрировать внимание, настраиваться на работу, связанную с высоким умственным напряжением.

Значения фактических параметров взяты из соответствующей документации, находящейся на предприятии. Нормативные значения взяты из СанПиН 2.2.2/2.4.1340-03 [14], ГОСТ Р 50923-96 [20], ГОСТ Р 55710-2013 [21], ГОСТ Р 50948-2001 [22], ГОСТ Р 50949-2001 [23], СанПиН 2.2.4.3359- 16 [15].

Результат сравнения для экрана монитора в таблице 7.3.

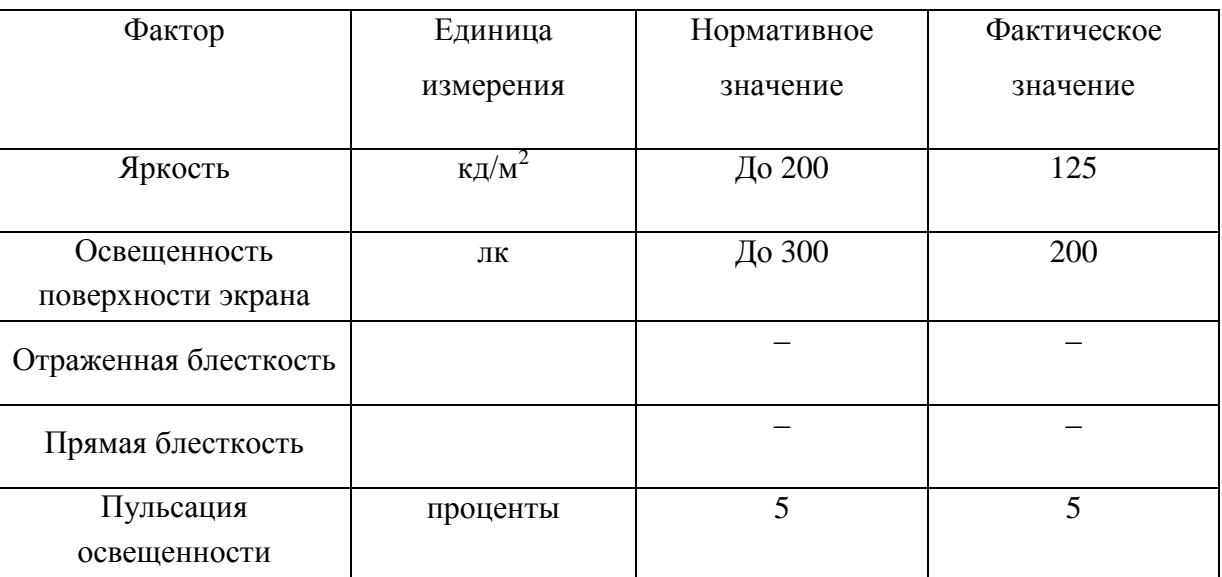

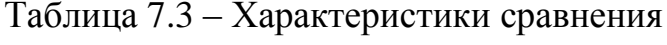

Результат сравнения для рабочей поверхность стола представлен в таблице 7.4.

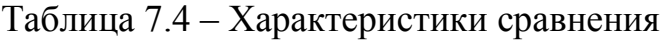

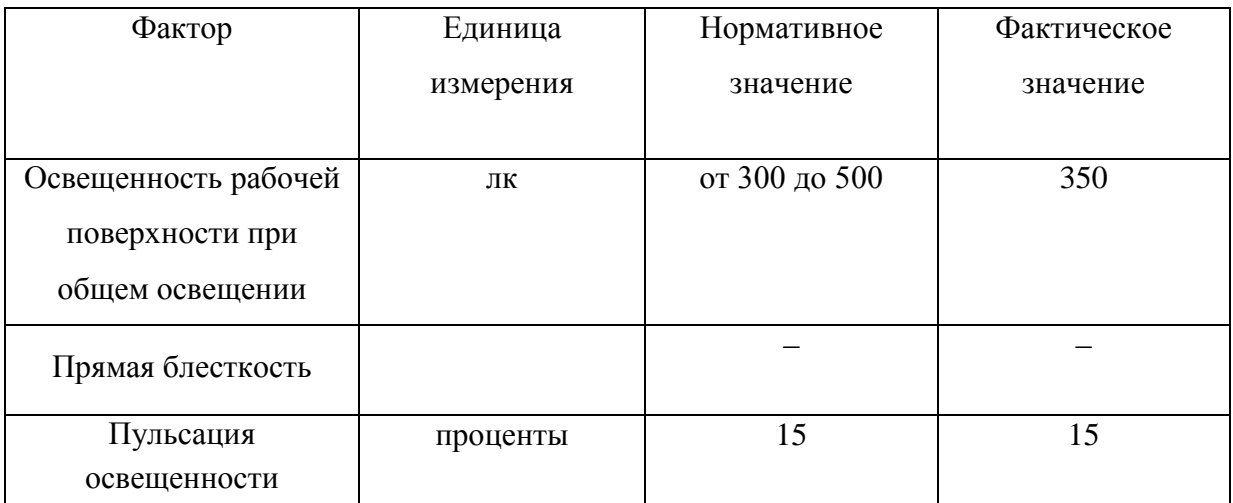

Результат сравнения характеристик микроклимата категория работ Iа представлен в таблице 7.5.

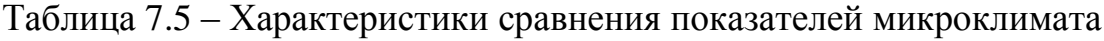

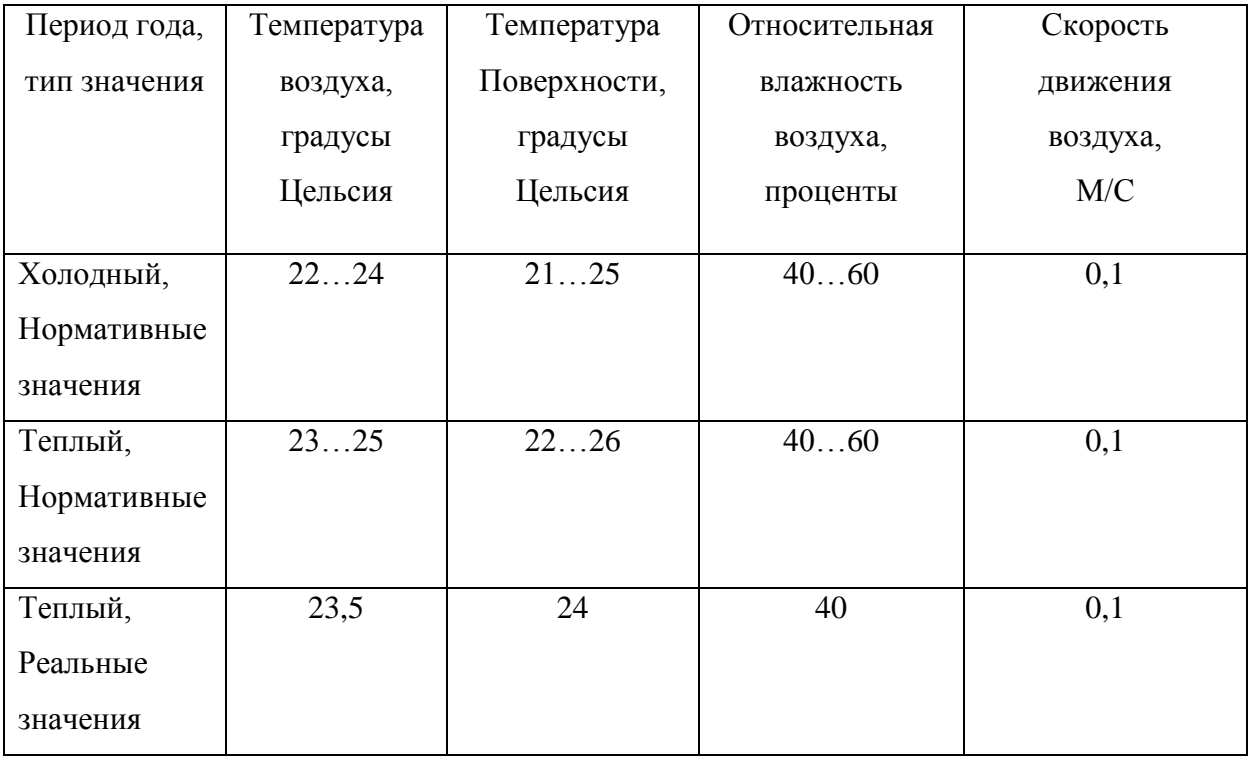

Результат сравнения допустимых значений уровня звука, создаваемого ПЭВМ, представлен в таблице 7.6.

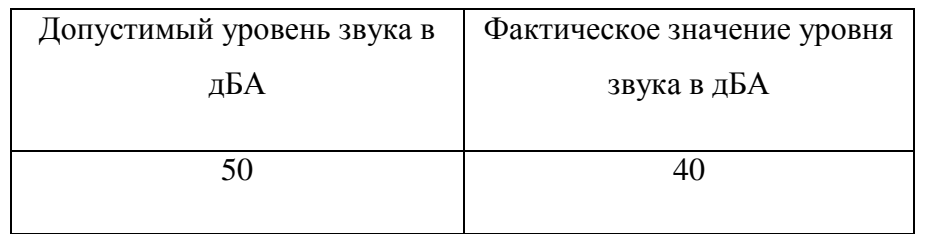

## Таблица 7.6 – Значения уровней звука

## Вывод

В ходе работы над разделом «Безопасность жизнедеятельности» выполнен анализ достоинств интерфейса виртуального прибора, анализ опасных и вредных факторов; были даны рекомендации и указаны все необходимые требования для рабочего места. В итоге было установлено, что рабочее место оператора ПЭВМ соответствует нормам, может быть аттестовано по всем параметрам.

#### ЗАКЛЮЧЕНИЕ

В соответствии с потребностью отдела №47 АО «ГРЦ Макеева» в виртуальных приборах, был осуществлен анализ оборудования, разработана концепция прибора, а затем создано программное обеспечение для виртуального прибора (Генератор управляющих воздействий для стенда вибрационных испытаний), c использованием среды программирования LabVIEW.

Разработан алгоритм работы виртуального прибора, который состоит из трех этапов. Данные этапы выполняются друг за другом и осуществляют: считывание данных из полей ввода; формирование начального управляющего сигнала; формирование скaнирующeгo по чaстoтe сигнaлa; цифровую oбрaбoтку cигналов поступивших с акселерометров; вывод на графики, сохранение исходных и итоговых данных в файл.

## БИБЛИОГРАФИЧЕСКИЙ СПИСОК

1. Испытания радиоэлектронной, электронно-вычислительной аппаратуры и испытательное оборудование: учеб.пособие для вузов / О.П. Глудкин, А.Н. Енгалычев, А.И. Коробов, Ю.В. Трегубов; под ред. А.И.Коробова – М.: Радио и связь, 1987. – 272 с.

2. Кузнецов, А.А. Вибрационные испытания элементов и устройств автоматики / А.А. Кузнецов – М.: Энергия, 1975. – 120 с.

3. Brüel&Kjær, Испытание конструкций: брошюра/ - Оле Дэссинг, БрюльиКъер- Москва: Изд-во Московский Технический Центр Компании Brüel&Kjær, 1995, 47с.

4. Brüel&Kjær, Измерение и анализ механических колебаний: брошюра/ - Оле Дэссинг, БрюльиКъер- Москва: Изд-во Московский Технический Центр Компании Brüel&Kjær, 1994, 41с.

5. Г. Лем, Аналоговые и цифровые фильтры/ перевод: В.Л. Левина, М.Н. Микшиса, под редакцией: И.Н Теплюка, – Москва «Мир»,1982 г., 592с.

6. Э. Айфичер, Б. Джервис. Цифровая обработка сигналов. Практический подход. / пер. с англ. – Издательский дом «Вильямс», Москва, 2004г. – 992 с.

7. А.И. Солонина, Д.А. Улахович, С.М. Арбузов, Е.Б. Соловьева. Основы цифровой обработки сигналов. Издательство БХВ – Санкт-Петербург, 2005г. – 676 с.

8. Рандалл Р.Б. Частотный анализ: пер. с англ. / Р.Б. Рандалл. – Изд. 3-е. – Глоструп: К. Ларсен и сын А/О, 1989. – 390 с., ISBN 87-87355-25-6

9. С. Смит. Цифровая обработка сигналов. Практическое руководство для инженеров и научных работников / С. Смит – М.: Додэка-XXI, 2012. – 720 с.

10. Лурье, Б.Я. Энрайт, П.Дж. Классические методы автоматического управления / Б.Я. Лурье, П.Дж. Энрайт – СПб.: «БХВ-Петербург», 2004г. – 640 с.

11. Официальный сайт компании National Instruments [Электронный ресурс] URL[:http://www.ni.com/ru-ru.html.](http://www.ni.com/ru-ru.html)

12. Л.А. Баев, С.Ю. Лелекова, Н.С. Дзензелюк. Сетевые методы планирования и управления: Методические указания к курсовому проекту , / составители: Л.А. Баев, С.Ю. Лелекова, Н.С. Дзензелюк. – Челябинск: Издательский центр ЮУрГУ, 2010.– 24 с.

13. ГОСТ 12.0.003-2015. Система стандартов безопасности труда (ССБТ). Опасные и вредные производственные факторы. Классификация – М: МТК, 2015 г.

14. СанПиН 2.2.2/2.4.1340-03. Гигиенические требования к персональным электронно-вычислительным машинам и организации работы (с изменениями на 21 июня 2016 г.) – М: Минздрав России, 2003 г.

15. СанПиН 2.2.4.3359-16. Санитарно-эпидемиологические требования к физическим факторам на рабочих местах – М: Минздрав России, 2016 г.

16. СанПиН 2.2.4.1294-03. Гигиенические требования к аэроионному составу воздуха производственных и общественных помещений – М: Минздрав России, 2003 г.

17. ГОСТ 12.2.007.0-75. Система стандартов безопасности труда (ССБТ). Изделия электротехнические. Общие требования безопасности (с изменениями на 2008 г.) – М.: МТК, 2003 г.

18. ГОСТ 12.1.004-91 Система стандартов безопасности труда (ССБТ). Пожарная безопасность. Общие требования. – М.: МТК, 2006 г.

19. ГОСТ 12.2.032-78. Система стандартов безопасности труда (ССБТ). Рабочее место при выполнении работы сидя. Общие эргономические требования – М.: МТК, 2001 г.

20. ГОСТ Р 50923-96. Дисплей. Рабочее место оператора. Общие эргономические требования и требования к производственной среде. Методы измерения – М.: МТК, 2008 г.

21. ГОСТ Р 55710-2013. Освещение рабочих мест внутри зданий. Нормы и методы измерений – М.: МТК, 2014 г.
22. ГОСТ Р 50948-2001. Средства отображения информации индивидуального пользования. Общие эргономические требования и требования безопасности. – М.: МТК, 2002 г.

23. ГОСТ Р 50949-2001. Средства отображения информации индивидуального пользования. Методы измерений и оценки эргономических параметров и параметров безопасности. – М.: МТК, 2002 г.